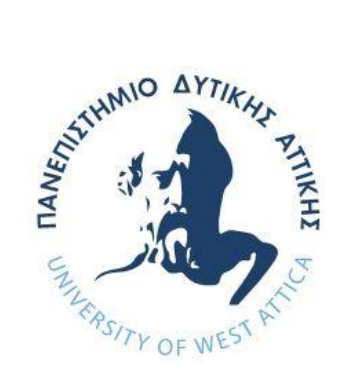

# **ΠΑΝΕΠΙΣΤΗΜΙΟ ΔΥΤΙΚΗΣ ΑΤΤΙΚΗΣ**

## **ΣΧΟΛΗ ΜΗΧΑΝΙΚΩΝ**

## **ΤΜΗΜΑ ΜΗΧΑΝΙΚΩΝ ΠΛΗΡΟΦΟΡΙΚΗΣ ΚΑΙ ΥΠΟΛΟΓΙΣΤΩΝ**

**ΔΙΠΛΩΜΑΤΙΚΗ ΕΡΓΑΣΙΑ**

**Τρισδιάστατο παιχνίδι Ναρκαλιευτή πρώτου προσώπου**

> **Ιάσων Λήμνος Α.Μ. 18390176**

**Εισηγητής: Χρήστος Τρούσσας, Επ. Καθηγητής**

## **ΔΙΠΛΩΜΑΤΙΚΗ ΕΡΓΑΣΙΑ**

### **Τρισδιάστατο παιχνίδι Ναρκαλιευτή πρώτου προσώπου**

**Ιάσων Λήμνος Α.Μ. 18390176** 

**Εισηγητής:** 

### **Χρήστος Τρούσσας, Επ. Καθηγητής**

## **Εξεταστική Επιτροπή:**

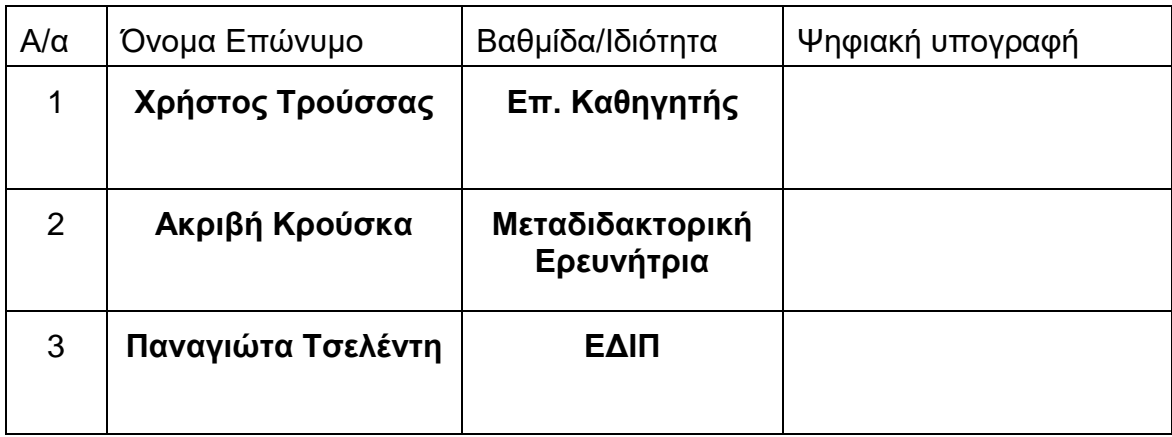

**Ημερομηνία εξέτασης 17/5/2015** 

## **ΔΗΛΩΣΗ ΣΥΓΓΡΑΦΕΑ ΜΕΤΑΠΤΥΧΙΑΚΗΣ ΕΡΓΑΣΙΑΣ**

Ο κάτωθι υπογεγραμμένος Ιάσων Λήμνος του Ιωάννη, με αριθμό μητρώου 18390176, φοιτητής του Τμήματος Μηχανικών Πληροφορικής και Υπολογιστών της Σχολής του Πανεπιστημίου Δυτικής Αττικής, δηλώνω ότι:

«Βεβαιώνω ότι είμαι συγγραφέας αυτής της Διπλωματικής εργασίας και κάθε βοήθεια την οποία είχα για την προετοιμασία της, είναι πλήρως αναγνωρισμένη και αναφέρεται στην εργασία. Επίσης, οι όποιες πηγές από τις οποίες έκανα χρήση δεδομένων, ιδεών ή λέξεων, είτε ακριβώς είτε παραφρασμένες, αναφέρονται στο σύνολό τους, με πλήρη αναφορά στους συγγραφείς, τον εκδοτικό οίκο ή το περιοδικό, συμπεριλαμβανομένων και των πηγών που ενδεχομένως χρησιμοποιήθηκαν από το διαδίκτυο. Επίσης, βεβαιώνω ότι αυτή η εργασία έχει συγγραφεί από μένα αποκλειστικά και αποτελεί προϊόν πνευματικής ιδιοκτησίας τόσο δικής μου, όσο και του Ιδρύματος.

Παράβαση της ανωτέρω ακαδημαϊκής μου ευθύνης αποτελεί ουσιώδη λόγο για την ανάκληση του πτυχίου μου».

Ο/Η Δηλών/ούσα

## **ΕΥΧΑΡΙΣΤΙΕΣ**

Η συγκεκριμένη διπλωματική εργασία ολοκληρώθηκε υστέρα από επίμονες προσπάθειες, στόχος της ήταν η δημιουργία μια παραλλαγής του γνωστού παιχνιδιού "Ναρκαλιευτής", συγκεκριμένα σε τρισδιάστατο χώρο και οπτική πρώτου προσώπου. Θα ήθελα να ευχαριστήσω τον επιβλέπων καθηγητή: Χρήστος Τρούσσας, ο οποίος υποστήριξε την προσπάθεια μου καθ' όλη την διάρκεια αυτού του ταξιδιού. Επίσης θα ήθελα να ευχαριστήσω την οικογένεια μου για τις ατελείωτες ώρες που άκουγαν τα προβλήματα που εμφανιζόντουσαν κατά την εξέλιξη της συγκεκριμένης εργασίας.

## **ΠΕΡΙΛΗΨΗ**

Η παρούσα διπλωματική εργασία ασχολείται με την εκσυχρόνιση του γνωστού και κλασικού παιχνιδιού, γνωστό ως Ναρκαλιευτής (Minesweeper) που δημιουργήθηκε το 1990 με τον πολλαπλασιασμό τον υπολογιστών στα σπίτια των ανθρώπων. Στο συγκεκριμένο πεδίο αναφέρονται ιστορικές ανάδρομες πάνω στα χρησιμοποιούμενα εργαλεία, λεπτομερείς αναφορές σε έννοιες και λειτουργίες που χρησιμοποιούνται στην εργασία με σκοπό την βοήθεια εξήγησης της μεθοδολογίας που πάρθηκε για την υλοποίηση της. Στην συνέχεια αναφέρεται ο λόγος για την επιλογή της συγκεκριμένης διπλωματικής εργασίας μαζί με τους στόχους της εργασίας, αρκετή εξήγηση για την υλοποίηση του συγκεκριμένου βιντεοπαιχνιδιού και στατιστικά στοιχεία που πάρθηκαν από το ερωτηματολόγιο το οποίο μοιράστηκε με το ολοκληρωμένο παιχνίδι.

ΕΠΙΣΤΗΜΟΝΙΚΗ ΠΕΡΙΟΧΗ: Ψυχαγωγία, Εικονικά περιβάλλοντα, Ναρκαλιευτής. ΛΕΞΕΙΣ ΚΛΕΙΔΙΑ: Ναρκαλιευτής, τρισδιάστατος χώρος, Unity, οπτική πρώτου προσώπου.

#### **ABSTRACT**

The present thesis concerns the recreation of the well-known and classic game known as Minesweeper which was made in the 1990, with the proliferation of computers in common people's homes. In the specific field the things mentioned are the historical information on the tools implemented, detailed references to concepts and functions that were used are mentioned in order to help explain the methodology that was followed to complete this thesis. Also mentioned, were the reasons behind choosing the specific thesis along with the goals that were set while making it, plenty of explanation for the implementation that was taken place in order to make the specific video game and finally statistical data taken from the questionnaire which was shared together with the completed game.

SCIENTIFIC AREA: Entertainment, Virtual Environments, Minesweeper.

KEY WORDS: Minesweeper, three-dimensional space, Unity, first person point of view.

## **ΠΕΡΙΕΧΟΜΕΝΑ**

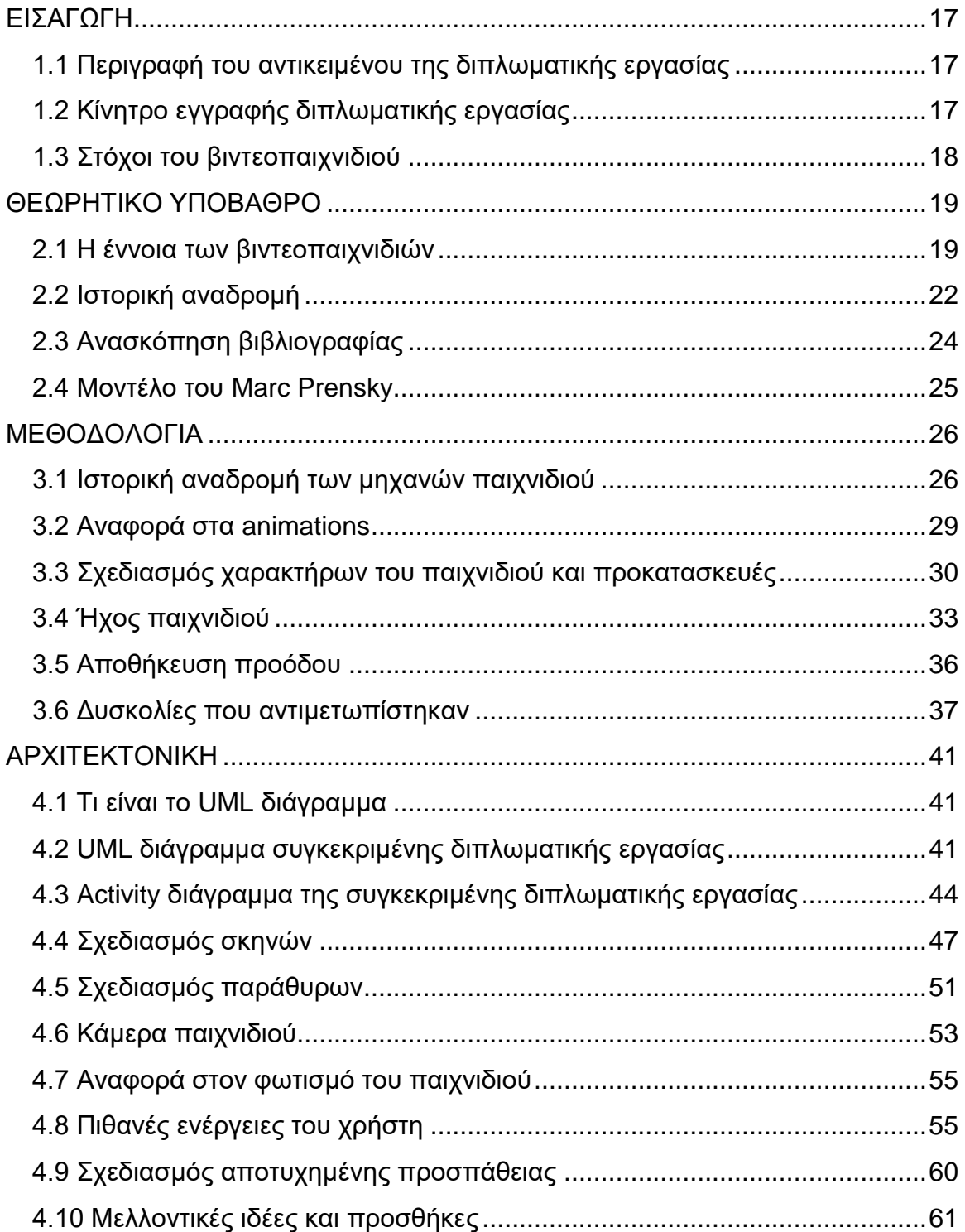

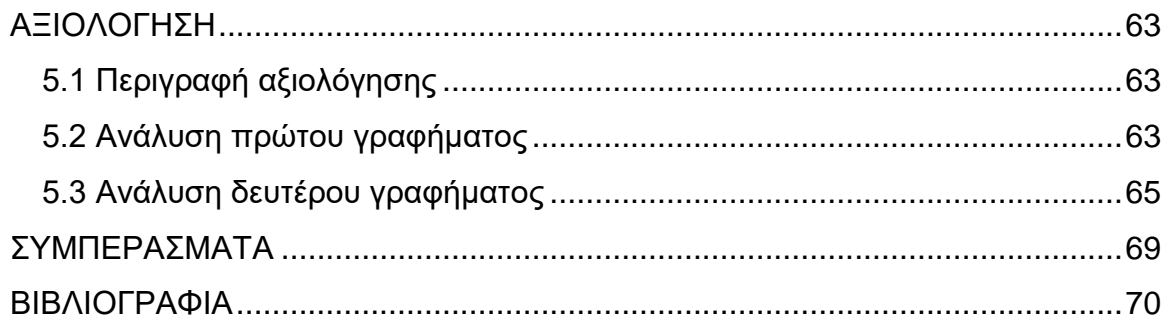

## **ΚΑΤΑΛΟΓΟΣ ΣΧΗΜΑΤΩΝ ΚΑΙ ΕΙΚΟΝΩΝ**

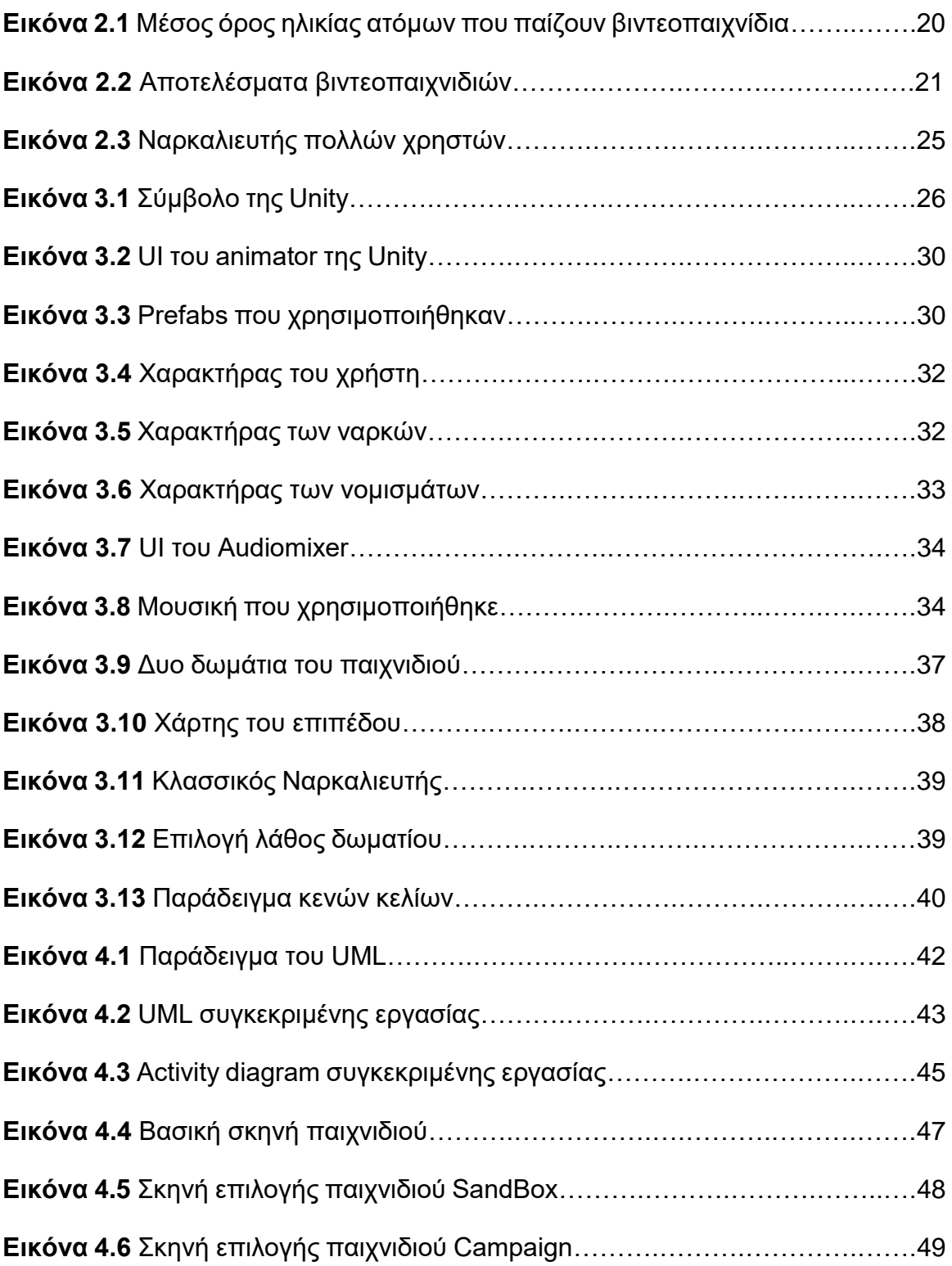

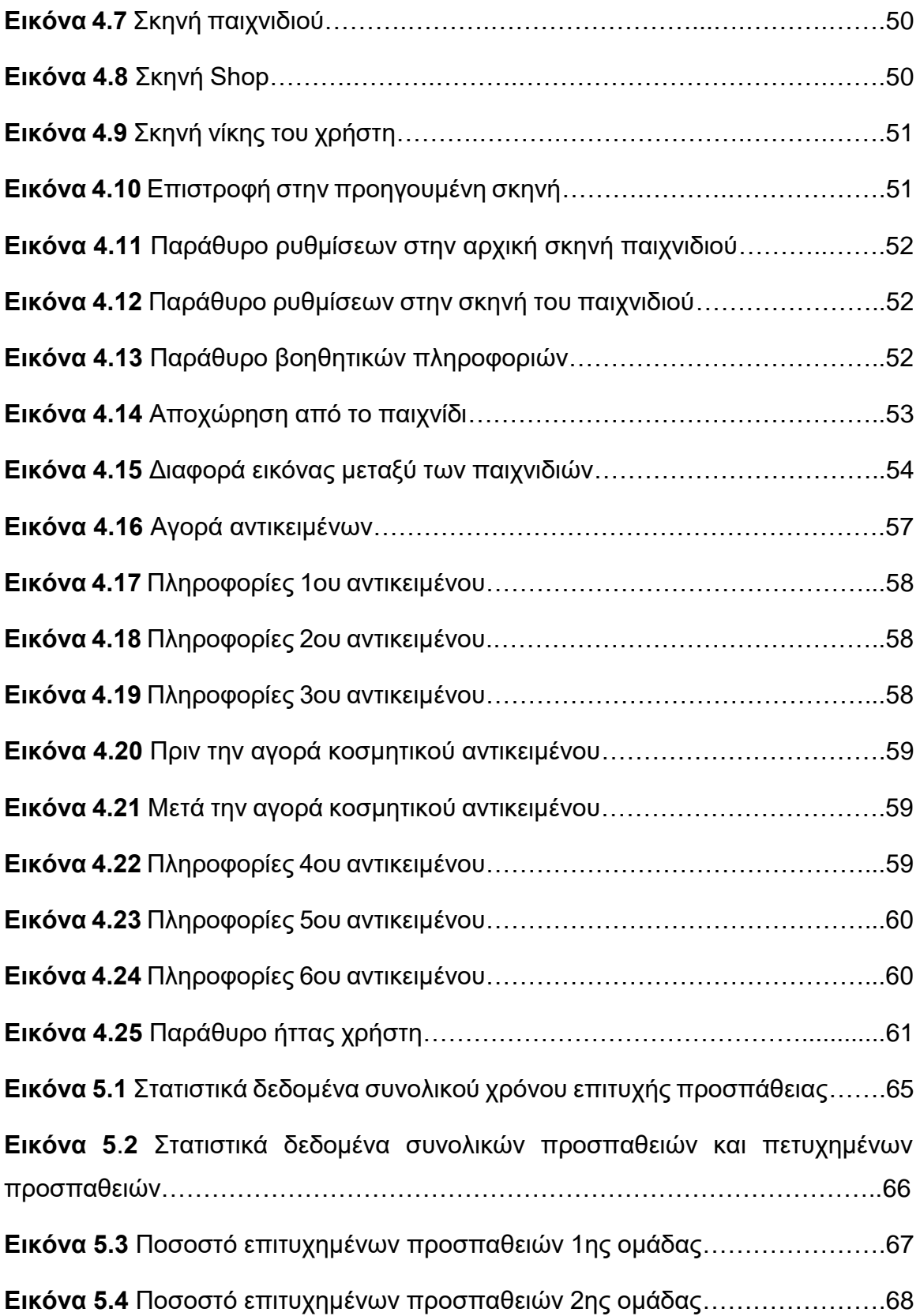

## **ΚΑΤΑΛΟΓΟΣ ΠΙΝΑΚΩΝ**

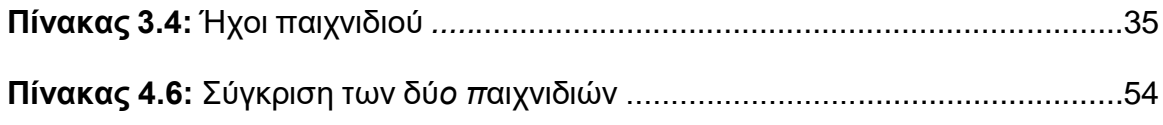

## **ΣΥΝΤΟΜΟΓΡΑΦΙΕΣ**

**2D:** Δισδιάστατο

**3D:** Τρισδιάστατο

**C#:** C Sharp (γλώσσα προγραμματισμού που χρησιμοποιείται στο Unity)

**SFX: Special Effects** 

**UI: User Interface** 

**UML:** Unified Modeling Language

## <span id="page-16-0"></span>**ΚΕΦΑΛΑΙΟ 1**

## **ΕΙΣΑΓΩΓΗ**

Τα παιχνίδια σε ηλεκτρονικές συσκευές δημιουργήθηκαν από το 1940 (Instructables, 2017), όπου ξεκίνησαν οι δημιουργίες παιχνιδιών όπως το Tic Tac Toe και το Tennis for Two, τα οποία είναι παιχνίδια που όλοι έχουν δει σε κάποια στιγμή της ζωής τους. Όταν οι υπολογιστές έγιναν πιο προσιτοί για τον μέσο άνθρωπο τότε δημιουργήθηκε η ζήτηση για παιχνίδια και έτσι ξεκίνησε η βιομηχανία των βιντεοπαιχνιδιών, με αποτέλεσμα να εμφανίζονται παιχνίδια όπως το Pac man, το Tetris και το Minesweeper που είναι παιχνίδια που απολαμβάνει ο κόσμος από την μέρα της δημιουργίας τους μέχρι και την σημερινή (Paris & Paris, 2016).

#### <span id="page-16-1"></span>**1.1 Περιγραφή του αντικειμένου της διπλωματικής εργασίας**

Η συγκεκριμένη διπλωματική εργασία, βασίζεται στο κλασικό και γνωστό βιντεοπαιχνίδι: Ναρκαλιευτής (Minesweeper), πάνω στο οποίο έχουν εφαρμοστεί κάποιες αλλαγές, προκειμένου να εκσυγχρονιστεί και να γίνει προσιτό στις νέες γενιές, όπου με αυτόν τον τρόπο θα μπορούν περισσότεροι άνθρωποι να αλληλοεπιδράσουν μαζί με την εφαρμογή και να την απολαύσουν. Συγκεκριμένα, κάποιες βασικές αλλαγές οι οποίες υλοποιήθηκαν, ήταν η προσθήκη τρισδιάστατου χώρου και η παραλλαγή της κάμερας του χρήστη, η οποία είναι σε πρώτου προσώπου. Επομένως, ο παίχτης έχει την δυνατότητα να κινηθεί σε έναν τρισδιάστατο χώρο και να βρει όλες τις νάρκες για να κερδίσει το επίπεδο που τέθηκε να ολοκληρώσει. Τέλος, μια ενδιαφέρουσα προσθήκη στο παιχνίδι, είναι η ύπαρξη ενός ενσωματωμένου καταστήματος για να μπορεί ο χρήστης να αγοράσει αντικείμενα τα οποία θα τον βοηθήσουν για να ολοκληρώσει το επίπεδο στο οποίο βρίσκεται, καθιστώντας την εφαρμογή πιο προσιτή σε νέους παίχτες.

#### <span id="page-16-2"></span>**1.2 Κίνητρο εγγραφής διπλωματικής εργασίας**

Ο Ναρκαλιευτής είναι ένα παιχνίδι το οποίο έπαιζαν οι γενιές που αρχίσαν να έχουν πρόσβαση σε υπολογιστές, αλλά με την εξέλιξη της τεχνολογίας και των βιντεοπαιχνιδιών παλαιότερα παιχνίδια όπως ο Ναρκαλιευτής έχασαν το ενδιαφέρον από τις νεότερες γενιές. Με την αύξηση των εφαρμογών πάνω στα

νοητικά παιχνίδια, τα οποία βελτιώνουν τις δεξιότητες μνήμης και νοητικής σκέψης, θεωρήθηκε σημαντική η επαναφορά του Ναρκαλιευτή στην καθημερινότητα των χρηστών, καθώς αποτελεί τον πυλώνα των νοητικών παιχνιδιών (Barnes et al., 2021). Επομένως, ο στόχος της συγκεκριμένης διπλωματικής, είναι να συστηθεί στις νεότερες γενιές το παιχνίδι προσθέτοντας χαρακτηριστικά σε αυτό, τα οποία θα το εκσυγχρονίσουν. Επίσης, επειδή ο κλασικός Ναρκαλιευτής θεωρείται δύσκολο και δυσνόητο ως εφαρμογή για όσους δεν το έχουν δοκιμάσει, μια ανάγκη που εμφανίστηκε ήταν η ύπαρξη μιας πιο σύγχρονης, κατανοητής και διαδραστικής μορφής του Ναρκαλιευτή, μέσω της οποίας θα μπορέσουν να απολαύσουν όλοι αυτό το περίπλοκο παιχνίδι, ανεξαρτήτως της γνώσης τους πάνω στο συγκεκριμένο αντικείμενο.

### <span id="page-17-0"></span>**1.3 Στόχοι του βιντεοπαιχνιδιού**

Είναι σημαντικό επίσης, να σημειωθούν οι στόχοι που είναι επιθυμητό να επιτευχθούν με την δημιουργία του συγκεκριμένου βιντεοπαιχνιδιού. Βασικός στόχος είναι η εκσυχρόνιση του παιχνιδιού: Ναρκαλιευτής με την χρήση διάφορων νέων ιδιοτήτων, όπως την χρήση αντικειμένων ή προσθήκη σχεδιοκινήσεων (animations) και ηχητικών εφέ. Επιπροσθέτως, ο βασικός στόχος είναι να λυθεί το κυριότερο πρόβλημα του Ναρκαλιευτή, το οποίο είναι η δυσκολία εισαγωγής νέων ατόμων στο παιχνίδι. Συγκεκριμένα, δεν έχει υπάρξει βοηθητικός τρόπος για να παιχτεί η συγκεκριμένη εφαρμογή, για παράδειγμα με την εμφάνιση επίπεδων που γίνονται όλο και πιο δύσκολα, βοηθώντας έτσι τον χρήστη να καταλάβει τους κανόνες του παιχνιδιού και να αναγνωρίσει τα μοτίβα τα οποία θα τον βοηθήσουν για την ολοκλήρωση κάθε χάρτη που θα το εμφανιστεί. Έτσι λοιπόν, με την συγκεκριμένη διπλωματική εργασία γίνεται η εμφάνιση αυτών των ιδεών με τον στόχο να γνωρίσουν περισσότερα άτομα τους κανόνες και την χαρά του Ναρκαλιευτή.

## <span id="page-18-0"></span>**ΚΕΦΑΛΑΙΟ 2**

## **ΘΕΩΡΗΤΙΚΟ ΥΠΟΒΑΘΡΟ**

#### <span id="page-18-1"></span>**2.1 Η έννοια των βιντεοπαιχνιδιών**

Τα βιντεοπαιχνίδια είναι μια μορφή ψυχαγωγίας μέσω ηλεκτρονικών συσκευών (υπολογιστές, κινητά, κονσόλες) (Halbrook et al., 20). Σύγχρονα παιχνίδια περιλαμβάνουν διάφορες προκλήσεις, στόχους για την ολοκλήρωση του παιχνιδιού ή την ενδυνάμωση του παίχτη και επίσης κάθε βιντεοπαιχνίδι έχει τους δικούς του κανόνες και περιορισμούς που κάνουν το περιβάλλον του παιχνιδιού πιο δίκαιο και ευχάριστο για τον χρήστη. Αντικείμενα τα οποία περιλαμβάνει ένα βιντεοπαιχνίδι είναι τα γραφικά, ήχοι που περιλαμβάνει τα ηχητικά εφέ και μουσική (Hammad et al., 2021). Έτσι σύμφωνα με αυτά τα αντικείμενα, ο χρήστης μπορεί να δει μέσω της οθόνης του έναν εικονικό κόσμο όπου η αλληλεπίδραση μαζί του καθίσταται ικανή μέσω της χρήσης συσκευών εισόδου, όπως πληκτρολόγια, ποντίκια, οθόνες αφής και άλλα (Willlings, 2023).

Υπάρχουν πάρα πολλά είδη βιντεοπαιχνιδιών. Κάποια παραδείγματα είναι: δράσης, περιπέτειας, στρατηγικής, παζλ, αθλήματα, σοβαρό παιχνίδι (serious game) και πολλά ακόμα (West et al., 2018). Πέρα από τα διαφορά είδη που είναι διαθέσιμα, τα βιντεοπαιχνίδια χωρίζονται και σε παιχνίδια όπου ο χρήστης μπορεί να παίξει μόνος του (single-player) (Susi et al., 2007), όπου βασίζεται μόνο στον εαυτό του για να επιτευχθεί ο τελικός στόχος, αλλά και σε παιχνίδια πολλών παικτών (multiplayer) (Sauvé et al., 2010), όπου οι χρήστες είτε ανταγωνίζονται είτε συνεργάζονται μεταξύ τους για την επίτευξη κάποιου στόχου τοπικά -δηλαδή μέσω της χρήσης κοινής κονσόλας και οθόνης- ή διαδικτυακά.

Η εξέλιξη της τεχνολογίας έχει επηρεάσει δραματικά τα βιντεοπαιχνίδια, προσφέροντας εξελιγμένα γραφικά, ιστορικό περιεχόμενο και περίπλοκους μηχανισμούς. Αυτό έχει ως αποτέλεσμα παλαιοτέρα βιντεοπαιχνίδια να μην μπορούν να ανταγωνιστούν εύκολα τα νεότερα και πιο μοντέρνα παιχνίδια που προσελκύουν περισσότερο το ενδιαφέρον νέων ατόμων στον κόσμο των βιντεοπαιχνιδιών (Sauvé et al., 2010). Συγκεκριμένα, στην σημερινή εποχή, όλοι οι ανθρώπου γνωρίζουν για την ύπαρξη των βιντεοπαιχνιδιών και για την ζήτηση τους. Αναλυτικότερα, από την συγκεκριμένη έρευνα του Walker (2010) παρατηρείται ότι στην σημερινή μέρα το 41% του ανθρωπίνου πληθυσμού παίζουν παιχνίδια, κάνοντας έτσι την βιομηχανία των βιντεοπαιχνιδιών μια από τις πιο

ανταγωνιστικές βιομηχανίες στην σημερινή εποχή. Η άμεση σκέψη των ανθρώπων που δεν εξοικειωμένοι με τα βιντεοπαιχνίδια είναι ότι μόνο άτομα μικρής ηλικίας ασχολούνται με αυτά, κάτι το οποίο δεν είναι αληθές, καθώς εμφανίζεται στην συγκεκριμένη έρευνα, η οποία παρουσιάζεται στο παρακάτω διάγραμμα, το ποσοστό συγκεκριμένων ηλικιακών ομάδων που παίζουν βιντεοπαιχνίδια, και από αυτό γίνεται κατανοητό πως υπάρχει μια ποικιλία στις ηλικιακές ομάδες οι οποίες ασχολούνται με αυτά (Turner, 2023):

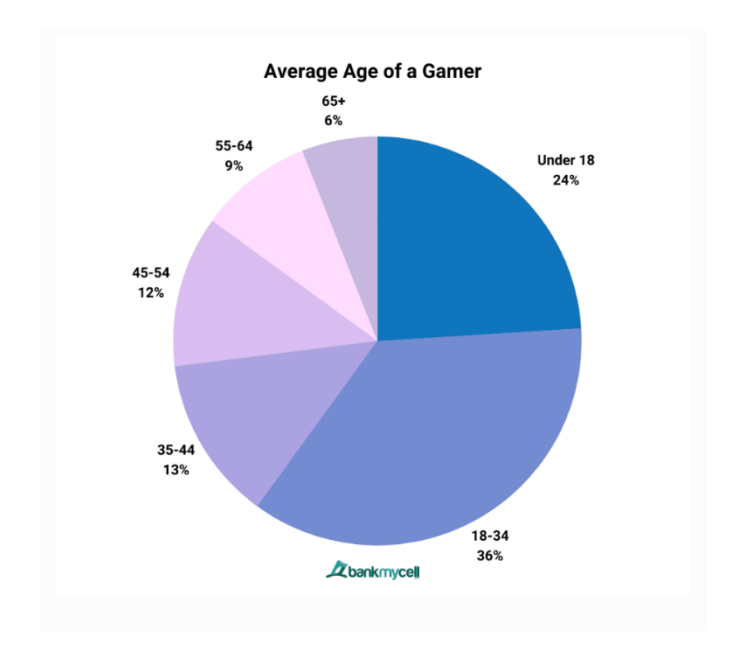

*Εικόνα 2.1 Μέσος όρος ηλικίας ατόμων που παίζουν βιντεοπαιχνίδια*

Η ζήτηση και η ανάγκη από ανθρώπους για να παίζουν βιντεοπαιχνίδια έχει αυξηθεί από ηλικίες μικρές μέχρι και μεγαλύτερε. Αυτό οφείλεται στην πληθώρα θετικών επιδράσεων οι οποίες προσφέρονται στο κάθε άτομο, είτε αυτό είναι η ψυχαγωγία του χρήστη ή η εκπαίδευση κάποιας δεξιότητας, καθώς ακόμα βελτίωση ασθενειών οι οποίες επηρεάζουν την μνήμη των ανθρώπων (Krouska et al., 2020). Η βελτίωση της μνήμης είναι αποτέλεσμα της ανάγκης της σκέψης και της επίλυσης πολύπλοκων προβλημάτων για την επίτευξη του στόχου του παιχνιδιού (Green & Kaufman, 2015). Σημαντικό είναι να αναφερθούν και τα σοβαρά παιχνίδια (Serious Games), όπου στοχεύουν πλήρως στις πληροφορίες τις οποίες θα μάθει ο χρήστης αλληλοεπιδρώντας με το παιχνίδι, τα οποία είναι διαθέσιμα για όλους τους τομείς στην καθημερινή ζωή των ανθρώπων, από το μαγείρεμα μέχρι και για ιατρικά θέματα, όπως την μάθηση λεπτομερών για ασθενείς και για την μάθηση ιστορικών φαινομένων που έγιναν, με την χρήση -

1

 $\overline{a}$ 1 (Turner, 2023)

συχνά- της εικονικής πραγματικότητας, με σκοπό να μπορούν τα παιδιά αλλά και μεγαλύτεροι ανθρώπου, να έρθουν αντιμέτωποι με θέματα και ερωτήματα, τα οποία δεν θα συναντούσαν υπό άλλες συνθήκες, εκτός και αν έχουν σπουδάσει το συγκεκριμένο περιεχόμενο για χρόνια (Project, n.d.). Η έρευνα του Hadji-Vasilev που έγινε το 2022 περιέχει πολλά ενδιαφέροντα στατιστικά πάνω στις ηλικιακές ομάδες που παίζουν βιντεοπαιχνίδια, όπως για παράδειγμα σε ποιες χώρες είναι το μεγαλύτερο ποσοστό ανθρώπων που παίζουν αλλά και τι έχουν αναφέρει άτομα αυτά ως τα θετικά τα οποία παρατηρούν πως έχουν εκλάβει μετά την ενεργή αλληλεπίδραση με αυτά. Παρακάτω, εμφανίζονται τα αποτελέσματα:

| <b>Players Experience These Affects From</b><br><b>Playing Video Games:</b> |  |
|-----------------------------------------------------------------------------|--|
| Joy: 90%                                                                    |  |
| <b>Mental Stimulation: 87%</b>                                              |  |
| Stress Relief: 87%                                                          |  |
| Teamwork Skills: 81%                                                        |  |
| Inspiration: 79%                                                            |  |

*Εικόνα 2.2 Αποτελέσματα βιντεοπαιχνιδιών*

Γίνεται λοιπόν κατανοητό ότι τα παιχνίδια πέρα από την ψυχαγωγία των ατόμων, προσφέρουν και πολλές δεξιότητες που βοηθούν στην καθημερινότητα τους. Αυτές περιλαμβάνουν την βελτίωση της ομαδικότητας (Kaye, 2000) των ατόμων, το οποίο καθίσταται δυνατό ως αποτέλεσμα της εκσυχρόνισης των παιχνιδιών και της εισαγωγής της multiplayer λειτουργίας, διότι με αυτόν τον τρόπο είναι δυνατή η αλληλεπίδραση μεταξύ των χρηστών για την επίτευξη ενός κοινού στόχου. Επίσης, όπως φαίνεται και παραπάνω βελτιώνουν την δημιουργικότητα των ατόμων (Encyclopædia Britannica, 2023), η βελτίωση αυτή γίνεται εμφανής με παιχνίδια όπως τα Sims και Minecraft, στα οποία άτομα όλων των ηλικιών μπορούν να δημιουργήσουν ότι και να σκεφτούν. Είναι εξίσου σημαντικό να σημειωθεί η εξοικείωση με τους ηλεκτρονικού υπολογιστές και γενικότερα με τις ηλεκτρονικές συσκευές, η οποία γίνεται από άτομα όλων των ηλικιών ως αποτέλεσμα της χρήσης των βιντεοπαιχνιδιών, διότι αλληλοεπιδρούνε με την τεχνολογία και μπορούν να μάθουν έτσι μια δεξιότητα που είναι πολύ σημαντική για την εξέλιξη του ανθρώπου, εφόσον η τεχνολογία συνεχώς αλλάζει,

 $\overline{a}$ 

2

<sup>2</sup> (Hadji-Vasilev, 2022)

επηρεάζοντας έτσι τις ζωές όλων ανεξαρτήτως του ποσοστού χρήσης της. Τέλος, τα βιντεοπαιχνίδια στην σημερινή εποχή είναι από τις πιο βασικές μορφές ψυχαγωγίας, με εκατομμύρια ανθρώπους σε όλο τον κόσμο να αλληλοεπιδρούν μαζί τους, είτε για λογούς ψυχαγωγίας -όπως προαναφέρθηκε- αλλά και για λόγους αγωνιστικούς.

## <span id="page-21-0"></span>**2.2 Ιστορική αναδρομή**

Ο Ναρκαλιευτής, όπως αναφέρθηκε και παραπάνω, είναι ένα από τα κλασικά παιχνίδια ηλεκτρονικού υπολογιστή, το οποίο δημιουργήθηκε από την εταιρία Microsoft το 1990 μαζί με πολλά άλλα βιντεοπαιχνίδια. Πολύ γρηγορά τράβηξε το ενδιαφέρον πολλών χρηστών και από τότε υπάρχει σε κάθε εκδοχή του λειτουργικού συστήματος Windows (Gray, 2015), και σε άλλες πολλές πλατφόρμες και ηλεκτρονικές συσκευές.

Ο εικονικός κόσμος που αλληλοεπιδράει ο χρήστης είναι ένας ορθογώνιος πίνακας χωρισμένος σε πολλά κελιά, όπου είτε περιέχουν νάρκη ή είναι άδεια. Ο στόχος του παιχνιδιού είναι ο χρήστης να διαλέξει όλα τα άδεια κελιά αποφεύγοντας έτσι όλες τις νάρκες. Συγκεκριμένα, όταν ο παίχτης πατήσει ένα κελί που περιέχει νάρκη ο χρήστης χάνει, ενώ αν είναι άδειο τότε εμφανίζει το νούμερο τον ναρκών που βρίσκονται γύρω από το συγκεκριμένο κελί, βοηθώντας έτσι τον χρήστη να αποφύγει τις νάρκες. Τέλος, ένα εργαλείο που προσφέρεται στον χρήστης είναι η δυνατότητα να τοποθετεί σημαίες για να σημειώνει που υπάρχουν νάρκες με σκοπό τη αποφυγή τους.

Η δυσκολία του επιπέδου εξαρτάται από το μέγεθος του ορθογωνίου και το πλήθος των ναρκών. Ανεξαρτήτως όμως την δυσκολία, ο χρήστης πάντα θα μπορέσει να κερδίσει με λογικές στρατηγικές, όπως τον εντοπισμό μοτίβων, και εμπεριστατωμένων εικασιών (Team, 2022). Επομένως, ο Ναρκαλιευτής, σύμφωνα με την παραπάνω ανάλυση στα βιντεοπαιχνίδια, ανήκει στην κατηγορία παιχνιδιών παζλ, και εφόσον αποτελεί ένα από τα πρώτα παιχνίδια που είχαν πρόσβαση οι χρήστες υπολογιστών, με αποτέλεσμα να είναι από τις πιο γνωστές εφαρμογές. Συγκεκριμένα, δημιουργούν μέχρι και την σημερινή εποχή αλγορίθμους που παίζουν το παιχνίδι Ναρκαλιευτή για να εκλάβουν στατιστικά αποτελέσματα για τις πιο σωστές και γρήγορες επιλογές. Αναλυτικότερα, με την ανάπτυξη της τεχνητής νοημοσύνης δημιουργούνται όλο και πιο πολλές τεχνικές για τις πιο "ορθές" επιλογές σε συγκεκριμένες καταστάσεις του παιχνιδιού (Lordeiro et al., 2021). Στην συνέχεια, είναι σημαντικό να σημειωθούν κάποια από τα αποτελέσματα στα οποία κατέληξαν κάποιοι επιστήμονες που μελέτησαν το παιχνίδι. Με βάση την έρευνα των Gaspers et al. (2018) το πρόβλημα στο οποίο εντάσσεται ο Ναρκαλιευτής είναι

NP πλήρες και απαντάει κάποια ερωτήματα, όπως το εάν ένας χρήστης μπορεί να κερδίσει ένα επίπεδο με 100% σιγουριά. Όλες οι έρευνες αυτές συμπεραίνουν πως το παιχνίδι «Ναρκαλιευτής» είναι ένα παιχνίδι που σε ορισμένες περιπτώσεις έχει σίγουρες απαντήσεις και κάποια βασικά μοτίβα τα οποία όλοι οι παίκτες παρατηρούν και μπορούν να λύσουν, αλλά και ένα παιχνίδι πιθανοτήτων όπου η πιθανότητα για μια νάρκη να βρίσκεται σε ένα κελί μπορεί να είναι μια πιθανότητα 50% και σε αυτή την περίπτωση, όπου ο χρήστης δεν μπορεί πιθανώς να γνωρίζει σε ποια θέση βρίσκεται η νάρκη πέρα από το να μαντέψει. Υπάρχουν και σενάρια όπου ο χρήστης μπορεί να αναγνωρίσει ένα μοτίβο παρατηρώντας πόσες νάρκες έχουν απομείνει και ποσά κενά κελιά υπάρχουν, υπολογίζοντας έτσι κάποιες πιθανότητες για το που πιθανώς μπορεί να βρίσκεται μια νάρκη. Τέλος, είναι σημαντικό να σημειωθεί ότι όταν ο χρήστης βρίσκεται σε μια αδιέξοδο και δεν υπάρχουν επιπρόσθετα εργαλεία να τον βοηθήσουν να βρει την επόμενη νάρκη αλλά θα αναγκαστεί να μαντέψει την τοποθεσία της επιλέγοντας μια πιθανότητα 50% (Go et al. 2022). Αν βρει έτσι την νάρκη, έχει περισσότερες πληροφορίες για τις υπόλοιπες νάρκες κάνοντας έτσι το παιχνίδι πιο εύκολο να συνεχίσει. Αυτό το μυστήριο και η τυχαιότητα τοποθέτησης ναρκών από το ίδιο το παιχνίδι προκαλούν αδιέξοδα, τα οποία θέτουν το παιχνίδι πιο ενδιαφέρον για τον χρήστη, διότι κάθε παιχνίδι είναι διαφορετικό και ένα σενάριο το οποίο δούλεψε κάποια στιγμή δεν είναι σίγουρο ότι θα δουλέψει πάλι.

Επιπροσθέτως υπάρχει ένα ανταγωνιστικό περιβάλλον όπου παίκτες προσπαθούν να περάσουν τα παγκόσμια ρεκόρ δημιουργώντας έτσι την θέληση στον κάθε χρήστη να γίνει καλύτερος και να νιώθει μέλος μιας κοινότητας. Πέρα όμως από τον στατικό ανταγωνισμό μέσω κάποια ιστοσελίδας υπάρχουν και παγκόσμια τουρνουά που γίνονται για όσους ενδιαφέρονται για το παιχνίδι, είτε επαγγελματικά είτε από αγάπη για αυτό. Συγκεκριμένα κάθε χρόνο γίνεται ένα τουρνουά στην Βουδαπέστη, το οποίο ξεκίνησε το 2005, όπου πηγαίνουν άνθρωποι από όλο τον κόσμο για να ανταγωνιστούν πάνω στο παιχνίδι (Tournament world ranking, n.d.).

Τέλος, θα αναφερθούν κάποια θετικά που προσφέρει ο Ναρκαλιευτής. Επιστήμονες από παλιά χρονιά μέχρι και την σημερινή μέρα προσπαθούν να βρουν τα θετικά που προσφέρουν τα παιχνίδια. Στα παλαιοτέρα χρόνια αυτό γινόταν για παιχνίδια που απαιτούσαν φυσική άσκηση αλλά και για παιχνίδια που απαιτούσαν σκέψη όπως το κινεζικό παιχνίδι "Go" (Encyclopædia Britannica, 2023). Στην σημερινή εποχή, με την βιομηχανία των βιντεοπαιχνιδιών, το ερώτημα για τα θετικά που προσφέρουν τα παιχνίδια είναι ακόμα πιο εμφανές, καθώς δεν απαιτούν τόσο την φυσική δύναμη του παίκτη, αλλά αντιθέτως συχνά μειώνουν την φυσική άθληση του ατόμου. Με την βοήθεια του Shotwell (2011) γίνεται κατανοητό ότι το συγκεκριμένο ερώτημα υπάρχει και από την χρονολογία 2100

Π.Χ. όπου υπάρχει μύθος στην Κίνα ότι οι αυτοκράτορες μαθαίναν στα παιδιά τους πως να παίζουν το παιχνίδι "Go" για να βελτιώσουν την δυνατότητα τους να σκέφτονται. Στην σημερινή εποχή, τα παιχνίδια έχουν χωριστεί σε πολλές κατηγορίες όπου το καθένα προσφέρει πληθώρα θετικών αποτελεσμάτων για τον χρήστη. Για παράδειγμα, υπάρχουν παιχνίδια τα οποία απαιτούν αρκετή γενική και λογική σκέψη έχουν πολλά θετικά για τον χρήστη, κάποια παραδείγματα τέτοιων παιχνιδιών είναι το σκάκι, το κινεζικό παιχνίδι Go, poker, τα portal παιχνίδια και πολλά άλλα (Perolat et al., 2022). Όπως προαναφέρθηκε, παιχνίδια όπως τα παραπάνω που απαιτούν αρκετή σκέψη για την ολοκλήρωση του επιπέδου και έχουν θετικά αποτελέσματα στον χρήστη πέρα από την ψυχαγωγία του. Μερικά από τα θετικά είναι πως με την ανάγκη σε τέτοια παιχνίδια να γίνεται αναγνώριση μοτίβων βελτιώνεται αυτή η αντίστοιχη δεξιότητα, η οποία είναι βασικό στοιχείο στην καθημερινή ζωή (Adriance et al., 2019, Grogan, 2021). Η απαίτηση πλήρης συγκέντρωσης έχει ως αποτέλεσμα την χαλάρωση και ανακούφιση και τέλος βελτιώνουν τις γνωστικές δεξιότητες όπως την μνήμη, συγκέντρωση και στην προσοχή λεπτομερειών(Halbrook et al., 2019).

### <span id="page-23-0"></span>**2.3 Ανασκόπηση βιβλιογραφίας**

Ως αποτέλεσμα του μεγάλου ενθουσιασμού για τον Ναρκαλιευτή έχουν υπάρξει πολλές προσπάθειες για ανανεώσεις του παιχνιδιού με διάφορους τρόπους, για παράδειγμα με την εισαγωγή κι άλλης διάστασης στο παιχνίδι. Μαζί με τις ραγδαίες αλλαγές που έφερε το διαδίκτυο, μια από τις αλλαγές που προκάλεσε στην εξέλιξη του Ναρκαλιευτή, ήταν η εισαγωγή πολλών παικτών στο παιχνίδι. Αυτό αποτελεί μια από τις καινοτομίες για την αναπροσαρμογή του παιχνιδιού στα δεδομένα μοντέρνων νέων παιχνιδιών, όπου παίκτες από όλο τον κόσμο μπορούν να ανταγωνιστούν μεταξύ τους για να ανέβουν κατατάξεις και να παίξουν. Από όσο όμως έχει παρατηρηθεί δεν έχουν γίνει ποτέ οι αλλαγές της συγκεκριμένης διπλωματικής εργασίας. Κάποιες έρευνες και εργασίες που έχουν γίνει σε παραλλαγές του Ναρκαλιευτή, που είναι ενδιαφέρουσες και πρωτοφανείς για την εποχή που έγιναν ή και πολύ εντυπωσιακές για την δημιουργική τους ικανότητα, θα μελετηθούν και θα αναφερθούν παρακάτω. Όπως προαναφέρθηκε και παραπάνω, η εξέλιξη του Ναρκαλιευτή στον κόσμο των πολλών χρηστών ήταν κάτι το οποίο ήταν σίγουρο πως θα γίνει, έτσι λοιπόν η συγκεκριμένη έρευνα (Wattenhofer, n.d) αναφέρεται στην προσπάθειά τους να μετατρέψουν το πολύ γνωστό και κλασικό παιχνίδι του Ναρκαλιευτή, το οποίο είναι ενός παίκτη, σε παιχνίδι πολλών χρηστών. Έτσι με επικοινωνία ομότιμου δικτυού (peer to peer) το παιχνίδι γίνεται να παιχτεί με την παρουσία πολλών ατόμων, το οποίο παρατηρείται και στην παρακάτω φωτογραφία, όπου διαφορετικές σημαίες συμβολίζοντας ότι διαφορετικοί χρήστες τις τοποθέτησαν.

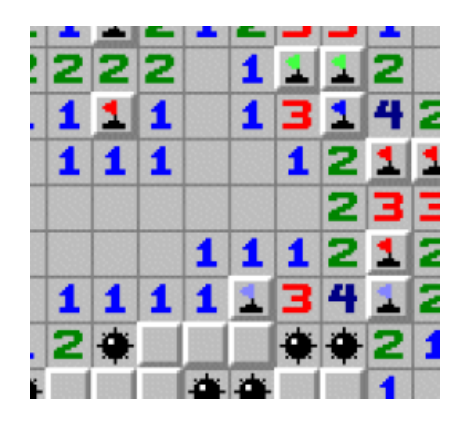

3 *Εικόνα 2.3 Ναρκαλιευτής πολλών χρηστών*

Μια ακόμα έρευνα που ήταν ενδιαφέρουσα και καινοτόμα είναι αυτή των Mendoza και Figueroa (2012), όπου δημιουργήθηκε ένας τρισδιάστατος χώρος για τον Ναρκαλιευτή και μπορεί ο χρήστης μέσω ενός γαντιού να μετακινηθεί στον χώρο και να παίξει το παιχνίδι. Παρατηρείται ότι ένα κοινό πρόβλημα που βρέθηκε και στην συγκεκριμένη έρευνα αλλά και στην συγκεκριμένη διπλωματική ήταν η μετάβαση από έναν δισδιάστατο χώρο σε έναν τρισδιάστατο, αναγκάζοντας να μεταβληθούν οι νομοί του παιχνιδιού για την σωστή εμπειρία του παίκτη.

#### <span id="page-24-0"></span>**2.4 Μοντέλο του Marc Prensky**

Στα σύγχρονα παιχνίδια ακολουθείται συνήθως ένα μοντέλο, συγκεκριμένα το μοντέλο του Marc Prensky, όπου βασίζεται στην θετική επιβράβευση του παίκτη και ξεκαθαρίζει τους στόχους του χρήστη, κάνοντας έτσι το παιχνίδι πιο ευχάριστο και εύκολο για νέους χρήστες να ξεκινήσουν και να συνεχίσουν να παίζουν το παιχνίδι. Αυτό το μοντέλο ακολουθείται στην συγκεκριμένη διπλωματική εργασία με την εισαγωγή των νομισμάτων, με τα οποία ο χρήστης μπορεί να αγοράσει αντικείμενα τα οποία είναι βοηθητικά για αυτόν, με σκοπό να εξουδετερώσει μια τυχαία βομβά ή να αγοράσει την δυνατότητα να τρέχει στον τρισδιάστατο χώρο που βρίσκεται, έτσι ώστε να μπορεί να ολοκληρώσει ταχύτερα μια πίστα. Επιπλέον, δίνεται η δυνατότητα στον χρήστη να μπορεί να αγοράσει κοσμητικά αντικείμενα , για παράδειγμα την αλλαγή χρώματος στο καπέλο του χαρακτήρα του. Το μοντέλο του Marc Prensky πέρα από θετική επιβράβευση στηρίζει ότι πρέπει να υπάρχει και αρνητική ποινή, όπου ο χρήστης θα ξέρει πως κάτι πρέπει να το αποφύγει και να είναι ξεκάθαρο ότι έκανε λάθος. Ένα τέτοιο παράδειγμα στο συγκεκριμένο παιχνίδι είναι όταν σπάει τον λάθος τοίχο ή τοποθετεί σημαία σε λάθος τοίχο με αποτέλεσμα να χάνει.

 $\overline{a}$ 

<sup>3</sup> (Wattenhofer, n.d)

## <span id="page-25-0"></span>**ΚΕΦΑΛΑΙΟ 3**

## **ΜΕΘΟΔΟΛΟΓΙΑ**

Ο βασικός στόχος με την επιλογή της συγκεκριμένης διπλωματικής εργασίας ήταν να γίνει όσο το δυνατόν διαφορετικό το παιχνίδι από τον Ναρκαλιευτή, χωρίς να χάσει την βασική του ταυτότητα. Για παράδειγμα, κάθε επίπεδο στο κλασικό παιχνίδι είναι διαφορετικό και η πιθανότητα να παίξεις τον ίδιο ακριβώς χάρτη είναι μηδαμινή, έτσι λοιπόν και στην συγκεκριμένη εργασία ο κάθε χάρτης είναι τυχαίος και δημιουργείται τυχαία. Παρέχονται στατικά στοιχεία για το πλήθος τον ναρκών, οπού υπολογίζεται ανάλογα με το μέγεθος της πίστας καθώς και για το πλήθος νομισμάτων. Η αρχική θέση του παίκτη είναι πάντα στην κάτω αριστερά γωνία με τρεις κενές θέσεις γύρω του, σε αντίθεση με το κλασικό παιχνίδι οπού ο παίκτης διαλέγει που επιθυμεί να ξεκινήσει.

#### <span id="page-25-1"></span>**3.1 Ιστορική αναδρομή των μηχανών παιχνιδιού**

Στην συνέχεια, όπως προαναφέρθηκε ένας βασικός στόχος ήταν το πρόγραμμα που δημιουργήθηκε να είναι σύγχρονο, όπου για να επιτευχθεί αυτό, χρειάζεται να βρίσκονται στην εφαρμογή τα μοντέρνα στοιχεία που βρίσκουν και σε όλα τα άλλα παιχνίδια και προγράμματα. Για να επιτευχθεί αυτό, χρησιμοποιήθηκαν εργαλεία και υπηρεσίες για να είναι το παιχνίδι οπτικά ευπρόσδεκτο για καινούριους χρήστες. Τα συγκεκριμένα εργαλεία ήταν η μηχανή παιχνιδιού Unity όπου εκεί δημιουργήθηκε και στηρίχθηκε όλη η διπλωματική εργασία. Στην συνέχεια, η Unity προσφέρει μια υπηρεσία στην ιστοσελίδα της όπου η κοινότητα που χρησιμοποιεί την συγκεκριμένη μηχανή παιχνιδιού μπορεί να δημοσιεύσει και πιθανώς να πουλήσει κάποια στοιχεία που έχει δημιουργήσει, τα οποία μπορεί να είναι δισδιάστατοι (2D) και τρισδιάστατοι (3D) χαρακτήρες, animations όπως και ηχητικά εφέ (sound effects), εικονικό τρισδιάστατο περιβάλλον (skyboxes), εικόνες και πάρα πολλά ακόμα, μερικά από τα οποία θα αναφερθούν και παρακάτω.

Είναι σημαντικό να γίνει κατανοητή η λειτουργία της Unity, διότι είναι ο πυλώνας της συγκεκριμένης διπλωματικής εργασίας. Η Unity λοιπόν είναι μια πολύ γνωστή και δυνατή μηχανή παιχνιδιού γνωστή και ως game engine, όπου η παρακάτω εικόνα είναι το σύμβολό της (A history of the Unity game engine, n.d.).

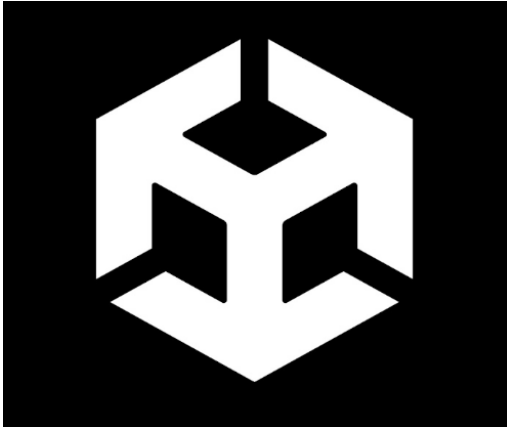

*Εικόνα 3.1 Σύμβολο της Unity*

Συγκεκριμένα, εμφανίστηκε πρώτη φορά το 2005 όπου ήταν ανοιχτό για χρήστες να την δουν. Από το 2005 μέχρι την σημερινή εποχή δεν έχει μειωθεί το ενδιαφέρον του κόσμου για την συγκεκριμένη μηχανή παιχνιδιού, αντιθέτως με την εξέλιξη όλων των τεχνικών τομέων η Unity εμφανίζεται όλο και περισσότερο στα χέρια των ανθρώπων, διότι είναι ένα εργαλείο το οποίο μπορεί να λύσει πολλά προβλήματα. Ένα απλό παράδειγμα για την ραγδαία ζήτηση τέτοιας μηχανής είναι η εξέλιξη των παιχνιδιών και γενικά προγραμμάτων που χρησιμοποιούν εικονική πραγματικότητα, γνωστά και ως εικονικής (virtual reality) και επαυξημένης πραγματικότητας (augmented reality). Πέρα όμως από τις σύγχρονες τεχνολογίες, η Unity υπάρχει και χρησιμοποιείται δεκαοχτώ χρόνια, αυτό γίνεται διότι, είναι πολύ απλή για έναν νέο χρήστη να καταλάβει πολλά βασικά πράγματα και να ξεκινήσει αμέσως να φτιάχνει ένα παιχνίδι είτε πολύ απλό είτε πιο σύνθετο. Επιπλέον, δίνει την δυνατότητα σε όλους τους χρήστες να την χρησιμοποιήσουν σε οποιοδήποτε λειτουργικό σύστημα μπορεί να κατέχουν, συγκεκριμένα είτε ασχολούνται σε Windows ή σε Mac ή και Linux μπορούν να δημιουργήσουν ένα παιχνίδι σε όλες τις πλατφόρμες. Παραπάνω παραδείγματα για τις πλατφόρμες είναι :

- Windows
- Linux
- macOS
- PlayStation
- Xbox
- iOS
- Android

- VR
- AR

Έτσι, με ένα πολύ ευχάριστο και φιλικό περιβάλλον μπορούν να μεταφέρουν το πρόγραμμα τους σε πολλές διαφορετικές πλατφόρμες, χωρίς να πρέπει να αλλάξουν πολλά πράγματα για να γίνει σωστή η λειτουργία τους. Στην συνέχεια, για την δημιουργία του παιχνιδιού που θα κάνει ο χρήστης θα χρειαστεί να γράψει κώδικα ο οποίος είναι σε C#, μια γνωστή και πολύ χρησιμοποιημένη γλώσσα προγραμματισμού, καθώς επίσης και η χρήση της JavaScript και της Boo αποτελούν επιλογές γλωσσών προγραμματισμού μέσα στην Unity, αλλά οι τελευταίες δεν είναι τόσο συχνά χρησιμοποιημένες. Επίσης, όπως προαναφέρθηκε η Unity χρησιμοποιείται για την δημιουργία VR και AR προγραμμάτων, όπου μπορούν μετά οι χρήστες να αλληλοεπιδράσουν μαζί τους με την χρήση ηλεκτρονικών συσκευών που υποστηρίζουν την εικονική και επαυξημένη πραγματικότητα. Τέτοιες συσκευές είναι:

- Oculus Rift
- HTC Vive
- PlayStation VR

Έτσι λοιπόν η Unity με την δυνατότητα που παρέχει, μπορεί όποιος την χρησιμοποιήσει να δημιουργήσει ένα δισδιάστατο και τρισδιάστατο περιβάλλον και οι δυνατότητες προγραμμάτων είναι απεριόριστες. Είναι σημαντικό να σημειωθεί επίσης, ότι η Unity επιτρέπει την ταυτόχρονη επεξεργασία των αρχείων, δίνοντας έτσι την δυνατότητα σε ομάδες ατόμων ή και σε εταιρίες να μπορούν να επεξεργαστούν μια κοινή εργασία ταυτόχρονα, με την χρήση του γνωστού προγράμματος GitHub. Τέλος, ένα αποτέλεσμα της τεράστιας κοινότητας που έχει δημιουργήσει η Unity είναι το γεγονός ότι υπάρχουν απεριόριστα δεδομένα και εργασίες άλλων προγραμματιστών, όπου κάποιοι έχουν γράψει το σκεπτικό τους ή έχουν δημοσιεύσει κάποιο tutorial για να μπορούν νέοι ή και παλιοί χρήστες να μάθουν πληροφορίες για την συγκεκριμένη μηχανή παιχνιδιών.

Πέρα από την Unity και το αντίστοιχο κατάστημα αγορών εργαλείων(assets store), ένα εργαλείο που επίσης χρησιμοποιήθηκε για το παιχνίδι είναι η ιστοσελίδα Mixamo, όπου προσφέρει animations, τα οποία μπορεί ο χρήστης να κατεβάσει και να προσθέσει στο πρόγραμμα του. Τέλος, χρησιμοποιήθηκαν και ιστοσελίδες οι οποίες προσφέρουν ηχητικά εφέ τα οποία δεν έχουν πνευματικά δικαιώματα, το οποίο σημαίνει ότι μπορεί να τα χρησιμοποιήσει οποίος θελήσει χωρίς να χρειαστεί να το αναφέρει κάπου ή να πληρώσει.

#### <span id="page-28-0"></span>**3.2 Αναφορά στα animations**

Με τα παραπάνω εργαλεία, τα οποία αναφέρθηκαν, υπήρχε η δυνατότητα να δημιουργηθεί η συγκεκριμένη διπλωματική εργασία, όπου είναι πολύ διαφορετική από το κλασικό και γνωστό παιχνίδι του Ναρκαλιευτή. Συγκεκριμένα, οι χαρακτήρες του παιχνιδιού είναι κατεβασμένοι από το asset store, όπου κάποια από τα animations τους ήταν στο πακέτο και άλλα από την ιστοσελίδα Mixamo με αποτέλεσμα οι χαρακτήρες να έχουν πολλά διαφορετικά animation, κάνοντας το παιχνίδι πιο ευχάριστο για τον τελικό χρήστη. Τα animations καλούνται από τον κώδικα, διότι υπάρχουν όλα στην κλάση animator του κάθε χαρακτήρα, έτσι γίνεται να κληθεί ένα animation και μέχρι να τελειώσει να μην μπορέσει να υλοποιηθεί κάποιο άλλο. Για παράδειγμα για να χοροπηδήσει (jump) ο χαρακτήρας του χρήστη – όπου στην συγκεκριμένη εφαρμογή ορίζεται ως Dyp-, θα κληθεί μια συνάρτηση η οποία αλλάζει το animation του αντικειμένου και σύμφωνα με το παρακάτω animator θα καλέσει σειριακά τα animations :

- Dyp\_jump\_Start
- Dyp\_jump\_Air
- Dyp\_jump\_Fall
- Dyp jump Land

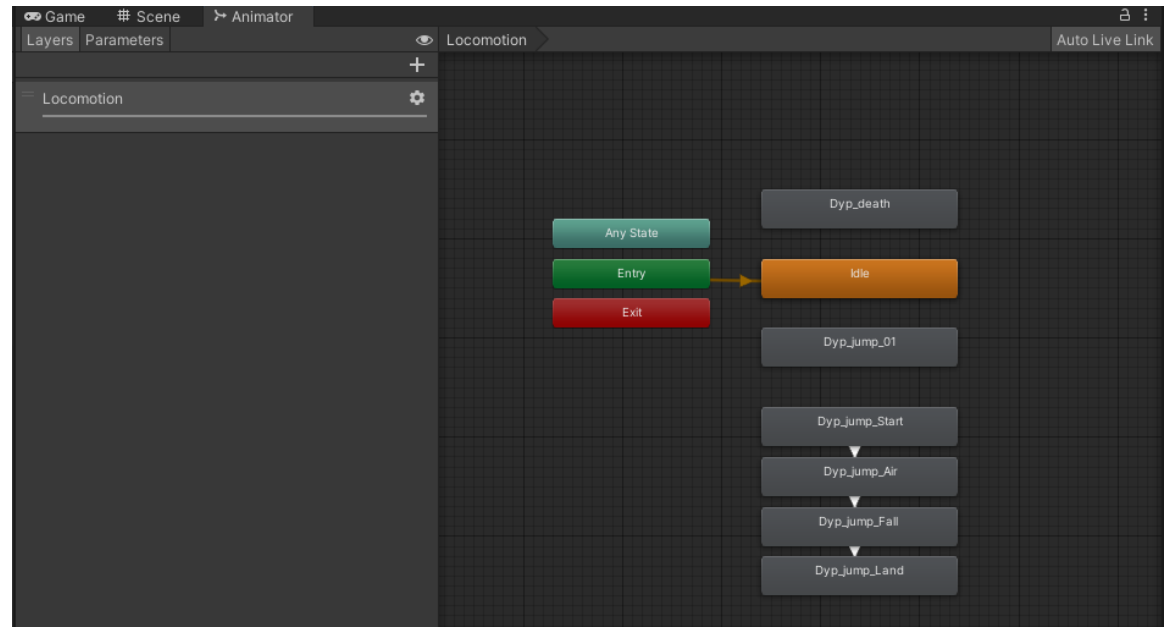

*Εικόνα 3.2 UI του animator της Unity*

Για την υλοποίηση του 'jump' πρέπει να κληθούν με την συγκεκριμένη προαναφερόμενη σειρά για να είναι ομαλή η κίνηση του χαρακτήρα στην μετάβαση από το ένα animation στο άλλο.

#### <span id="page-29-0"></span>**3.3 Σχεδιασμός χαρακτήρων του παιχνιδιού και προκατασκευές**

Πριν αρχίσει η ανάλυση για τους χαρακτήρες που χρησιμοποιήθηκαν είναι σημαντικό να σημειωθεί τι είναι οι προκατασκευές γνωστές ως prefabs και ποια η χρήση τους. Τα prefabs είναι ένα πολύ σημαντικό εργαλείο που προσφέρει η Unity, όπου η χρήση τους είναι ένα αντικείμενο να είναι το ίδιο σε όλες τις φάσεις του παιχνιδιού. Επομένως, υπάρχει ένα βασικό παράδειγμα ενός αντικειμένου όπου ο χρήστης μπορεί να αλλάξει και να τα επηρεάσει όπως θέλει αλλά έχοντας έναν σκελετό με τον οποίο λειτουργεί. Η χρήση τους όμως είναι εμφανής όταν πρέπει να γίνουν κάποιες αλλαγές σε ένα αντικείμενο το οποίο είναι στην σκηνή του παιχνιδιού επανειλημμένα. Χωρίς τα prefabs θα πρέπει να αλλαχτεί ένα αντικείμενο την φορά, κάτι το οποίο είναι πολύ χρονοβόρο. Είναι επίσης σημαντικό να σημειωθεί ότι κατά τον προγραμματισμού ενός παιχνιδιού, ο τρόπος με τον οποίο το πρόγραμμα αναφέρεται και αναγνωρίζει κάποια αντικείμενα είναι με την χρήση των prefabs έχοντας έτσι την δυνατότητα το παιχνίδι να αρχικοποιεί το αντικείμενο κατά την εκτέλεση του παιχνιδιού.

Τα prefabs που χρησιμοποιήθηκαν στην συγκεκριμένη διπλωματική εργασία εμφανίζονται παρακάτω. Παρατηρείται ότι τα prefabs στο συγκεκριμένο παιχνίδι είναι έντεκα, και δεν είναι μόνο χαρακτήρες αλλά και canvas, κάμερες και άδεια αντικείμενα τα οποία περιέχουν κάποιο script μέσα.

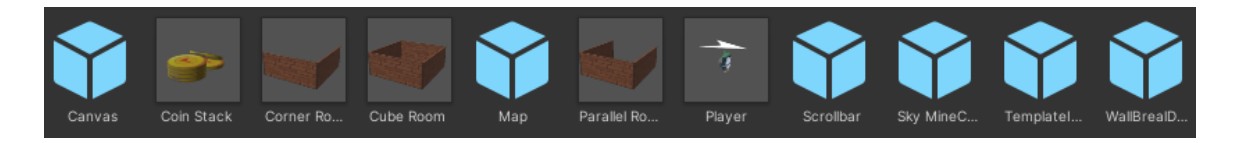

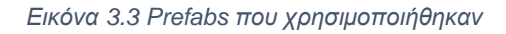

Μια μικρή αναφορά για όλα τα prefabs πέρα από αυτά που αποτελούν χαρακτήρες όπως ο χαρακτήρας του παίκτη, τα νομίσματα και η νάρκη γίνεται παρακάτω :

Το 'Template Image' δημιουργήθηκε για τα αντικείμενα τα οποία μπορεί να αγοράσει ο παίκτης. Το συγκεκριμένο prefab είναι ένα πολύ καλό παράδειγμα γιατί είναι τόσο σημαντικά τα prefabs, διότι στο συγκεκριμένο παιχνίδι υπάρχουν έξι αντικείμενα και η προσθήκη κάθε αντικειμένου θα ήταν πολύ δύσκολη και χρονοβόρα, και θα υπήρχαν λάθη, με την χρήστη όμως του prefab κάθε προσθήκη νέου αντικείμενο είναι πολύ εύκολη να γίνει, διότι κάθε prefab είναι ίδιο. Οι μοναδικές αλλαγές που πρέπει να κάνει ο δημιουργός του παιχνιδιού είναι η αλλαγή τίτλου, εικόνας και τιμής, όλες οι υπόλοιπες αλλαγές είναι αυτοματοποιημένες.

Στην συνέχεια, το 'Scrollbar' prefab χρησιμοποιείται στην ίδια σκηνή με το prefab το οποίο αναλύθηκε και παραπάνω. Συγκεκριμένα, για να μπορέσει ο χρήστης να δει όλα τα αντικείμενα τα οποία είναι δυνατό να αγοράσει, θα χρειαστεί μια γραμμή κύλισης (scrollbar) το οποίο αποτελεί το συγκεκριμένο prefab.

To prefab 'canvas' χρησιμοποιείται για να αντιπροσωπεύσει τα νούμερα τα οποία εμφανίζονται στην οθόνη του παίκτη όταν κινείται στον τρισδιάστατο χώρο. Ο ρόλος τους είναι πολύ σημαντικός, διότι χωρίς αυτά δεν γίνεται ο χρήστης να γνωρίζει σε ποιες θέσεις βρίσκονται οι νάρκες.

Ένα παρόμοιο prefab με το παραπάνω είναι το 'Sky mine canvas' το οποίο όπως και το 'canvas' prefab είναι σημαντικό για την σωστή λειτουργία του παιχνιδιού διότι είναι υπεύθυνο για τα νούμερα τα οποία εμφανίζονται στον μικρό χάρτη του χρήστη (κάτω δεξιά) κατά την μετακίνηση του.

Τα νούμερα όμως τα οποία εμφανίζονται στον χάρτη δεν θα μπορούσαν να εμφανιστούν χωρίς τον τρισδιάστατο χώρο στον οποίο κινείται ο παίκτης, ο οποίος χώρος είναι prefab με την ονομασία 'Map'. Το συγκεκριμένο prefab είναι ένα παράδειγμα από ένα άδειο αντικείμενο το οποίο περιέχει δύο αρχεία (scripts) για να λειτουργήσει σωστά η δημιουργία του επιπέδου, δημιουργώντας έτσι όλους του τοίχους του παιχνιδιού και όλων των χαρακτήρων που περιέχει μέσα κάθε επίπεδο. Συγκεκριμένα, το 'Map' prefab είναι ο τρόπος με τον οποίο αρχικοποιούνται όλα τα αντικείμενα στο κάθε επίπεδο.

Τέλος τα prefabs που είναι υπεύθυνα για τους τοίχος του επιπέδου είναι :

- Corner Room
- Cube Room
- Parallel room

Τα συγκεκριμένα αντικείμενα είναι prefabs διότι με την αυτόματη δημιουργία της πίστας το πρόγραμμα χρειάζεται πολλά διαφορά είδη δωματίων για να αποφύγει την συγχώνευση δυο τοίχων, που θα είχε ως αποτέλεσμα ο χρήστης να πρέπει να σπάσει 2 τοίχους για να έχει το αποτέλεσμα που επιθυμούσε.

Ένα παρόμοιο αντικείμενο με το παραπάνω είναι το 'WallBreakDetection', το οποίο είναι υπεύθυνο για τους σωστούς ελέγχους μέσα στο παιχνίδι, γνωρίζοντας αν κάποιος τοίχος πρέπει να σπάσει ή αν το material του πρέπει να έχει σημαία (διότι περιλαμβάνει νάρκη).

Οι χαρακτήρες που χρησιμοποιήθηκαν στην συγκεκριμένη διπλωματική εργασία είναι τα παρακάτω:

 Ο βασικός χαρακτήρας του παιχνιδιού, συγκεκριμένα ο χαρακτήρας με τον οποίο ο χρήστης παίζει. Ο συγκεκριμένος χαρακτήρας βρέθηκε από το asset store και θεωρήθηκε ιδανικός διότι κρατάει μια αξίνα κάτι που αντιπροσωπεύει το παιχνίδι Ναρκαλιευτής, και περιέχει σημαντικά animations τα οποία κάνουν το παιχνίδι πιο ευχάριστο για τον χρήστη.

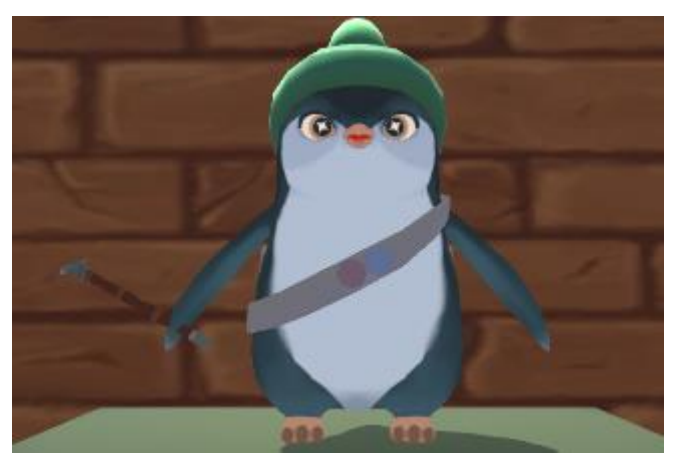

*Εικόνα 3.4 Χαρακτήρας του χρήστη*

 Οι νάρκες εμφανίζονται με το παρακάτω χαρακτήρα. Όπως και προηγουμένως, αυτός ο χαρακτήρας επίσης αγοράσθηκε από το asset store. Είναι ιδανικό για την συγκεκριμένη εργασία διότι είναι μια βομβά/νάρκη η οποία έχει όλα τα animations που χρειάστηκαν. Συγκεκριμένα, χάρη στην εμφάνιση της νάρκης, η λειτουργία ότι η νάρκη πρέπει να πηγαίνει προς τον παίκτη καθίσταται πιο ευπρόσδεκτη για τον χρήστη, δημιουργώντας ένα συναίσθημα άγχους και φόβου όταν έρχεται προς το μέρος του. Παρατηρείται ότι υπάρχουν δυο είδη ναρκών, μια που είναι ενεργή και μια που είναι απενεργοποιημένη για να μπορεί χρήστης να περάσει από το κελί στο οποίο βρισκόταν.

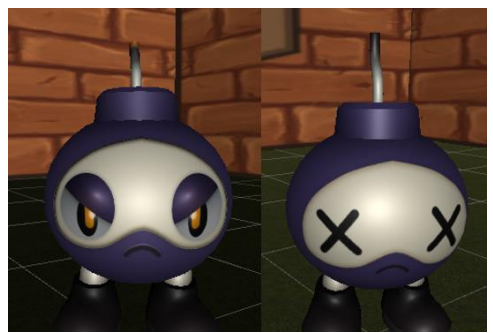

*Εικόνα 3.5 Χαρακτήρας των ναρκών*

 Τα νομίσματα, τα οποία είναι σκορπισμένα στον χώρο, είναι φτιαγμένα από τον δημιουργό του παιχνιδιού, με μια σημαία πάνω τους, συμβολίζοντας ότι είναι φτιαγμένα για αυτό το παιχνίδι. Τα νομίσματα είναι ο τρόπος συναλλαγής στο παιχνίδι, συγκεκριμένα το σύστημα ζητάει νομίσματα για να μπορέσει ο χρήστης να αγοράσει τα αντικείμενα που θα τον βοηθήσουν στην ολοκλήρωση του παιχνιδιού, ή στην αλλαγή εμφάνισης του χαρακτήρα του χρήστη.

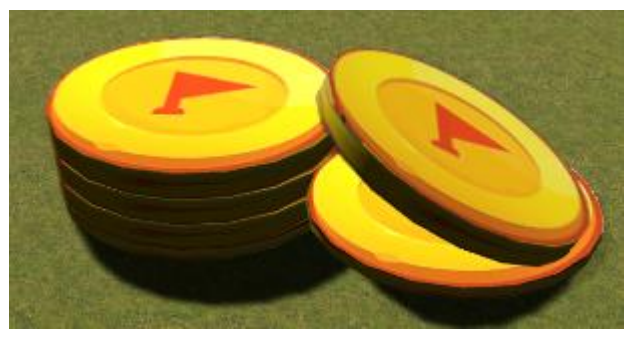

*Εικόνα 3.6 Χαρακτήρας των νομισμάτων*

#### <span id="page-32-0"></span>**3.4 Ήχος παιχνιδιού**

Τα ηχητικά εφέ χρησιμοποιούνται για να ενημερώσουν τον χρήστη όταν οι νάρκες είναι έτοιμες να εκραγούν, όταν βάζουν σημαία σε κάποιο δωμάτιο για να αφοπλίσουν μια νάρκη και όταν ο χρήστης αγοράζει αντικείμενα. Επίσης, υπάρχουν για να επιβραβεύσουν τον χρήστη όταν κάνει κάτι θετικό, για παράδειγμα όταν παίρνει νομίσματα ή όταν ολοκληρώνει το επίπεδο και να συμπληρώσουν το κενό με μια μουσική η οποία παίζει μονίμως. Με αυτόν τον τρόπο, όλοι οι ήχοι κάνουν το παιχνίδι πιο διαδραστικό για τον χρήστη. Πρέπει να σημειωθεί επίσης ότι αρκετοί χρήστες δεν θέλουν να παίζουν βιντεοπαιχνίδια με ήχο επομένως δίνεται η δυνατότητα στον χρήστη με το πάτημα του κουμπιού Escape να μειώσει τον ήχο. Η συγκεκριμένη λειτουργία γίνεται δυνατή με την χρήση του εργαλείου 'audio mixer' (Technologies, n.d.-a) όπου όλοι οι ήχοι του προγράμματος μπορούν να χωριστούν σε κατηγορίες με αποτέλεσμα να γίνεται διαφοροποίηση μεταξύ των ήχων που θεωρούνται sound effects (SFX) και της μουσικής του παιχνιδιού, δίνοντας έτσι μεγαλύτερο εύρος δυνατοτήτων για να καλύψει πλήρως τις ανάγκες του.

Παρακάτω εμφανίζεται ένα παράδειγμα από το 'audio mixer' που χρησιμοποιήθηκε. Παρατηρείται ότι υπάρχουν τρεις ομάδες που επηρεάζουν τον ήχο του συγκεκριμένου παιχνιδιού, αυτές οι κατηγορείς είναι οι παρακάτω :

• Master

- SFX
- Music

| <b>目</b> Console<br>Project<br><b>排 Audio Mixer</b>                    | <b>Animation</b> |                               |                            |                              |
|------------------------------------------------------------------------|------------------|-------------------------------|----------------------------|------------------------------|
|                                                                        |                  |                               |                            |                              |
| <b>排 Mixers</b>                                                        | $\pm$            | Master                        | Sfx                        | Music                        |
| AudioMixer<br>(Audio Listener) - Inactive                              |                  | 20                            | 20                         | 20                           |
| Snapshots                                                              | $\pm$            | $\overline{\mathcal{C}}$ or   | $\bigcirc$                 | $\bigcirc$                   |
| Snapshot                                                               | $\bigstar$       |                               |                            |                              |
| <b>F</b> Groups                                                        | $\ddot{}$        | $-20$                         | $-20$                      | $- -20$                      |
| $\nabla$ Master<br>$\bullet$<br>Sfx<br>$\bullet$<br>Music<br>$\bullet$ |                  | $-40$<br>$-60$<br>$-80$<br>-- | $-40$<br>$-60$<br>$  -$ 80 | $-40$<br>$-60$<br>$- - - 80$ |
| <b>III</b> Views<br>View                                               | $\ddot{}$        | $-80.0$ dB<br>SMB             | $-80.0 dB$<br>SMB          | $-80.0 dB$<br>SMB            |
|                                                                        |                  | Attenuation                   | Attenuation                | Attenuation                  |
|                                                                        |                  | Add                           | Add                        | Add                          |

*Εικόνα 3.74 UI του Audiomixer*

Οι συγκεκριμένες κατηγορίες επηρεάζουν διαφορετικά πράγματα στον ήχο του παιχνιδιού. Συγκεκριμένα η κατηγορία Music που είναι υποκατηγορία της Master κατηγορίας, επηρεάζει την μουσική του παιχνιδιού. Στο συγκεκριμένο παιχνίδι στην κατηγορία της μουσικής είναι μόνο η μουσική παρασκήνιου. Η κατηγορία SFX που είναι και εκείνη υποκατηγορία της Master κατηγορίας, αντιπροσωπεύει τα ηχητικά εφέ ή αλλιώς sound effects, όπου περιλαμβάνει τους ήχους όπως:

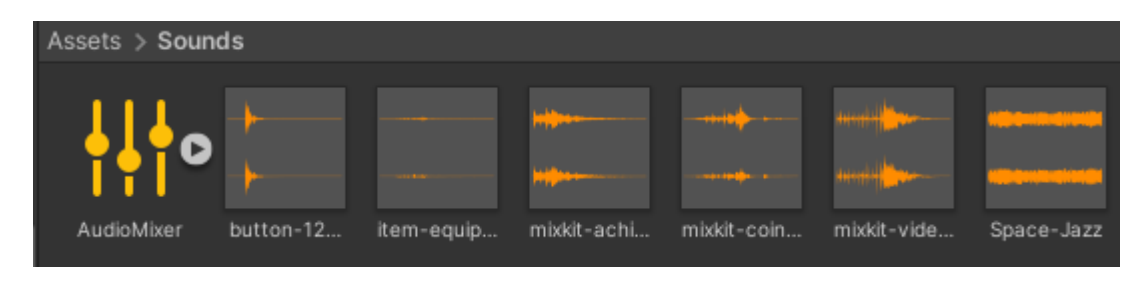

*Εικόνα 3.8 Μουσική που χρησιμοποιήθηκε*

Μια λεπτομερής ανάλυση των παραπάνω ήχων υπάρχει στον πίνακα που ακολουθεί:

*Πίνακας 1 ήχοι παιχνιδιού*

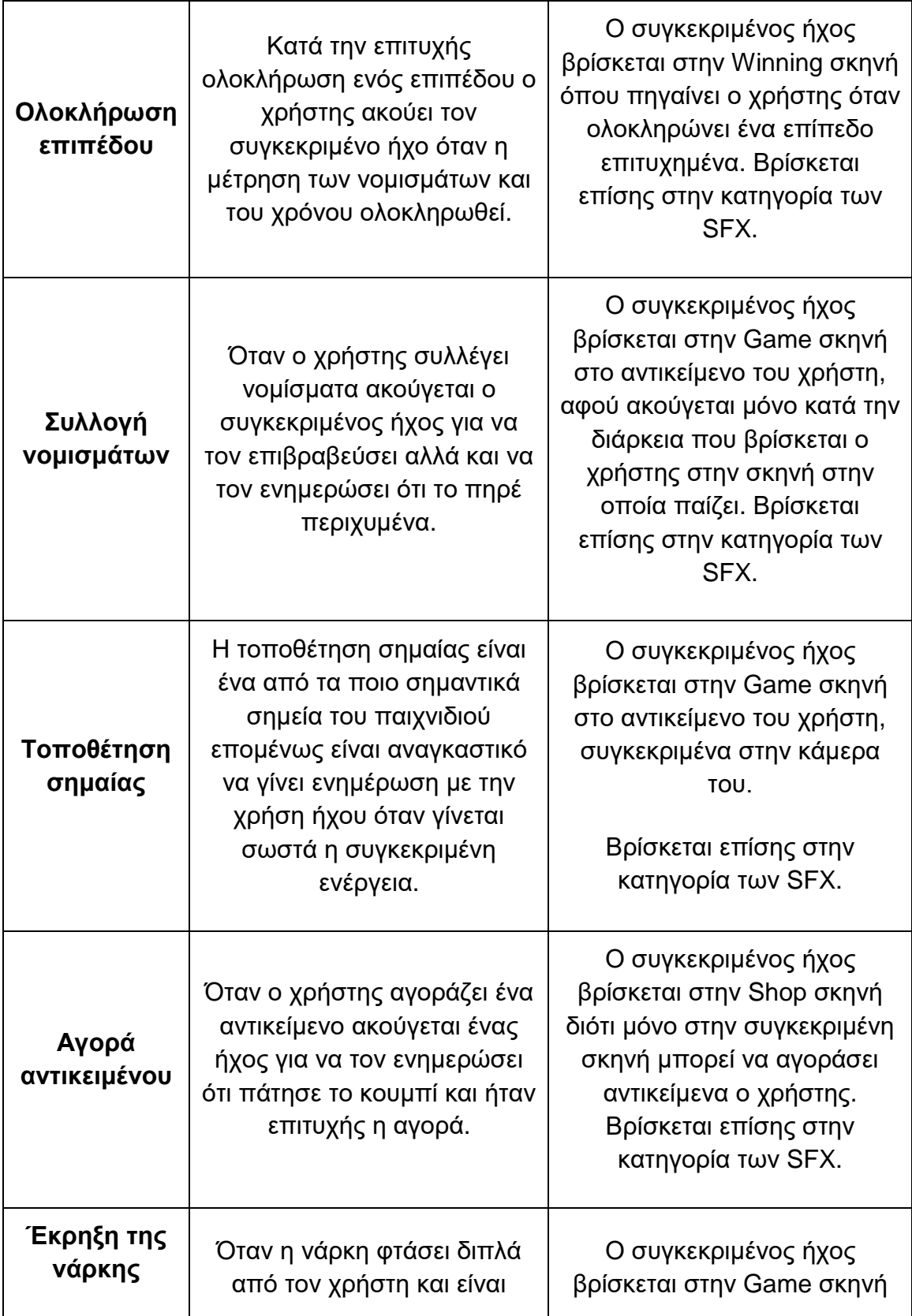

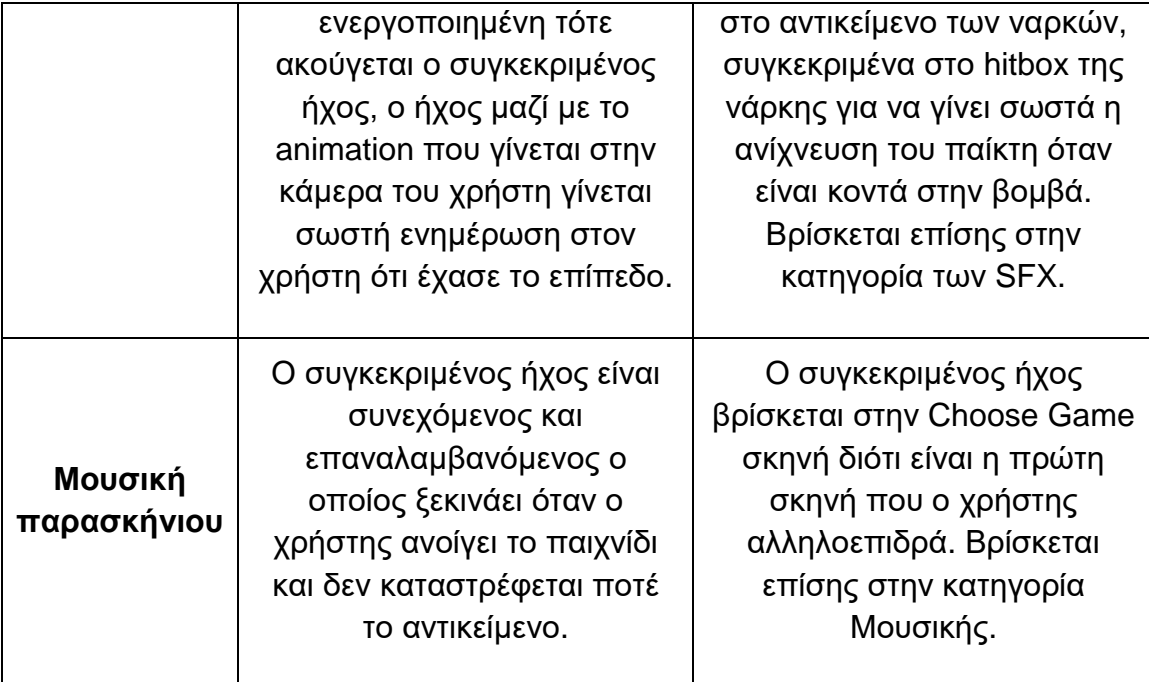

Τέλος η κατηγορία Master όπου περιέχει τις κατηγορίες music και SFX είναι υπεύθυνη για την ολική μουσική που υπάρχει στο παιχνίδι, επομένως όλοι οι ήχοι του παιχνιδιού βασίζονται αρχικά από την κατάσταση στην οποία βρίσκεται η Master κατηγορία.

## <span id="page-35-0"></span>**3.5 Αποθήκευση προόδου**

Τέλος, είναι γνωστό πως στα περισσότερα μοντέρνα παιχνίδια αποθηκεύεται η πρόοδος του χρήστη, είτε αυτό είναι στις πίστες που κερδίζει όπως το γνωστό παιχνίδι Spyro ή το ποσό των κερμάτων που έχει για να μπορέσει να αγοράσει αντικείμενα όπως τα Mario παιχνίδια. Έτσι λοιπόν και στο παρόν παιχνίδι υπάρχει η ανάγκη για τον χρήστη να αποθηκεύεται η πρόοδος του, συγκεκριμένα για να ξέρει το πρόγραμμα σε ποια πίστα βρίσκεται, με πόσους πόντους κέρδισε τις υπόλοιπες, ποσά κέρματα έχει, πόσα αντικείμενα έχει, τι ρυθμίσεις έχει προτιμήσει και τέλος τι κοσμητικά αντικείμενα είχε την τελευταία στιγμή που έπαιξε. Όλα από τα παραπάνω είναι αποθηκευμένα με την βοήθεια του εργαλείου 'playerpref' που δίνεται από την Unity, όπου μπορείς να δώσεις ένα κλειδί και την τιμή που θέλεις να αποθηκεύσεις και να λάβεις την συγκεκριμένη πληροφορία πάλι πίσω με τον ίδιο τρόπο (Technologies, n.d.). Έτσι γίνεται να κρατηθούν όλες οι πληροφορίες που είναι αναγκαίες για τον χρήστη, προκειμένου να γνωρίζει πως οτιδήποτε κάνει στο παιχνίδι αποθηκεύεται και υπάρχει ένας στόχος, κάτι το οποίο
είναι πολύ σημαντικό όπως προαναφέρθηκε για την θετική επιβράβευση του χρήστη και τον ορθό ορισμό του στόχου.

## **3.6 Δυσκολίες που αντιμετωπίστηκαν**

Κατά την δημιουργία της συγκεκριμένης διπλωματικής εργασίες εμφανίστηκαν πολλές δυσκολίες και προβλήματα όπου κάποια ήταν δυνατό να λυθούν σε σύντομο χρονικό διάστημα, άλλα αντιθέτως κάποια δεν μπορούσαν να λυθούν χωρίς δραματικές αλλαγές. Κάποιες από τις δυσκολίες που εμφανίστηκαν είναι οι παρακάτω. Αρχικά, η προσθήκη μιας διάστασης στο παιχνίδι δεν ήταν κάτι απλό, διότι εμφανίζονται ερωτήματα τα οποία δεν υπάρχουν στο κλασικό παιχνίδι. Συγκεκριμένα στο κλασικό παιχνίδι ένα δωμάτιο είναι ένα πλαίσιο όπου ελέγχεται αν ο χρήστης το πάτησε και όταν το πατήσει εμφανίζεται τι κρύβεται από κάτω. Στην συγκεκριμένη έκδοση όμως δεν ήταν τόσο απλή η αλλαγή, διότι σε κάθε δωμάτιο πρέπει να υπάρχουν τέσσερις τοίχοι οι οποίοι μοιράζονται μεταξύ δύο δωματίων. Αυτό παρατηρείται και στην φωτογραφία που ακολουθεί, όπου υπάρχει ένας τοίχος που χωρίζει τα δυο δωμάτια, το ένα δωμάτιο είναι κενό και το άλλο έχει μια νάρκη μέσα. Μια δυσκολία λοιπόν ήταν να γνωρίζει το πρόγραμμα ποιο δωμάτιο θέλει να επηρεάσει ο χρήστης, είτε με το να σπάσει τον τοίχο ή να βάλει σημαία. Επιπροσθέτως, άλλο ένα πρόβλημα που δημιουργεί η καινούρια διάσταση είναι, όταν ο χρήστης για παράδειγμα βάλει μια σημαία σε έναν τοίχο για να συμβολίσει ότι υπάρχει νάρκη μέσα στο δωμάτιο, αυτή η πληροφορία πρέπει να μοιραστεί σε όλους τους τοίχους του συγκεκριμένου δωμάτιου.

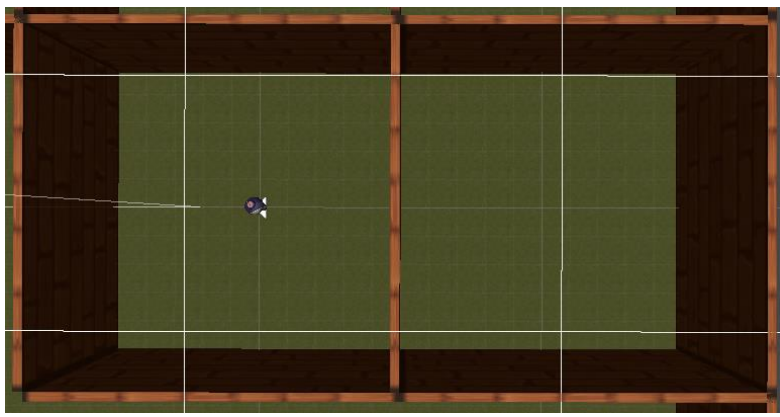

*Εικόνα 3.9 Δυο δωμάτια του παιχνιδιού*

Ο τρόπος με τον οποίο λύθηκε αυτό το πρόβλημα είναι με την χρήστη της ακτινοβολίας (raycast). Τα raycast ήταν ένα εργαλείο το οποίο χρησιμοποιήθηκε εκτεταμένα για την σωστή λειτουργία της συγκεκριμένης διπλωματικής εργασίας, διότι βοήθησε στην επίλυση προβλημάτων όπως το παραπάνω. Για να γίνει κατανοητή η λύση του παραπάνω προβλήματος, αρχικά θα αναλυθεί τι είναι το

raycast. Το raycast είναι μια ακτίνα η οποία επιστρέφει στο πρόγραμμα συνήθως μια μεταβλητή η οποία έχει την τιμή σωστού ή λάθους (true ή false). Το αποτέλεσμα εξαρτάται από το αν υπάρχει σύγκρουση μεταξύ της ακτίνας και κάποιου αντικείμενου, ή το συγκεκριμένο αντικείμενο που ήταν επιθυμητό να συναντήσει η ακτίνα. Συνεχίζοντας με το πρόβλημα το οποίο αναφέρθηκε προηγουμένως είναι κατανοητό πως τα raycast θέτουν την λύση πιο ευκολά κατανοητή. Η λύση του προβλήματος είναι η ενσωμάτωση σε κάθε δωμάτιο τεσσάρων raycast, τα οποία ελέγχουν κάθε τοίχο του δωμάτιου, έτσι το πρόγραμμα γνωρίζει ποιος τοίχος λείπει και τι αποφάσεις να πάρει. Για παράδειγμα αν ένας από τους τέσσερις τοίχους έχει σημαία αυτό σημαίνει ότι πρέπει να προσθέσει σημαία σε κάθε άλλο τοίχο, με την συγκεκριμένη τεχνική των raycast. Το πρόγραμμα βλέπει τον αρχικό τοίχο με την σημαία και αλλάζει όλους τους υπολοίπους, χωρίς όμως να αλλάξει και τα άλλα δωμάτια, τα οποία δεν έπρεπε να επηρεαστούν. Επιπροσθέτως, όταν ελέγχεται αν κάποιος από τους τοίχους έχει σπάσει εμφανίζεται το νούμερο των ναρκών ή σε περίπτωση που το δωμάτιο περιλαμβάνει νάρκη και ο χρήστης σπάσει κάποιον τοίχο του δωματίου, η νάρκη ενεργοποιείται για να κυνηγήσει τον χρήστη.

Στην συνέχεια, ένα πρόβλημα που εμφανίστηκε κατά το χτίσιμο και τον έλεγχο της σωστής λειτουργίας του προγράμματος, ήταν ότι υπήρχαν διαφορές μεταξύ του συντάκτη της Unity και του ολοκληρωμένου παιχνιδιού. Συγκεκριμένα, σε παλαιότερη έκδοση του παιχνιδιού η θέση του χρήστη ήταν τυχαία, όπου το πρόγραμμα έβρισκε μια τυχαία θέση αναμεσά σε όλα τα δωμάτια και έβαζε τον παίκτη μέσα. Στον συντάκτη της Unity όλα δουλεύαν ομαλά, δηλαδή ο παίκτης κινούταν σωστά στον χώρο και όλες οι δυνατότητες του χρήστη εκτελόντουσαν σωστά. Κατά την εκτέλεση όμως του προγράμματος σε φτιαγμένη έκδοση του παιχνιδιού, ο χαρακτήρας του παίκτη εμφανιζόταν εκτός του χάρτη, αναγκάζοντας τον παίκτη να επαναλάβει την πίστα. Για το συγκεκριμένο πρόβλημα έγιναν πολλές προσπάθειες για την ομαλή και ορθή λειτουργία, συγκεκριμένα αλλάχτηκε η σειρά

με την οποία εκτελόντουσαν κάποιες ενέργειες αλλά το πρόβλημα παρέμενε εκεί. Μετά από πολλές προσπάθειες και αναζήτηση για πιθανά παρόμοια προβλήματα στο διαδίκτυο, η λύση που βρέθηκε ήταν η μετακίνηση του παίκτη σε μια στατική θέση, βγάζοντας έτσι το βάρος από το παιχνίδι να πρέπει να μετακινεί τον παίκτη κάθε φορά που δημιουργείται ένας καινούριος χάρτης. Η στατική θέση του χρήστη μπορεί να παρατηρηθεί στην διπλανή εικόνα όπου φαίνεται ότι βρίσκεται *Εικόνα 3.105 Χάρτης του* 

στην κάτω δεξιά θέση του χάρτη κάθε φορά που εισέρχεται στο

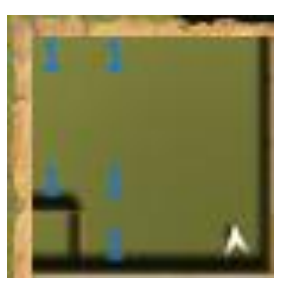

*επιπέδου*

παιχνίδι. Παρατηρείται πως η θέση του χρήστη (το άσπρο βέλος) είναι στην κάτω δεξιά γωνία.

Ένα ακόμα πρόβλημα το οποίο εμφανίστηκε κατά την δημιουργία του προγράμματος ήταν ότι έπρεπε να υπάρξουν παραλλαγές για να μπορέσουν να ισχύουν οι νόμοι του κλασικού παιχνιδιού. Συγκεκριμένα, στο κλασικό παιχνίδι του

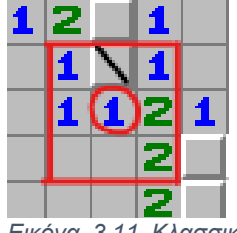

*Ναρκαλιευτής*

Ναρκαλιευτή τα νούμερα που εμφανίζονται αντιπροσωπεύουν πόσες νάρκες υπάρχουν γύρω από το συγκεκριμένο δωμάτιο (Instructables, 2017). Με την χρήση του διπλανού παραδείγματος το κυκλωμένο κελί δείχνει ότι υπάρχει ένα κελί γύρω του -συγκεκριμένα μέσα στο κόκκινο τετράγωνο- που  $E$ ικόνα 3.11 Κλασσικός περιλαμβάνει νάρκη. Όπως παρατηρείται όμως, υπάρχει μόνο

ένα κρυμμένο κελί, επομένως είναι δυνατό να κατανοηθεί ότι το μοναδικό μέρος για την νάρκη είναι το μέρος που είναι σημειωμένο με μια μαύρη γραμμή. Η δυσκολία που παρατηρήθηκε λοιπόν ήταν πως ο χρήστης θα πρέπει να μετακινηθεί διαγώνια, έχοντας ως παράδειγμα την προαναφερόμενη εικόνα. Σε τρισδιάστατη μορφή ο παίκτης δεν θα μπορούσε να πάει από το κυκλωμένο ένα της εικόνας, στο κάτω δεξιά κελί που περιλαμβάνει το 'δυο' χωρίς να περάσει από κάποιο άλλο κελί πρώτα, συγκεκριμένα είτε το από πάνω του κελί που έχει το νούμερο δυο, ή το κενό κελί στα αριστερά του. Ο τρόπος που λύθηκε αυτό το πρόβλημα ήταν ο χρήστης να μπορεί να περνάει μέσα από νάρκες τις οποίες έχει εξουδετερώσει, έχοντας έτσι την δυνατότητα ο χρήστης να μπορεί να μετακινηθεί όπου θέλει στον χώρο χωρίς ποτέ να βρεθεί σε αδιέξοδο. Με την συγκεκριμένη λύση δημιουργήθηκε ένα νέο πρόβλημα. Το συγκεκριμένο πρόβλημα είναι ότι αν ο χρήστης μπορεί να βάλει άπειρο αριθμό από σημαίες μπορεί να ελέγξει κάθε πιθανό σενάριο χωρίς ρίσκο να χάσει. Δηλαδή, αν ένα δωμάτιο δεν έχει νάρκη και ο χρήστης βάλει σημαία και το σπάσει τότε είχε κάνει λάθος και θα έπρεπε να

υπάρχει αρνητική ανατροφοδότηση για αυτό. Υπήρχε μεγάλη σκέψη πάνω στο συγκεκριμένο πρόβλημα, άλλα ο δημιουργός κατέληξε ότι το πιο σωστό αποτέλεσμα είναι να χάνει ο παίχτης οπότε τοποθετήσει σημαία και μετά καταστρέψει αυτόν τον τοίχο ενώ δεν υπάρχει νάρκη μέσα στο συγκεκριμένο δωμάτιο. Αυτό το καταφέρνει με το να

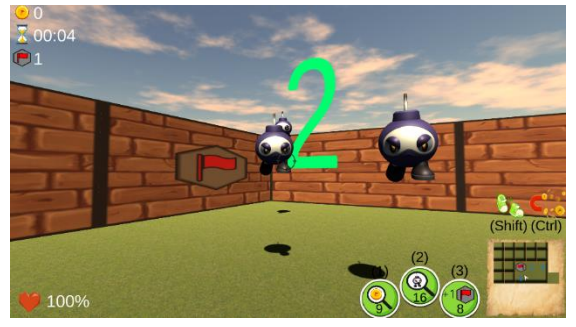

*Εικόνα 3.12 Επιλογή λάθος δωματίου*

εμφανίζονται τρεις νάρκες, οι οποίες κινούνται προς τον παίκτη και τον κάνουν να χάσει όπως φαίνεται και στο διπλανό παράδειγμα. Με την συγκεκριμένη λύση ο χρήστης μπορεί να καταλάβει ότι έκανε λάθος στην τοποθέτηση σημαίας. Η λύση αυτή έδωσε και το νόημα σε ένα από τα τρία αντικείμενα που μπορεί να χρησιμοποιήσει ο χρήστης, συγκεκριμένα στο αντικείμενο που του προσθέτει μια σημαία, έτσι όταν χρησιμοποιεί το αντικείμενο αυτό, μπορεί να βάλει μια παραπάνω σημαία αν δεν είναι σίγουρος για την ορθή τοποθέτησή της.

Τέλος, ένα μεγάλο πρόβλημα το οποίο έπρεπε να αντιμετωπιστεί ήταν το πρόγραμμα να γνωρίζει ποια δωμάτια είναι άδεια και να διαγραφεί τους τοίχους από αυτά τα δωμάτια χωρίς να επηρεάσει τα άλλα. Για να γίνει κατανοητό αυτό το πρόβλημα πρέπει να πρώτα να εξηγηθεί ότι στον κλασικό Ναρκαλιευτή όταν υπάρχουν πολλά κενά δωμάτια το παιχνίδι τα ανοίγει όλα. Αυτό εμφανίζεται και το παρακάτω παράδειγμα όπου παρατηρείται ότι ακόμα και που ο χρήστης πάτησε ένα κελί, άνοιξαν όλα τα κελιά τα οποία ήταν κενά. Αυτό το αποτέλεσμα δεν είναι πολύ απαιτητικό σε δισδιάστατο χώρο όσο είναι σε τρισδιάστατο, διότι αντί να χρειαστεί να γίνει ένας έλεγχος για να γνωρίζει το πρόγραμμα μέχρι που πρέπει να εμφανίσει σε τρισδιάστατο χώρο πρέπει να κάνει τέσσερις φορές τον έλεγχο (μια για κάθε τοίχο του δωμάτιου). Η λύση για αυτό το πρόβλημα είναι παρόμοια με το πρώτο πρόβλημα που αναφέρθηκε, συγκεκριμένα με την χρήση raycast γίνεται μια αρχικοποίηση σε μια μεταβλητή που έχει κάθε τοίχος, η οποία μετράει από τα δυο δωμάτια που μοιράζεται κάθε τοίχος ποιο δωμάτιο έχει νούμερο μέσα. Αν η απάντηση είναι και τα δυο, τότε αυτό είναι το όριο στο πρόγραμμα, δηλαδή μέχρι εκείνο το σημείο θα εμφανίσει. Αν το αποτέλεσμα είναι ένα τότε επίσης γίνεται το ίδιο, αν όμως το αποτέλεσμα είναι κανένα από τα δυο δωμάτια δεν περιέχει νούμερο μεγαλύτερο από το μηδέν, τότε καθαρίζονται και τα δυο δωμάτια και όλοι τους οι τοίχοι.

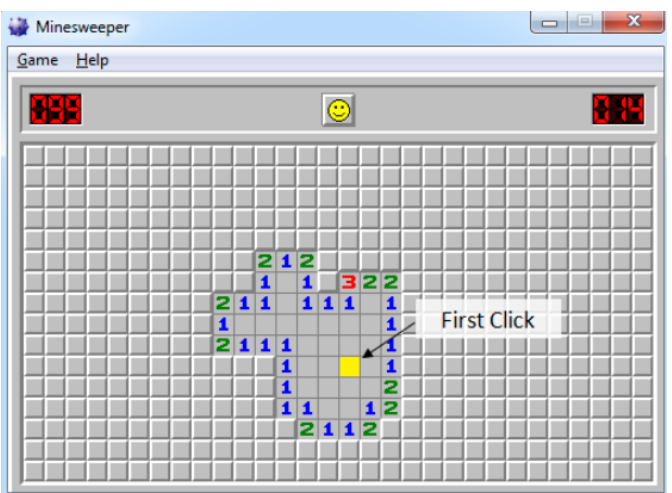

*Εικόνα 3.13 Παράδειγμα κενών κελίων*

# **ΚΕΦΑΛΑΙΟ 4**

# **ΑΡΧΙΤΕΚΤΟΝΙΚΗ**

#### **4.1 Τι είναι το UML διάγραμμα**

Για να γίνουν πιο κατανοητές οι δυνατότητες και οι ενέργειες που μπορεί να κάνει ο χρήστης, δημιουργήθηκε ένα UML διάγραμμα, συγκεκριμένα Use Case καθώς και ένα Activity diagram. Αρχικά, πρέπει να γίνει μια αναφορά πάνω στο τι είναι τα UML διαγράμματα, η συντομογραφία αντιπροσωπεύει το όνομα Unified Modeling Language(What is unified modeling language (UML)?, n.d.), και χρησιμοποιείται για να γίνει η απεικόνιση και να μπορεί ο χρήστης να οραματιστεί το λογισμικό σύστημα. Έτσι, με την χρήση συμβόλων και διαγραμμάτων βοηθάει τους προγραμματιστές να καταλάβουν και να οραματιστούν όλη την λειτουργία του συστήματος, όπως και οι σχεδιαστές του συστήματος να επικοινωνήσουν μεταξύ τους, αλλά και να αναγνωριστούν οι απαιτήσεις του συστήματος. Γίνεται λοιπόν προφανές ότι για την καλή σχεδίαση και λειτουργία ενός συστήματος είναι πολύ σημαντική η δημιουργία και σχεδίαση UML διαγραμμάτων.

## **4.2 UML διάγραμμα συγκεκριμένης διπλωματικής εργασίας**

Όπως προαναφέρθηκε στην συγκεκριμένη διπλωματική εργασία έγινε η χρήση του διαγράμματος Use case όπου είναι ένα διάγραμμα το οποίο εμφανίζει την επικοινωνία του συστήματος με τους χρήστες, και όλες τις πιθανές λειτουργίες που μπορεί ο κάθε χρήστης να κάνει, είτε είναι αναγκαίες με την χρήστη ακμών "include" ή προαιρετικές με την χρήση της ακτίνας "extend" (What are include and extend relationships in a use case diagram?. Educative., n.d.). Το Use Case διάγραμμα το οποίο δημιουργήθηκε για την συγκεκριμένη διπλωματική εργασία είναι το παρακάτω, όπου παρατηρείται πως υπάρχουν αρκετές δραστηριότητες γνωστές και ως activities. Δεν θα γίνει πλήρης ανάλυση όλου του Use Case αλλά θα επιλεχτεί ένα παράδειγμα για να αναλυθεί. Αυτό το παράδειγμα είναι στην δραστηριότητα "Άνοιγμα Shop", όπου παρατηρείται ότι από την συγκεκριμένη δραστηριότητα εξέρχονται τρία βέλη, τα οποία όπως προαναφέρθηκαν είναι βέλη include τα που σημαίνει ότι η δραστηριότητα θα εκτελεστεί / ενεργοποιηθεί κατά την εκτέλεση της προηγουμένης δραστηριότητας. Στο συγκεκριμένο παράδειγμα παρατηρείται ότι κατά το άνοιγμα του Shop γίνονται και οι δραστηριότητες :

Εμφάνιση συνολικών νομισμάτων

- Προβολή του χαρακτήρα
- Προβολή συνολικού αριθμού αντικειμένων

Τα παραπάνω είναι προφανές ότι είναι απαραίτητα για την σωστή λειτουργία του Shop. Υπάρχει όμως και ένα βέλος το οποίο πάει προς την βασική δραστηριότητα, αυτό όπως προαναφέρθηκε ανήκει στην κατηγορία των extend, όπου δεν είναι απαραίτητη η εκτέλεση της συγκεκριμένης δραστηριότητας όταν εκτελεστεί και η βασική δραστηριότητα. Στο συγκεκριμένο παράδειγμα λοιπόν όταν ο χρηστής ανοίξει το shop δεν σημαίνει ότι πρέπει να αγοράσει και κάποιο προϊόν, αλλά αν τυχών αγοράσει κάποιο αντικείμενο θα γίνει αποθήκευση αυτού στο συνολικό πλήθος των αντικειμένων που έχει ο χρήστης.

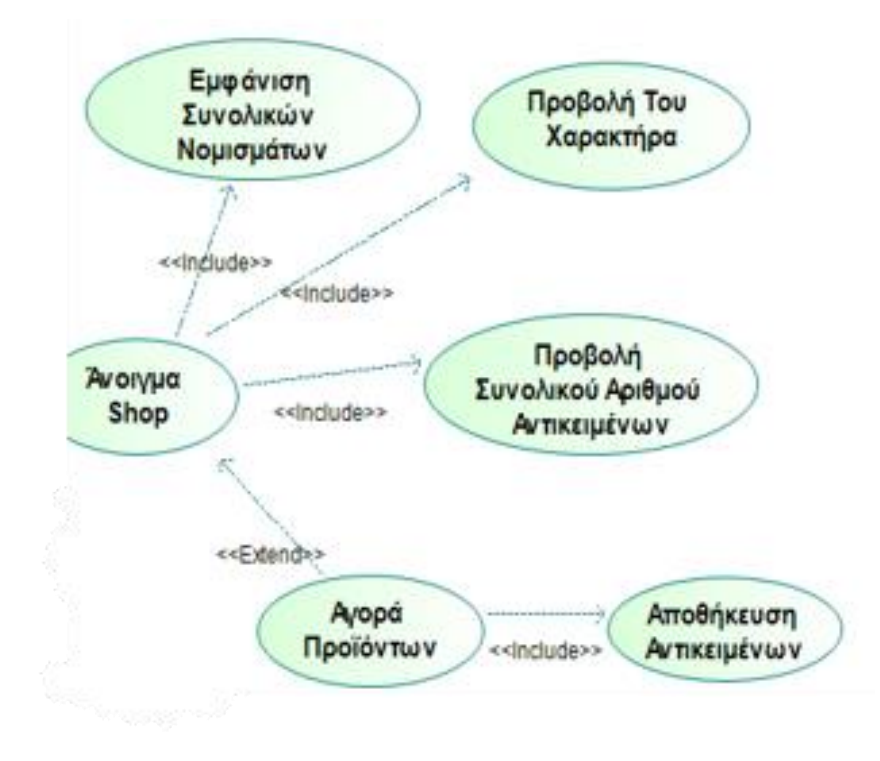

*Εικόνα 4.16 Παράδειγμα του UML*

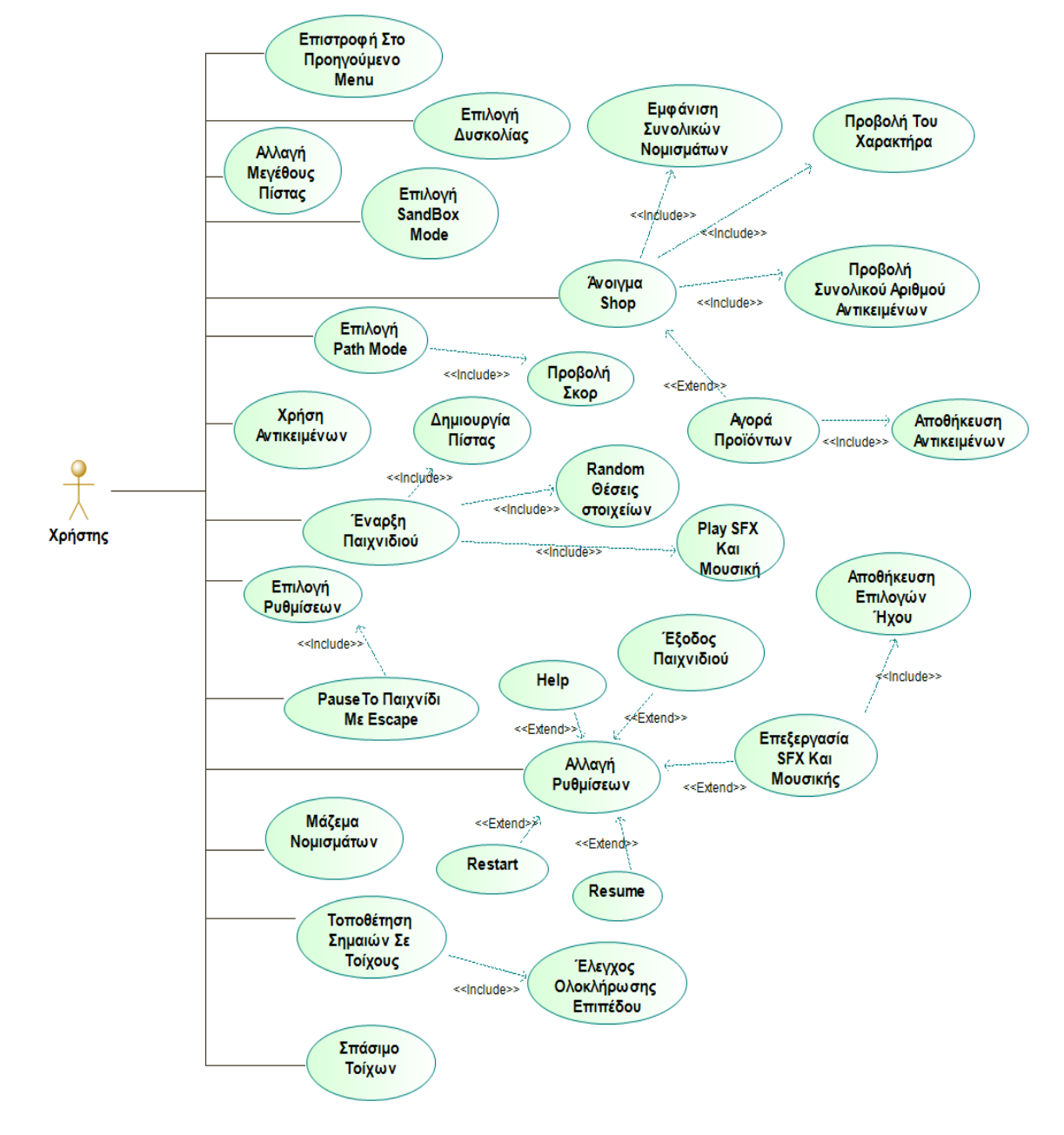

Παρακάτω παρουσιάζεται το Use Case διάγραμμα της εφαρμογής.

*Εικόνα 4.2 UML συγκεκριμένης εργασίας*

#### **4.3 Activity διάγραμμα της συγκεκριμένης διπλωματικής εργασίας**

Άλλο ένα διάγραμμα το οποίο δημιουργήθηκε για την υλοποίηση του προγράμματος ήταν το Activity διάγραμμα το οποίο βοηθάει στον οραματισμό της ροής εργασιών ή και την διαδικασία την οποία μπορεί να ακολουθήσει ο χρήστης. Επομένως, το αποτέλεσμα του Activity διαγράμματος είναι να κάνει τον προγραμματιστή και τον σχεδιαστή του προγράμματος να γνωρίζει την σειρά των διαδικασιών ή στην συγκεκριμένη περίπτωση τα σενάρια που ακολουθούν μετά από κάποιο σενάριο. Έτσι, μπορούν να το υλοποιήσουν ή να τα σχεδιάσουν σωστά με τελικό σκοπό να ταιριάζουν τα σενάρια μεταξύ τους και να είναι ξεκάθαρο το πλάνο και για τους δυο, για να μπορέσουν να ολοκληρώσουν τον τελικό τους στόχο, ο οποίος είναι να ολοκληρωθεί το τελικό αποτέλεσμα με κατανοητό τρόπο και να είναι ευχάριστο για τον χρήστη, είτε αυτό έχει να κάνει με την λογική του προγράμματος ή με την σχεδίαση των σεναρίων. Ένα κομμάτι από το activity διάγραμμα το οποίο δημιουργήθηκε πριν την έναρξη του πρακτικού κομματιού της εργασία είναι το παρακάτω. Δεν παρουσιάζεται ολόκληρο το activity διάγραμμα διότι θα ήταν η ανάλυση πολύ μεγάλη, επομένως θα αναφερθεί ένα κομμάτι που περιέχει την δυνατότητα του χρήστη να παίξει το παιχνίδι και στις δύο λειτουργίες του παιχνιδιού (game modes) (campaign ή sandbox) και την δυνατότητα του να κλείσει το παιχνίδι.

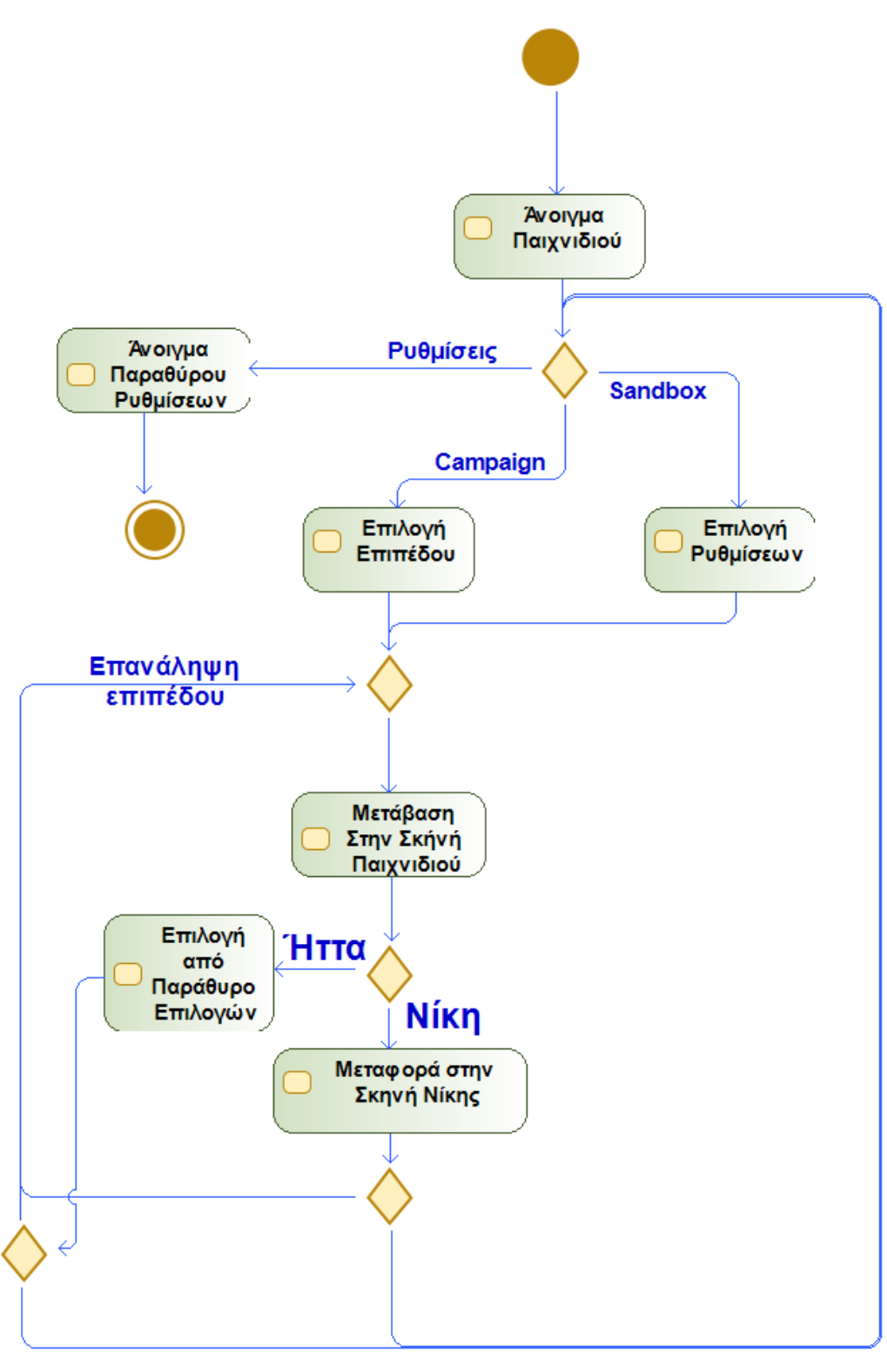

Επιστροφή Σε Προηγούμενο Παράθυρο

*Εικόνα 4.3 Activity diagram συγκεκριμένης εργασίας*

Αναλύοντας περισσότερο το παραπάνω activity διάγραμμα, γίνονται κατανοητές οι δυνατότητες του χρήστη και όλες οι πιθανές ενέργειες που μπορεί να κάνει στο συγκεκριμένο διάγραμμα το οποίο εμφανίζεται παραπάνω. Αρχικά, στην πρώτη δραστηριότητα την οποία υλοποιεί ο χρήστης, με όνομα "Άνοιγμα παιχνιδιού" παρατηρείται ότι αμέσως εμφανίζεται μια επιλογή που μπορεί να κάνει για την επιλογή παιχνιδιού ή την έξοδο του από το παιχνίδι. Έστω ότι διαλέγει την επιλογή προκαθορισμένου παιχνιδιού (Sandbox), η επόμενη δραστηριότητα είναι η "Επιλογή ρυθμίσεων" η οποία είναι μια σκηνή όπου έχει αναλυθεί παραπάνω. Στην συνέχεια, γίνεται μια συγχώνευση των δυο επίλογων και η μεταφορά τους στην σκηνή του παιχνιδιού, η οποία είναι η επόμενη δραστηριότητα που ακολουθεί, όπου υστέρα από την συγκεκριμένη δραστηριότητα το πρόγραμμα πρέπει να μάθει αν ο χρήστης κέρδισε ή αν έχασε μεταφέροντας τον έτσι στην επόμενη σωστή σκηνή ή την εμφάνιση παραθύρου για να μπορέσει ο χρήστης να επιλέξει την ενέργεια την οποία θέλει να κάνει. Τέλος, όταν ο χρήστης θέλει να αποχωρήσει από το πρόγραμμα πρέπει να βρεθεί στην αρχική σκηνή, να ανοίξει τις ρυθμίσεις -που είναι μια δραστηριότητα- και να κλείσει την εφαρμογή, ολοκληρώνοντας έτσι έναν επιτυχημένο κύκλο στο συγκεκριμένο activity διάγραμμα.

## **4.4 Σχεδιασμός σκηνών**

Παρατηρείται από το παραπάνω activity διάγραμμα ότι υπάρχουν πολλές πιθανές επιλογές που μπορεί να κάνει ο χρήστης, συγκεκριμένα μπορεί να μετακινηθεί μεταξύ έξι σκηνών, οι οποίες αναλύονται στην συνέχεια:

 Choose Game – είναι η αρχική σκήνη όπου ο χρήστης διαλέγει αν θέλει να παίξει στις δίκες του πίστες ή στις έτοιμες που δημιούργησε ο προγραμματιστής, επίσης μπορεί να οδηγηθεί στην σκηνή όπου αγοράζει τα αντικείμενα που θα τον βοηθήσουν στην ολοκλήρωση των επίπεδων, και στις ρυθμίσεις του παιχνιδιού όπου μπορεί να μειώσει τον ήχο, να κλείσει το παιχνίδι και να δει πληροφορίες για τον δημιουργό του παιχνιδιού.

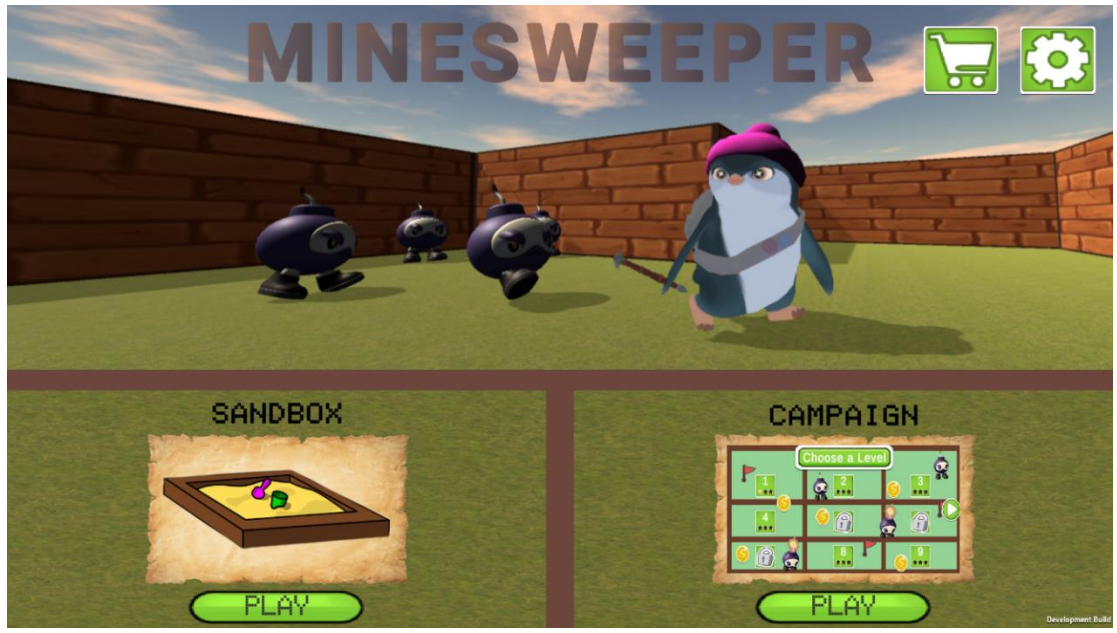

*Εικόνα 4.4 Βασική σκηνή παιχνιδιού*

 Menu Scene – είναι η συνέχεια από την σκηνή 'Choose Game' όταν ο χρήστης διαλέγει την επιλογή sandbox. Εδώ μπορεί να αλλάξει το μέγεθος και την δυσκολία τις πίστας που θα παίξει με την χρήση ολισθητή (sliders), όπου μπορεί να δημιουργήσει έναν χάρτη από 5x5 έως και 20x20, και μπορεί να αλλάξει την κλίμακα δυσκολίας από τις κατηγορίες: Very Easy, Easy, Medium, Hard, Impossible. Επίσης, μπορεί να γυρίσει στην προηγουμένη σκηνή με το πάτημα του πάνω δεξιά κουμπιού, και να ξεκινήσει το παιχνίδι με το πάτημα του κουμπιού στην κάτω πλευρά της οθόνης που γραφεί "Play".

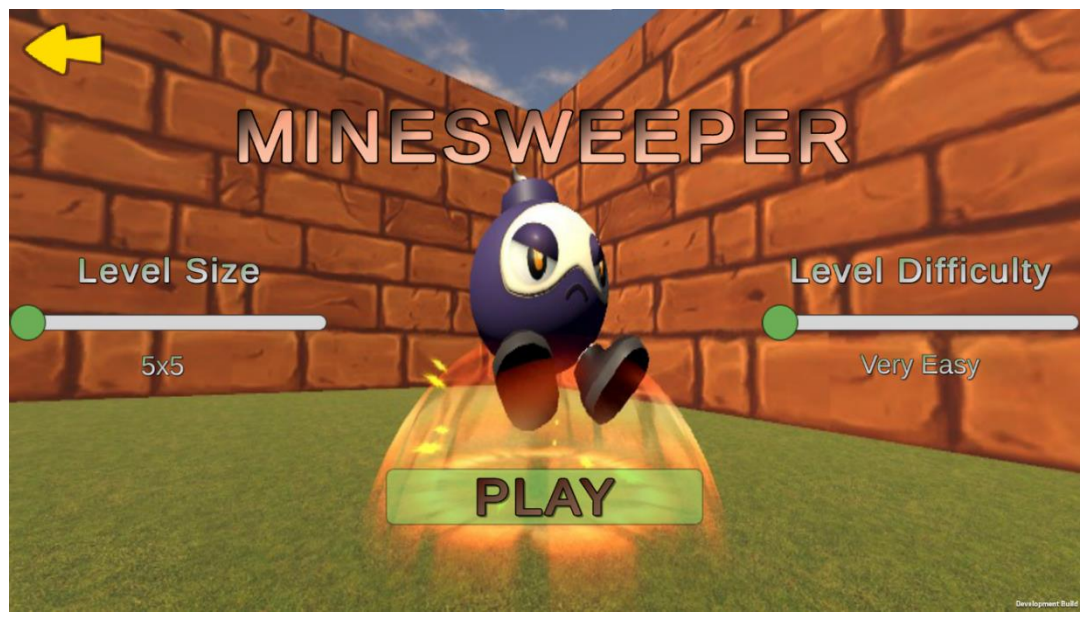

*Εικόνα 4.5 Σκηνή επιλογής παιχνιδιού SandBox*

 Path Level – όπως και με τον Menu Scene, στη συγκεκριμένη σκηνή ο χρήστης οδηγείται όταν επιλέξει την επιλογή Campaign. Εδώ ο χρήστης μπορεί να παίξει τα επίπεδα τα οποία έχει κερδίσει και για να ξεκλειδώσει τις υπόλοιπες πίστες πρέπει να κερδίσει μια καινούρια. Παρατηρείται ότι εμφανίζεται και ο αριθμός των αστεριών που πήρε κατά την ολοκλήρωση κάθε επιπέδου και επίσης ότι τα κουμπιά των κλειδωμένων επίπεδων είναι κλειστά. Η συγκεκριμένη σκηνή έχει ως στόχο να βοηθήσει τους νέους παίκτες που δεν έχουν ασχοληθεί αρκετά με τον Ναρκαλιευτή, προκειμένου να μάθουν να παίζουν σταδιακά ξεκινώντας με πολύ απλά επίπεδα και να πηγαίνουν σε όλο και πιο δύσκολα, μαζεύοντας αστέρια που στο μέλλον ίσως του επιτρέψουν να ξεκλειδώσει νέες πίστες. Επίσης, μπορεί να οδηγηθεί στο αρχικό μενού με το πάτημα του κουμπιού πάνω αριστερά.

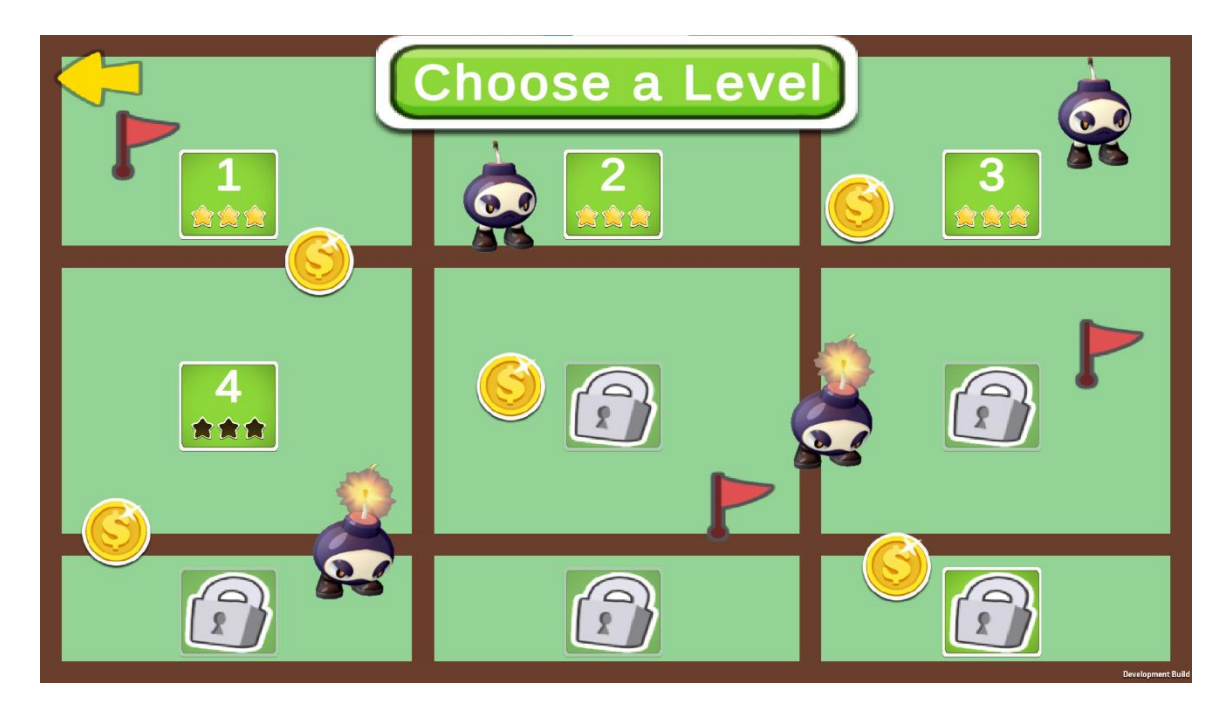

*Εικόνα 4.67 Σκηνή επιλογής παιχνιδιού Campaign*

 Game Scene – η συγκεκριμένη σκηνή είναι αυτή που ο χρήστης παίζει το παιχνίδι, εδώ φτιάχνεται η πίστα στην οποία θα μπορεί να κουνηθεί ο χρήστης και να βρει τις νάρκες με το να σπάει τους τοίχους, να παρατηρεί τα νούμερα που αντιπροσωπεύουν τον αριθμό των ναρκών στον -γύρω τους- χώρο και τέλος να βάζει σημαίες για να μπορεί να τις εξουδετερώσει. Επίσης, παρατηρείται στην πάνω αριστερή γωνία ο αριθμός των νομισμάτων που έχει μαζέψει έως τώρα, όπου με την επιτυχής ολοκλήρωση της πίστας θα προστεθούν στα υπόλοιπα νομίσματα που έχει μαζέψει. Επιπλέον, εμφανίζεται ο χρόνος που παίζει το συγκεκριμένο επίπεδο και ο αριθμός των σημαιών που επιτρέπεται να βάλει στους τοίχους. Στην συνέχεια στην κάτω αριστερή γωνία ο χρήστης μπορεί να δει την ζωή που έχει. Τέλος, στην κάτω δεξιά γωνία υπάρχει η περισσότερη πληροφορία, συγκεκριμένα υπάρχει ο αριθμός των αντικειμένων που έχει, μαζί με τα κουμπιά που πρέπει να πατήσει για να τα ενεργοποιήσει, ο χάρτης ο οποίος τον βοηθάει να κουνηθεί, και τέλος οι δυνάμεις που έχει αγοράσει μαζί τα κουμπιά που πρέπει να πατήσει για να χρησιμοποιήσει.

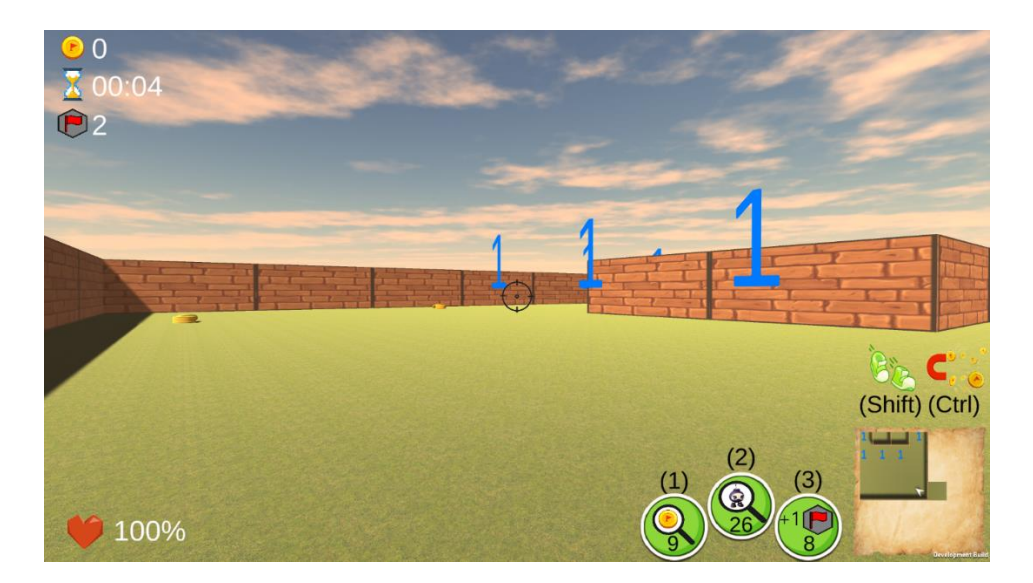

*Εικόνα 4.7 Σκηνή παιχνιδιού*

 Shop Scene – είναι η σκηνή στην οποία ο χρήστης μπορεί να δει τον χαρακτήρα με τον οποίο κινείται στον τρισδιάστατο χώρο και μπορεί να τον κουνήσει κατά 360 μοίρες με την χρήση του slider και επίσης μπορεί να διαλέξει και να αγοράσει κάποιο από τα έξι αντικείμενα που υπάρχουν. Μπορεί να αγοράσει κάποιο αντικείμενο αρκεί να έχει αρκετά νομίσματα, τα οποία εμφανίζονται στην πάνω δεξιά γωνία. Όταν αγοράσει κάποιο αντικείμενο αυξάνεται ο μετρητής του συγκεκριμένη αντικειμένου που αντιπροσωπεύει τον αριθμό τον συγκεκριμένων αντικειμένων που έχει, και τέλος όταν αγοράσει την δυνατότητα να τρέξει ή την δυνατότητα να φέρνει τα νομίσματα πιο κοντά του δεν μπορεί να το ξαναγοράσει και τον ενημερώνει καταλληλά.

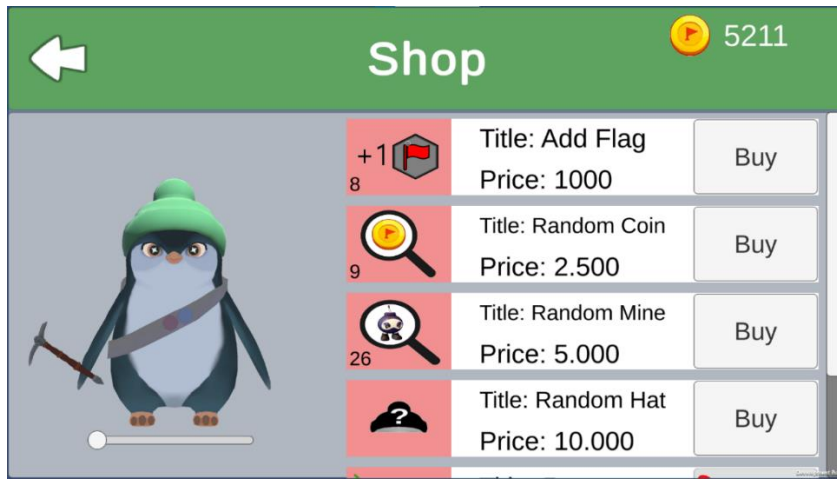

*Εικόνα 4.88 Σκηνή Shop*

 Winning Scene – τέλος, στην συγκεκριμένη σκηνή γίνεται η επιβράβευση του χρήστημ με τον χαρακτήρα του να κάνει ένα Animation και τα στατιστικά που φαίνονται. Συγκεκριμένα του εμφανίζεται ο τελικός χρόνος που έκανε στην πάνω δεξιά γωνία, τα νομίσματα τα οποία μάζεψε στην πάνω αριστερή γωνία και τέλος με ποσά αστέρια ολοκλήρωσε το επίπεδο το οποίο κέρδισε στο κάτω μέρος της οθόνης.

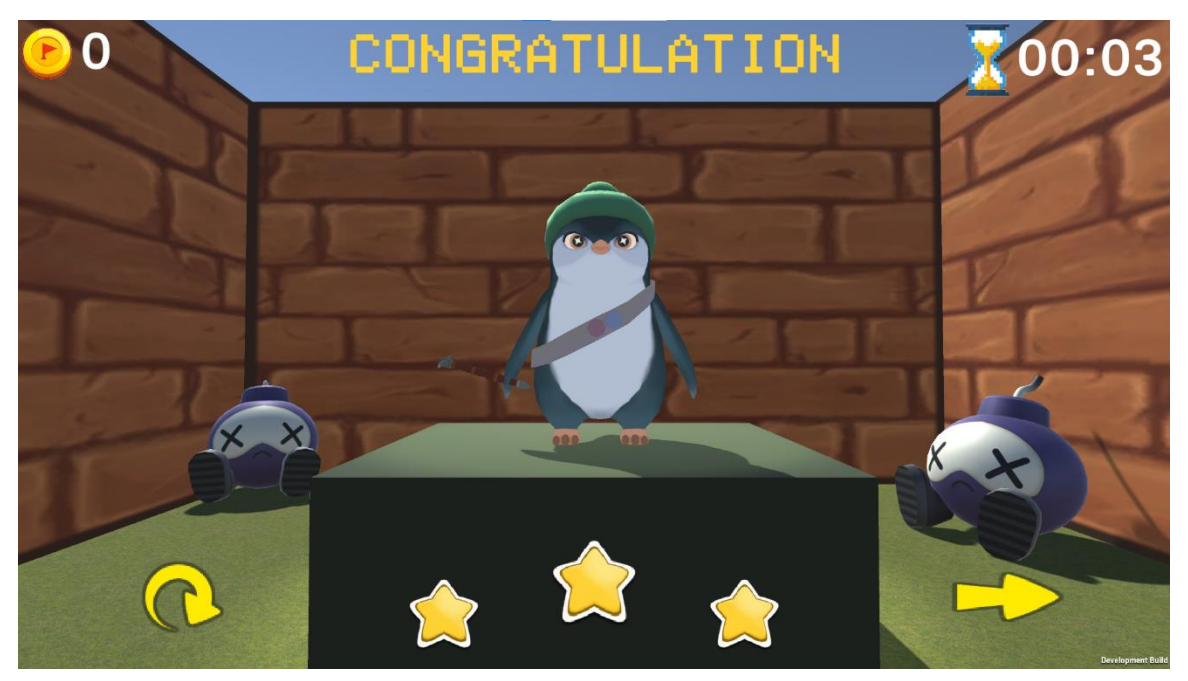

*Εικόνα 4.9 Σκηνή νίκης του χρήστη*

## **4.5 Σχεδιασμός παράθυρων**

Είναι σημαντικό να σημειωθεί επίσης ότι ο χρήστης μπορεί να μετακινηθεί μεταξύ όλων των σκηνών, είτε αυτό σημαίνει ότι οδηγούνται στην επόμενη σκηνή για να παίξουν σωστά το παιχνίδι, ή αν θέλουν να οδηγηθούν στην προηγουμένη σκηνή, το οποίο καθίσταται δυνατό πατώντας το κουμπί πάνω αριστερά, που έχει την μορφή από βελάκι, πηγαίνοντας έτσι στην προηγουμένη σκηνή που *σκηνή*βρισκόντουσαν.

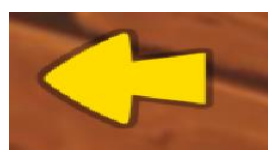

*Εικόνα 4.10 Επιστροφή στην προηγουμένη* 

Για να αλλάξει ο χρήστης τις ρυθμίσεις μπορεί να πατήσει το κατάλληλο κουμπί ή να πατήσει το κουμπί escape στο πληκτρολόγιό του, όπου θα του εμφανιστεί ένα canvas ,το οποίο περιέχει τις πληροφορίες τις οποίες αναζητά. Τα συγκεκριμένα canvas είναι τα παρακάτω:

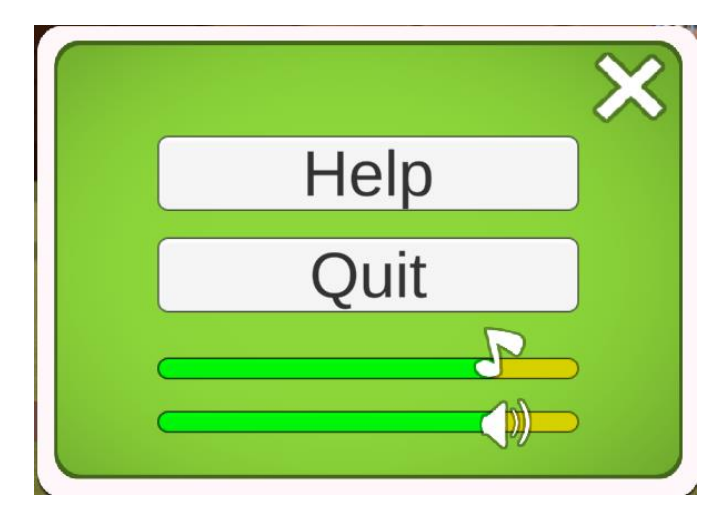

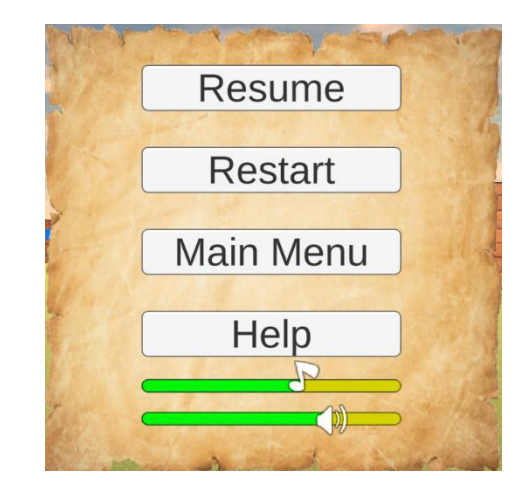

*Εικόνα 4.11 Παράθυρο ρυθμίσεων στην αρχική σκηνή παιχνιδιού*

*Εικόνα 4.12 Παράθυρο ρυθμίσεων στην σκηνή του παιχνιδιού*

Παρατηρείται ότι ο χρήστης έχει την δυνατότητα να αλλάξει την μουσική του παιχνιδιού μέσω του slider, το οποίο έχει την εικόνα μουσικής νότας, ή τα sound effects του παιχνιδιού, για παράδειγμα ο ήχος που ακούγεται όταν παίρνει κάποιο νόμισμα ή όταν ολοκληρώνει ένα επίπεδο, με το slider το οποίο έχει το σύμβολο του ηχείου.

Επίσης έχει το κουμπί Help, το οποίο του εμφανίζει ένα παράθυρο όπου περιέχει κάποιες χρήσιμες πληροφορίες, που πιθανώς θα τον βοηθήσουν για την σωστή κατανόηση του τελικού στόχου και για την σωστή χρήση των κουμπιών.

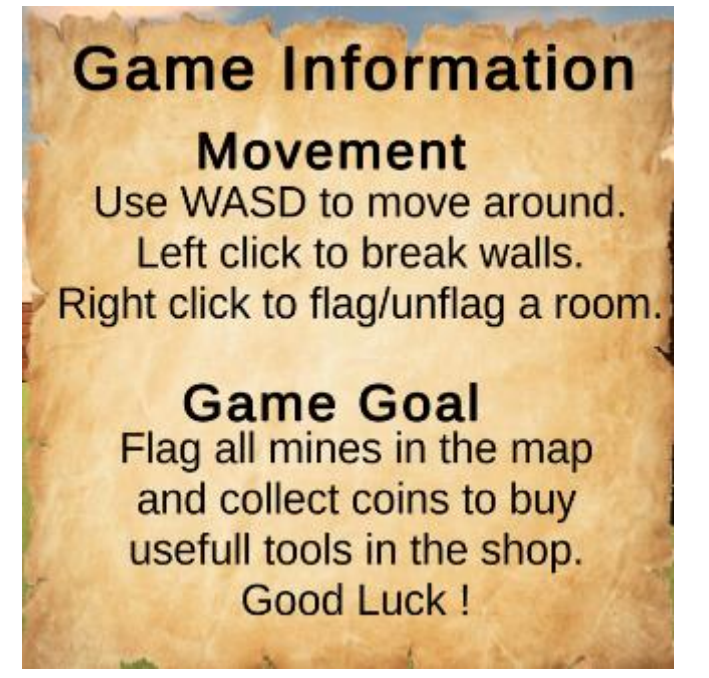

*Εικόνα 4.13 Παράθυρο βοηθητικών πληροφοριών*

Συγκεκριμένα το παραπάνω canvas εξηγεί στον χρήστη πως να κινηθεί στον τρισδιάστατο χώρο, πως να σπάσει τοίχους και τέλος πως να βάλει σημαίες. Στο δεύτερο κομμάτι αναφέρεται ποιος είναι ο στόχος του παιχνιδιού για να γίνει η σωστή ολοκλήρωση της πίστας.

Επιπροσθέτως υπάρχει και το κουμπί Quit όπου ο χρήστης μπορεί να το πατήσει για το κλείσιμο του προγράμματος. Κατά το πάτημα του συγκεκριμένου κουμπιού εμφανίζεται το παρακάτω canvas όπου ο σκοπός του προγράμματος είναι να σιγουρευτεί το πρόγραμμα ότι ο χρήστης επιθυμεί να αποχωρήσει από αυτό ή αν άλλαξε γνώμη.

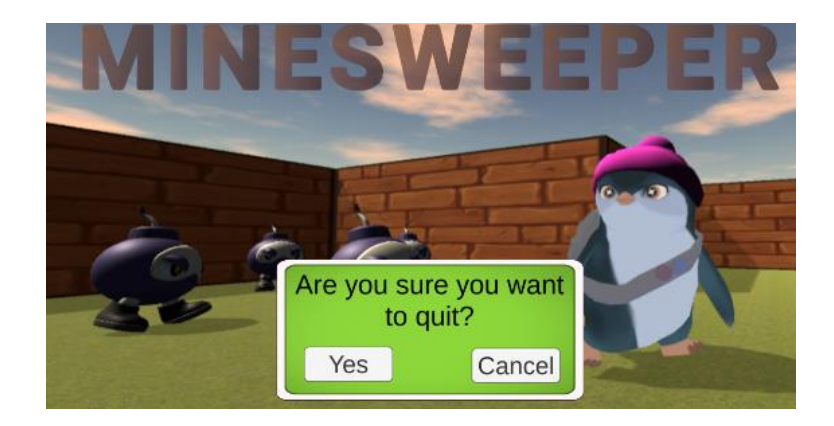

*Εικόνα 4.14 Αποχώρηση από το παιχνίδι*

Τέλος περιέχει τρία κουμπιά τα οποία μετακινούν τον χρήστη σε διάφορες χρήσιμες σκηνές που ίσως θελήσει να οδηγηθεί.

#### **4.6 Κάμερα παιχνιδιού**

Καλύπτοντας όλα τα πιθανά σενάρια τα οποία μπορεί να οδηγηθεί ο χρήστης, είναι σημαντικό να σημειωθεί ότι ο τρόπος με τον οποίο ο χρήστης μπορεί και βλέπει ότι έχει φτιαχτεί είναι με την χρήση της βασικής κάμερας που προσφέρει η Unity, όπου είναι δυνατή η μετακίνησή της και η τοποθέτησή της πάνω στον χαρακτήρα, τον οποίο κουνάει ο χρήστης, δίνοντας έτσι πλήρη εικόνα στον χρήστη για να μπορεί να ολοκληρώσει το επίπεδο στο οποίο βρίσκεται. Παρακάτω είναι δυνατή η παρατήρηση της μεγάλης διαφοράς μεταξύ του κλασικού Ναρκαλιευτή και την συγκεκριμένη παραλλαγή, συγκεκριμένα μπορεί να παρατηρηθεί ότι στην μια εικόνα ο χρήστης βλέπει από πρώτο πρόσωπο ένα τρισδιάστατο χώρο στον οποίο μπορεί να μετακινηθεί όπου στην κάτω δεξιά γωνία έχει έναν χαρτή για να μπορεί να μετακινηθεί πιο ευκολά ο χρήστης στην πίστα,

και στην άλλη εικόνα παρατηρείται μια δισδιάστατη εικόνα όπου οι κινήσεις που πρέπει να κάνει ο χρήστης για να κερδίσει το επίπεδο είναι να μετακινήσει το ποντίκι του στην θέση στην οποία δεν έχει νάρκη και να το πατήσει.

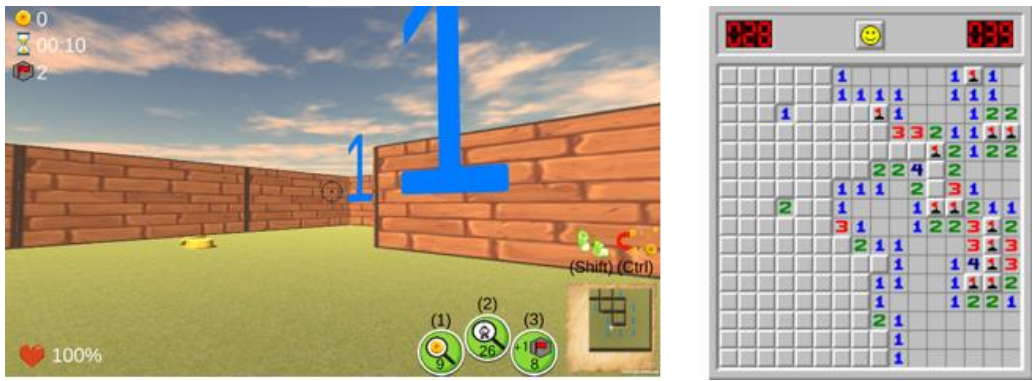

*Εικόνα 4.15 Διαφορά εικόνας μεταξύ των παιχνιδιών*

Περαιτέρω συγκρίσεις παρουσιάζονται στον ακόλουθο πίνακα:

*Πίνακας 2 Σύγκριση των δύο παιχνιδιών*

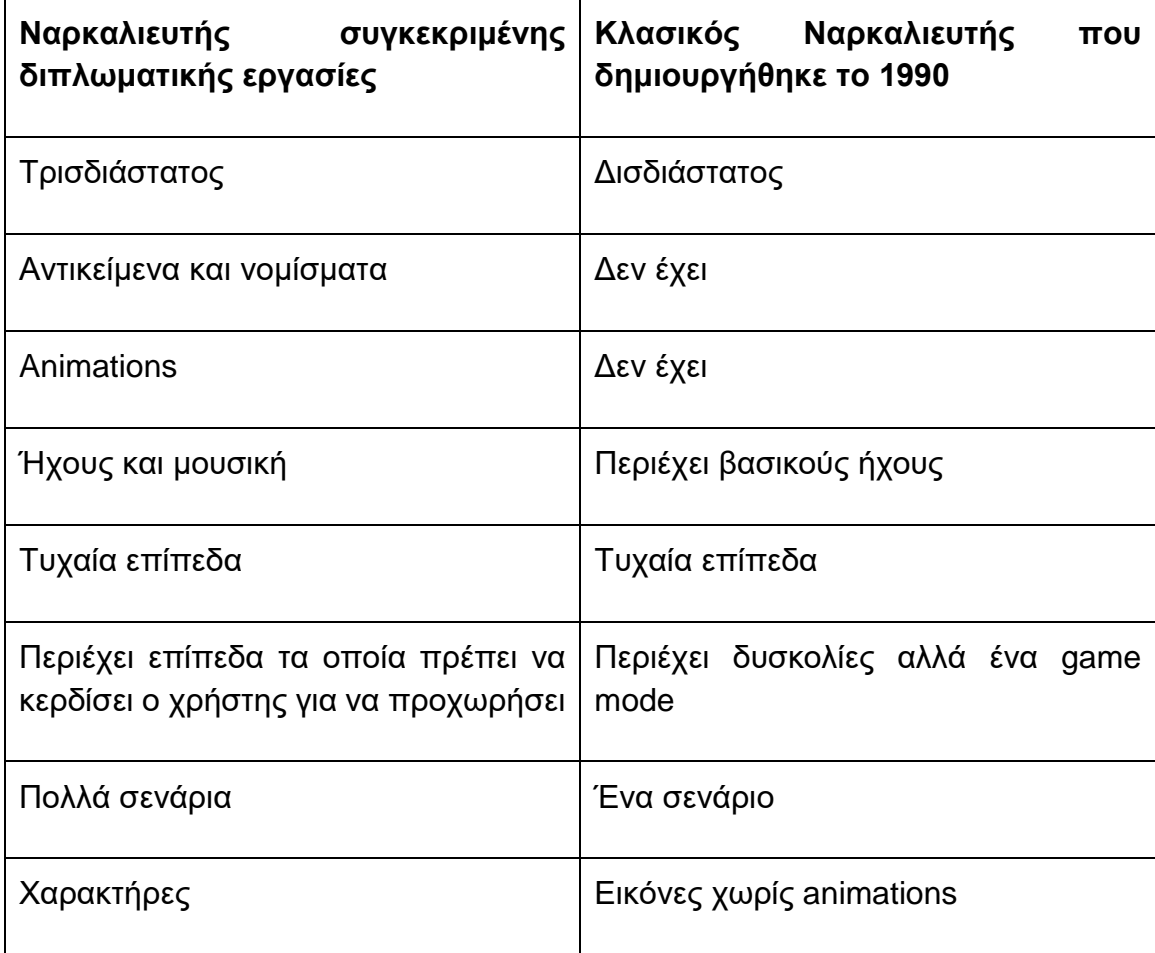

Είναι δυνατό, επομένως, να παρατηρηθεί ότι υπάρχουν μεγάλες αλλαγές μεταξύ των δυο παιχνιδιών. Αλλά υπάρχει μια ομοιότητα όταν ο παίκτης βλέπει τον χάρτη κάτω δεξιά όπου βλέπει ένα πλάνο από τον τρισδιάστατο χώρο από ένα υψηλό σημείο (Technologies, n.d.-b).

#### **4.7 Αναφορά στον φωτισμό του παιχνιδιού**

Με την ανάλυση της κάμερας και όλων των πιθανών σεναρίων που υπάρχουν στο παιχνίδι, όπως και των βοηθητικών παράθυρων που προσφέρουν την δυνατότητα αλλαγής ρυθμίσεων ή την μεταφορά σε άλλες σκηνές, είναι σημαντικό να προστεθεί ότι ο φωτισμός στην διπλωματική εργασία είναι από τον φωτισμό που προσφέρει η Unity. Έχει πολλά είδη φωτισμού, συγκεκριμένα υπάρχουν τα παρακάτω :

- Directional Light
- Point Light
- Spot Light
- Area Light

Για την συγκεκριμένη εργασία χρησιμοποιήθηκε το Directional Light, όπου αντιπροσωπεύει τον φωτισμού του ηλίου. Επιλέχτηκε διότι με την χρήστη του skybox είναι αυτό που ταίριαζε περισσότερο.

Ο φωτισμός επίσης έχει τρεις διαφορετικές μορφές φωτισμού οι οποίες είναι :

- Real-time Lighting
- Mixed Lighting
- Baked Lighting

Κάθε τύπος φωτισμού προσφέρει διαφορετικές λειτουργίες και για τις συγκεκριμένες ανάγκες επιλέχτηκε ο τύπος φωτισμού real time lighting, όπου ο υπολογισμός για σκιές και οι δυναμικές του φωτισμού γίνονται ανά κάθε frame Technologies, n.d.-c).

## **4.8 Πιθανές ενέργειες του χρήστη**

Τα κουμπιά τα οποία μπορεί να πατήσει ο παίκτης όταν παίζει, δηλαδή όταν βρίσκεται στην σκηνή Game Scene είναι τα παρακάτω :

## **Κίνηση στον χώρο**

- W ή πάνω βέλος στο πληκτρολόγιο για να κινηθεί προς την κατεύθυνση την οποία κοιτάει.
- S ή κάτω βέλος στο πληκτρολόγιο για να κινηθεί πίσω από την κατεύθυνση την οποία κοιτάει.
- Α ή αριστερό βέλος στο πληκτρολόγιο για να κινηθεί αριστερά από την κατεύθυνση την οποία κοιτάει.
- D ή δεξί βέλος στο πληκτρολόγιο για να κινηθεί δεξιά από την κατεύθυνση την οποία κοιτάει.

## **Ενέργειες με το ποντίκι όταν το παιχνίδι δεν είναι σε παύση**

- Κατά το κούνημα του ποντικιού ο χρήστης μπορεί να κοιτάει τον χώρο στον οποίο βρίσκεται κατά 360 μοίρες.
- Κατά το πάτημα του Αριστερού κλικ ο χρήστης μπορεί να σπάσει τον τοίχο τον οποίο στοχεύει.
- Κατά το πάτημα του Δεξιού κλικ ο χρήστης μπορεί να βάλει σημαία στον τοίχο τον οποίο στοχεύει.

## **Ενέργειες με το ποντίκι όταν το παιχνίδι είναι σε παύση**

- Ο χρήστης μπορεί να πατήσει οποίο κουμπί επιθυμεί για την εκτέλεση μιας συγκεκριμένης ενέργειας.
- Μπορεί να κλείσει το canvas των ρυθμίσεων και να συνεχίζει να παίζει.
- Επίσης, μπορεί να μειώσει ή και να αυξήσει την ένταση της μουσική κρατώντας πατημένο το αριστερό κλικ και να σύρει το εικονίδιο αναλόγως με την ενέργεια την οποία θέλει αν κάνει.

## **Κουμπιά που μπορεί να πατάει όταν το παιχνίδι δεν είναι σε παύση**

- Το escape για να εμφανίσει το παράθυρο των ρυθμίσεων.
- Το κουμπί 1 για την κατανάλωση του αντικειμένου εύρεσης νομίσματος στον χώρο.
- Το κουμπί 2 για την κατανάλωση του αντικειμένου εύρεσης μιας τυχαίας βομβάς στον χώρο.
- Το κουμπί 3 για την κατανάλωσης του αντικειμένου προσθήκης μιας ακόμα σημαίας που μπορεί να χρησιμοποιήσει ο χρήστης.

- Το Shift για να τρέξει αν και μόνο αν έχει αγοράσει την δυνατότητα να τρέξει από το μαγαζί.
- Το Ctrl για να μαζέψει κάποια νομίσματα αν και μόνο αν έχει αγοράσει την δυνατότητα να το κάνει από το μαγαζί.
- Με χρήση του τροχού κυλήσεις του ποντικιού ο χρήστης μπορεί να κάνει zoom και unhook στον χάρτη για να έχει πιο καθαρή εικόνα.

Με την αναφορά των αντικειμένων είναι σημαντικό να γίνει μια πλήρης εξήγηση για το κάθε αντικείμενο που μπορεί να αγοράσει ο χρήστης και μια πλήρης εξήγηση για το τι κάνει το καθένα. Όπως προαναφέρθηκε, η σκηνή στην οποία οι χρήστες αγοράζουν τα αντικείμενα εμφανίζεται από κάτω, όπου παρατηρούνται τα έξι αντικείμενα τα οποία μπορεί να αγοράσει, με την εμφάνιση του καθενός ξεχωριστά σε μια λίστα, η οποία είναι ταξινομημένη σε αύξησα σειρά κατά το κόστος αγοράς. Ο χρήστης μπορεί να αλληλοεπιδράσει μαζί της με την χρήση ενός scroll bar. Κάθε αντικείμενο έχει την φωτογραφία με την οποία μπορεί γρήγορα να δει το αντικείμενο που θέλει και να καταλάβει τι είναι, το όνομα του αντικειμένου και την τιμή. Στην συνέχεια μπορεί να πατήσει το κουμπί Buy για την αγορά του, κατά την οποία μειώνονται τα νομίσματα που έχει ο χρήστης, τα οποία βρίσκονται στην πάνω δεξιά γωνία και αν είναι αντικείμενο το οποίο μπορεί να έχει πολλά από το ίδιο αυξάνεται ο μετρητής που βρίσκεται στην κάτω αριστερή γωνία της φωτογραφίας του αντικειμένου.

|  | <b>Shop</b> |                                    | 1695229    |
|--|-------------|------------------------------------|------------|
|  | 6           | Title: Add Flag<br>Price: 1000     | <b>Buy</b> |
|  | 9           | Title: Random Coin<br>Price: 2.500 | <b>Buy</b> |
|  | 11          | Title: Random Mine<br>Price: 5.000 | <b>Buy</b> |
|  |             | Title: Random Hat<br>Price: 10.000 | <b>Buy</b> |

*Εικόνα 4.16 Αγορά αντικειμένων*

Τα αντικείμενα που είναι διαθέσιμα την συγκεκριμένη στιγμή στο παιχνίδι είναι έξι όπως προαναφέρθηκε και είναι τα εξής:

**1.** Το πρώτο αντικείμενο που βρίσκεται στην λίστα είναι η προσθήκη κι άλλης σημαίας. Με τις τροποποιήσεις οι οποίες έγιναν στο παιχνίδι έχοντας ένα συγκεκριμένο πλήθος σημαιών για την ακριβή ολοκλήρωση του επιπέδου, η προσθήκη σημαίας είναι πολύ σημαντική για να βοηθήσει τον χρήστη σε σενάρια όπου δεν είναι σίγουρος ποιο δωμάτιο/κελί έχει νάρκη, με σκοπό να βάλει δύο σημαίες για να κερδίσει.

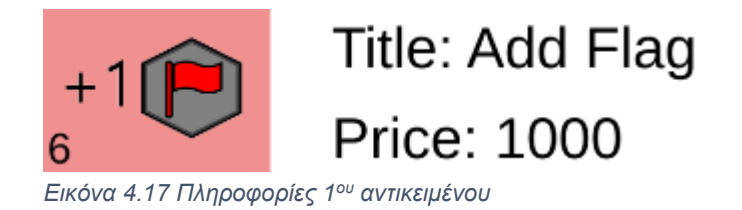

**2.** Συνεχίζοντας με το δεύτερο αντικείμενο στην λίστα, όπου είναι η εύρεση τυχαίου νομίσματος. Το συγκεκριμένο αντικείμενο κατά την χρήση του εμφανίζεται ένα κέρμα στον χάρτη του χρήστη σε σημείο ενός κελιού γνωρίζοντας έτσι ότι το συγκεκριμένο δωμάτιο δεν γίνεται να περιέχει νάρκη και ότι περιέχει νομίσματα, τα οποία θα τον βοηθήσουν για τις επόμενες αγορές του.

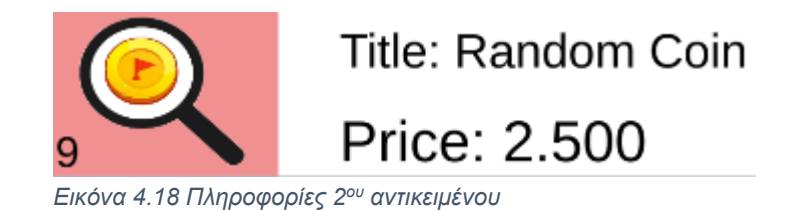

**3.** Στην τρίτη θέση της λίστας βρίσκεται το αντικείμενο εύρεσης τυχαίας βομβάς στον χάρτη. Το συγκεκριμένο αντικείμενο είναι το πιο σημαντικό και πιο δυνατό ενεργό αντικείμενο το οποίο μπορεί να πατήσει ο χρήστης, με την δυνατότητα να εμφανίζει μια νάρκη στον χάρτη. Ο χρήστης μπορεί έτσι να αποφύγει σενάρια στα οποία δεν γνωρίζει τι να κάνει, ενεργοποιώντας το συγκεκριμένο αντικείμενο για να τον βοηθήσει να συνεχίσει.

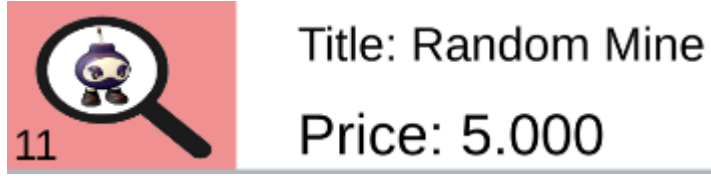

*Εικόνα 4.19 Πληροφορίες 3ου αντικειμένου*

**4.** Το τέταρτο αντικείμενο είναι διαφορετικό από τα αλλά αντικείμενα που αναλύθηκαν μέχρι στιγμής. Το συγκεκριμένο αντικείμενο είναι κοσμητικό, το οποίο σημαίνει ότι δεν επηρεάζει τον χρήστη στην ολοκλήρωση των επίπεδων και του παιχνιδιού, συγκεκριμένα αλλάζει το χρώμα του καπελού του χαρακτήρα που χρησιμοποιεί ο χρήστης. Έτσι, κατά την αγορά του αντικειμένου ο χρήστης θα πάρει ένα τυχαίο χρώμα στο καπέλο του, το οποίο μπορεί να δει στο αριστερό μέρος της οθόνης του, όπου εμφανίζεται και ο χαρακτήρας που χρησιμοποιεί.

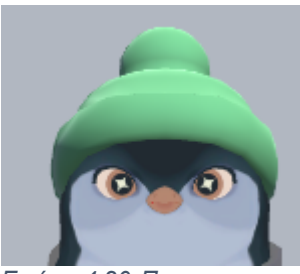

*Εικόνα 4.20 Πριν την αγορά κοσμητικού αντικειμένου*

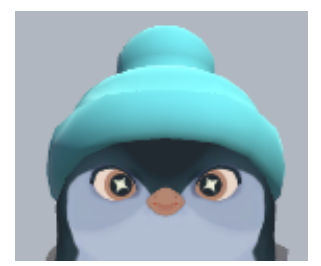

*Εικόνα 4.21 Μετά την αγορά κοσμητικού αντικειμένου*

Ένα παράδειγμα αλλαγής του κοσμητικού στον χαρακτήρα του χρήστη εμφανίζεται στις παραπάνω εικόνες, όπου παρατηρείται ότι το καπέλο του χρήστη από πράσινο έγινε γαλάζιο. Ο σκοπός του συγκεκριμένου αντικειμένου είναι να αισθάνεται ο χρήστης ότι έχει διαφορετικό χαρακτήρα από άλλους, και σε πιθανή μελλοντική αλλαγή ,όπου το παιχνίδι θα έχει πολλούς ταυτοχρόνους χρήστες, οι κοσμητικές αλλαγές είναι απαραίτητες.

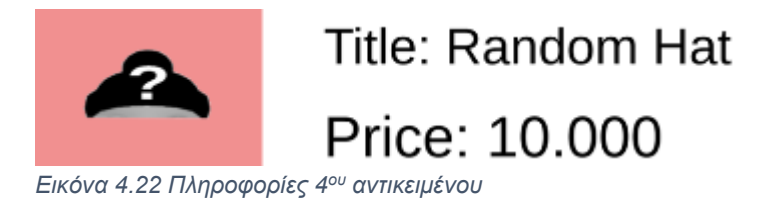

**5.** Στην συνέχεια, το πέμπτο αντικείμενο στην λίστα είναι ένα αντικείμενο το οποίο μπορεί να αγοραστεί μια φορά. Συγκεκριμένα, το αντικείμενο αυτό δίνει την δυνατότητα στον χρήστη να μπορεί να τρέξει στον τρισδιάστατο χώρο όσο έχει πατημένο το κουμπί Shift, δίνοντάς του την δυνατότητα να περάσει τους καλυτέρους του χρόνους. Ο λόγος που το συγκεκριμένο αντικείμενο είναι ακριβό είναι διότι μπορεί να το αγοράσει μια φορά. Εφόσον αγοραστεί εμφανίζεται στον χρήστη ότι εξαντλήθηκε το αντικείμενο και το κουμπί πλέον δεν μπορεί να πατηθεί. Μια μελλοντική αλλαγή για το

αντικείμενο είναι η δυνατότητα να μπορεί να το αναβαθμίσει, συγκεκριμένα να τρέχει ακόμα πιο γρηγορά όταν το ενεργοποιεί.

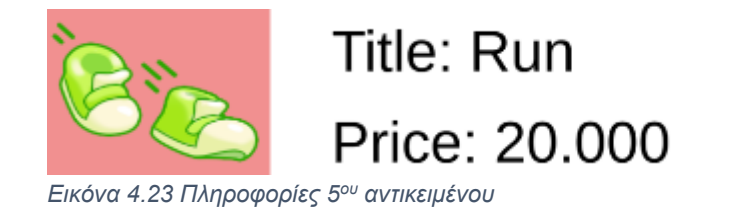

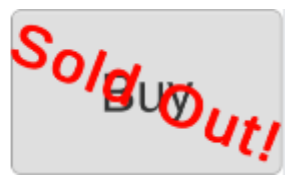

**6.** Όπως και το παραπάνω αντικείμενο στην λίστα έτσι λοιπόν και το έκτο αντικείμενο μπορεί να το αγοράσει μια φορά, με αποτέλεσμα να είναι πιο ακριβό από τα περισσότερα αντικείμενα στην λίστα. Το συγκεκριμένο αντικείμενο λοιπόν, είναι η δυνατότητα να συλλέγονται τα νομίσματα μόνα τους, δηλαδή όταν ο χρήστης πατάει το κουμπί Ctrl κάποια νομίσματα πηγαίνουν προς τον χρήστη και επομένως σε επίπεδα όπου είναι 20x20, ο χρήστης δεν χρειάζεται να πάει σε όλο τον χάρτη για να μαζέψει τα νομίσματα. Όπως αναφέρθηκε το συγκεκριμένο αντικείμενο μπορεί να αγοραστεί μια φορά εμφανίζοντας το ίδιο μήνυμα στον χρήστη ότι το αντικείμενο έχει εξαντληθεί και το κουμπί να μην είναι ενεργό. Τέλος, ο λόγος για τον οποίο δεν συλλεγεί όλα τα νομίσματα είναι για να μην αγνοηθεί πλήρως η ενέργεια συλλογής νομισμάτων με τον απλό τρόπο που ο χρήστης συγκρούεται με τα νομίσματα.

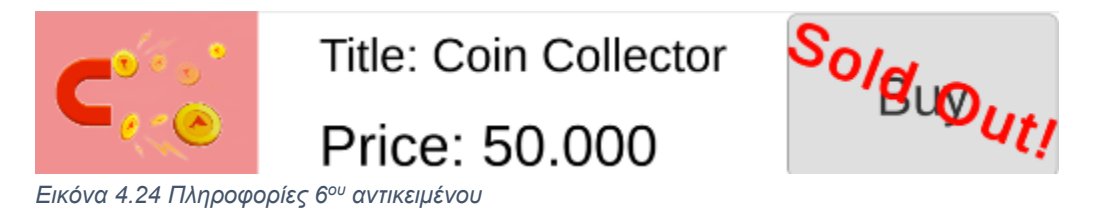

## **4.9 Σχεδιασμός αποτυχημένης προσπάθειας**

Ο σκοπός του παίκτη όπως έχει προαναφερθεί είναι να βρει όλες τις νάρκες στον παρόν χάρτη και να βάλει σημαίες ορθά και προσεκτικά πάνω σε αυτές. Όταν ο χρήστης οδηγηθεί στην σκηνή Winning Scene όπου πάνω αριστερά φαίνονται τα νομίσματα τα οποία μάζεψε και θα προσδεθούν στο υπόλοιπο των νομισμάτων του, στην πάνω δεξιά γωνία βρίσκεται ο χρόνος που έκανε για να ολοκληρώσει το επίπεδο, και τέλος κάτω από τον χαρακτήρα του παίκτη εμφανίζονται τρία αστέρια, τα οποία γεμίζουν ανάλογα με το αν ο παίκτης κέρδισε γρήγορα ή όχι. Ο σκοπός τον αστερίων είναι για να ενθαρρύνει και επιβραβεύσει τον παίκτη για τον γρήγορο χρόνο που έκανε. Η προσθήκη των αστεριών έγινε σύμφωνα με τα μοντέλα

παιχνιδιών που αναφέρθηκαν πιο πάνω. Αυτή την στιγμή στο παιχνίδι ο τρόπος με τον οποίο μοιράζονται τα αστέρια είναι :

- 1. Για να πάρει 1 αστέρι πρέπει να κάνει χρόνο κάτω από 180 δευτερόλεπτα.
- 2. Για να πάρει 2 αστέρια πρέπει να κάνει χρόνο κάτω από 120 δευτερόλεπτα.
- 3. Για να πάρει 3 αστέρια που είναι ο μέγιστος αριθμός πρέπει να κάνει χρόνο κάτω από 60 δευτερόλεπτα.

Είναι σημαντικό επίσης να σημειωθεί ότι όταν ο παίκτης χάσει, δηλαδή μια νάρκη εκραγεί διπλά του, γίνεται ένα animation το οποίο δείχνει ότι ο χρήστης έχασε. Τα νομίσματα τα οποία μάζεψε δεν θα προσδεθούν στο σύνολο των νομισμάτων που έχει και του εμφανίζεται ένα παράθυρο το οποίο τον ενημερώνει ότι έχασε μαζί με δυο κουμπιά: ένα για να ξανά προσπαθήσει το ίδιο επίπεδο και ένα να γυρίσει πίσω στην σκηνή από την οποία ήρθε. Το συγκεκριμένο παράθυρο είναι το παρακάτω:

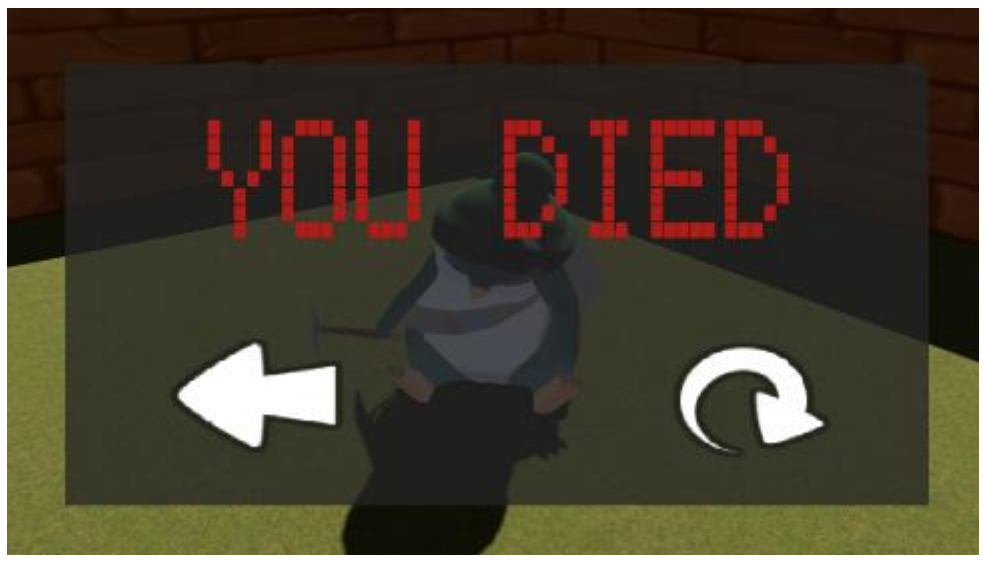

*Εικόνα 4.25 Παράθυρο ήττας χρήστη*

## **4.10 Μελλοντικές ιδέες και προσθήκες**

Μελλοντικές ιδέες που σκοπεύουν να γίνουν στο συγκεκριμένο πρόγραμμα είναι η προσθήκη νέων τύπων του παιχνιδιού, και αναλυτικότερα η προσθήκη αντίστροφης μέτρησης, όπου ο χρήστης πρέπει να ολοκληρώσει το επίπεδο στο οποίο βρίσκεται πριν την λήξη του χρόνου, κάνοντας έτσι το παιχνίδι πιο δύσκολο και ανταγωνιστικό και θα ολοκληρώνονται οι δύσκολες πίστες μόνο από χρήστες οι οποίοι έχουν γίνει πάρα πολύ καλοί στο παιχνίδι. Στην εργασία -αυτή την στιγμή-

υπάρχει η δυνατότητα ο χρήστης να μπορεί να δημιουργήσει την δικιά του πίστα και δυσκολία, μια νέα προσθήκη όμως η οποία θα γίνει, είναι η δυνατότητα ο χρήστης να φτιάξει ακριβώς την πίστα που θέλει, συγκεκριμένα να υπάρχουν πολλές γωνίες όχι τέσσερις όπως στον κλασικό Ναρκαλιευτή. Επιπροσθέτως, μια ακόμα αλλαγή είναι η προσθήκη περισσοτέρων πιστών, συγκεκριμένα να υπάρχουν διάφορες πίστες με διαφορετικό χώρο τις οποίες θα μπορεί να ξεκλειδώσει με την χρήστη των αστερίων που παίρνει όταν ολοκληρώνει επίπεδα στην σκηνή 'PathScene'. Ως τώρα υπάρχει ένας χώρος όπου στοχεύει να μοιάζει με χώρο παλιού παιχνιδιού, αλλά θα μπορούσαν να γίνουν περαιτέρω προσθήκες, όπως πίστα που σεναρίου παλιάς Αίγυπτου, μια πίστα με πάγο και μια πιο σκοτεινή πίστα.

Στην συνέχεια, η προσθήκη κι άλλης διάστασης στην χώρο του παιχνιδιού είναι μια πιθανή αλλαγή, ώστε ο παίκτης να μπορεί να πηγαίνει σε πάνω όροφο και κάτω, κάνοντας έτσι το παιχνίδι ακόμα πιο δύσκολο. Άλλη μια μελλοντική αλλαγή, είναι η προσθήκη περισσοτέρων αντικειμένων είτε πρακτικών είτε κοσμητικών, καθώς και επίσης η δυνατότητα να μπορεί να αναβαθμίσει κάποια αντικείμενα ή χαρακτηριστικά του παίκτη του, όπως της ταχύτητας με την οποία κινείται στον χώρο. Την συγκεκριμένη στιγμή το παιχνίδι είναι μόνο για υπολογιστές, δηλαδή σταθερούς υπολογιστές ή και κινητούς υπολογιστές, αλλά ένας μελλοντικός στόχος είναι η προσθήκη της δυνατότητας το παιχνίδι να είναι συμβατό με περισσότερες συσκευές, κυρίως κινητά τηλεφωνά που είναι πιο εύκολο για τους χρήστες να απολαύσουν το συγκεκριμένο παιχνίδι σε κάθε στιγμή, γεμίζοντας την καθημερινή τους μέρα με την δυνατότητα να παίξουν, το οποίο θα έχει ως αποτέλεσμα να ψυχαγωγηθούν όπου και να βρίσκονται. Ο στόχος όμως δεν είναι μόνο τα κινητά τηλεφωνά αλλά και συσκευές που υποστηρίζουν την εικονική και επαυξημένη πραγματικότητα που πιστεύεται ότι είναι το μέλλον των βιντεοπαιχνιδιών. Τέλος, μια τελευταία πιθανή προσθήκη είναι η δυνατότητα το παιχνίδι να υλοποιηθεί για πολλούς χρήστες, συγκεκριμένα να υπάρχει δυνατότητα να μπορούν να παίζουν πολλά άτομα ταυτόχρονα στον ίδιο χάρτη, κάνοντας έτσι το παιχνίδι είτε ομαδικό -όπου οι χρήστες πρέπει να κερδίσουν το επίπεδο στο οποίο βρίσκονται μαζί-, είτε ανταγωνιστικό, όπου θα είναι αντίπαλοι και όποιος παίκτης βάλει τις περισσότερες σημαίες μέχρι το τέλος του χρόνου ή φτάσει σε μια πιθανή έξοδο πρώτος κερδίζει. Η συγκεκριμένη ιδέα στοχεύει να υποστηρίζει έως τέσσερις παίχτες.

# **ΚΕΦΑΛΑΙΟ 5**

# **ΑΞΙΟΛΟΓΗΣΗ**

## **5.1 Περιγραφή αξιολόγησης**

Σε κάθε ερωτηματολόγιο που γίνεται υπάρχει ένας συγκεκριμένος σκοπός, κάποιο στατιστικό στοιχείο το οποίο πρέπει να γίνει κατανοητό, διότι δεν μπορεί να γνωρίζει όλα τα πιθανά σενάρια ο δημιουργός του παιχνιδιού. Στην συγκεκριμένη εργασία το ερωτηματολόγιο πρέπει να καλύπτει δυο βασικές κατηγορίες:

- 1. Άτομα που γνωρίζουν να παίζουν Ναρκαλιευτή
- 2. Άτομα που δεν γνωρίζουν να παίζουν Ναρκαλιευτή

Επομένως στάλθηκε το πρόγραμμα σε είκοσι διαφορετικά άτομα χωρισμένα κατά δυο ομάδες των δέκα ατόμων. Δέκα άτομα που γνωρίζουν είτε τα βασικά στοιχεία του Ναρκαλιευτή ή δηλώνουν ότι ξέρουν να παίζουν καλά, και δέκα που δεν γνωρίζουν τους νομούς του παιχνιδιού.

Ο σκοπός ήταν να δει ο δημιουργός του παιχνιδιού αν μπορούν να ολοκληρώσουν επιτυχώς μέχρι ένα σημείο του παιχνιδιού. Το συγκεκριμένο σημείο ήταν η 4η πίστα στον τύπο παιχνιδιού 'Campaign', όπου το παιχνίδι φτάνει σε ένα δύσκολο σχετικά σημείο. Η πληροφορία η οποία θα σημειωθεί είναι το ποσοστό επιτυχίας για την ολοκλήρωση όλων των πιστών μέχρι την τέταρτη πίστα και όσοι το κατάφεραν θα σημειωθεί ο συνολικός χρόνος, όπως και το σύνολο τον αστερίων τα οποία συλλέχτηκαν. Παρακάτω είναι δυνατή η παρατήρηση των δυο διαγραμμάτων τα οποία δείχνουν τα αποτελέσματα από το συγκεκριμένο ερωτηματολόγιο.

## **5.2 Ανάλυση πρώτου γραφήματος**

Αρχικά στο 1ο γράφημα που φαίνεται παρακάτω παρατηρείται ο μέσος χρόνος (σε δευτερόλεπτα) που έκαναν οι χρήστες της συγκεκριμένης ομάδας για κάθε επίπεδο. Είναι προφανές ότι η ομάδα 1 που περιέχει τα άτομα που γνώριζαν πως να παίξουν Ναρκαλιευτή έκαναν πολύ λιγότερο χρόνο και η αλλαγή σε κάθε νέο επίπεδο αύξησε τον μέσο χρόνο τους κατά πολύ λίγο. Συγκεκριμένα, η διαφορά 1ου και 2ου επιπέδου είναι 20 δευτερόλεπτα. Αυτός ο χρόνος μπορεί να

οφείλεται στην παραπάνω απόσταση που έπρεπε να διανύσουν για να λάβουν τις πληροφορίες που χρειάστηκαν για την ολοκλήρωση της πίστας, αλλά επίσης με την αύξηση των ναρκών η δυσκολία του κάθε επιπέδου αυξάνεται, με αποτέλεσμα να χρειάζεται περισσότερη σκέψη για την επίλυση του κάθε προβλήματος.

Στην άλλη ομάδα, δηλαδή στην ομάδα 2, που περιέχει τα άτομα τα οποία δεν παίζουν Ναρκαλιευτή είναι πιο ενδιαφέροντα τα δεδομένα, διότι ο συνολικός χρόνος ξεκινάει χαμηλά ανταγωνίζονται έτσι την 1η ομάδα, αλλά κατά την αύξηση των επίπεδων ο ανταγωνισμός μεταξύ των ομάδων μειώνεται δραματικά με την 2η ομάδα να εκτοξεύει τον χρόνο που χρειάστηκε για την επίλυση κάθε πίστας. Συγκεκριμένα, στο 1ο και 2ο επίπεδο η διαφορά του χρόνου είναι 50 δευτερόλεπτα αλλά η διαφορά μεταξύ 2ου επιπέδου και 3ου είναι 180 δευτερόλεπτα. Η συγκεκριμένη αύξηση του χρόνου οφείλεται στους ιδίου λόγους που αναφέρθηκαν και για την 1η ομάδα, αλλά η διαφορά τώρα είναι ότι οι χρήστες πέρα του ότι πρέπει να ανταπεξέλθουν στην αύξηση της δυσκολίας στο τρισδιάστατο χώρο, θα πρέπει επιπλέον να ανταπεξέλθουν στις αλλαγές του κλασικού παιχνιδιού Ναρκαλιευτή, δηλαδή στην αναγνώριση μοτίβων και στην γρήγορη αναγνώριση κελιών που περιέχουν νάρκη. Τέλος, η διαφορά μεταξύ 1ης και 2ης ομάδας στο 4ο και πιο δύσκολο επίπεδο που ζητήθηκε να λύσουν ήταν 340 δευτερόλεπτα δηλαδή 5 λεπτά και 40 δευτερόλεπτα διαφορά μεταξύ των δυο ομάδων.

Είναι προφανές λοιπόν πως η διαφορά εξοικείωσης μεταξύ των δυο ομάδων έχει μεγάλη σημασία στην εμπειρία του κάθε παίκτη στο συγκεκριμένο παιχνίδι, αυτό οφείλεται στο γεγονός ότι το παιχνίδι Ναρκαλιευτής είναι ένα παιχνίδι, το οποίο όπως αναφέρθηκε και παραπάνω, απαιτεί αρκετή σκέψη και εμπειρία μειώνοντας δραματικά τον χρόνο ολοκλήρωσης κάθε επιπέδου.

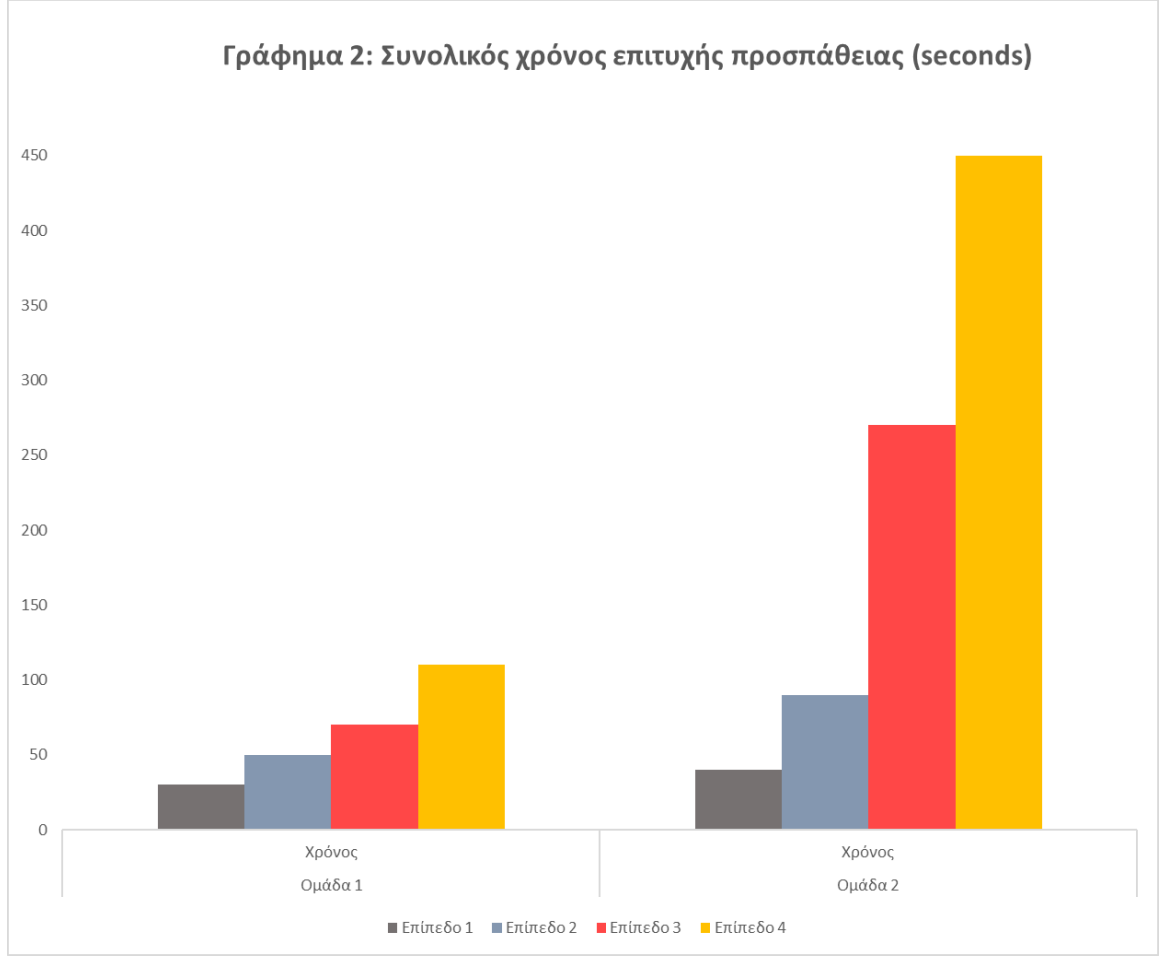

*Εικόνα 5.1 Στατιστικά δεδομένα συνολικού χρόνου επιτυχής προσπάθειας*

#### **5.3 Ανάλυση δευτέρου γραφήματος**

Το 2ο γράφημα το οποίο δημιουργήθηκε με το συγκεκριμένο ερωτηματολόγιο είναι ο αριθμός των ατόμων που προσπάθησε κάθε επίπεδο και το ποσοστό επιτυχών προσπαθειών. Με την συγκεκριμένη σύγκριση γίνεται κατανοητό τι δυσκολία έχει το κάθε επίπεδο και σε τι κοινό αναφέρεται. Αν λοιπόν η 1η ομάδα μπορεί να ολοκληρώσει κάθε επίπεδο χωρίς να παρατήσει το παιχνίδι και η 2η ομάδα έχει απορίες, τότε το παιχνίδι ίσως είναι δύσκολο σε πολύ γρήγορο σημείο και δεν δίνει την δυνατότητα στον χρήστη να μάθει τους νόμους και τις τεχνικές για την ολοκλήρωση του κάθε επιπέδου. Τα αποτελέσματα τα οποία εμφανίστηκαν -όπως φαίνονται και στο παρακάτω γράφημα- είναι ότι η 1η ομάδα που περιέχει τους παίκτες που έχουν ξαναπαίξει Ναρκαλιευτή είχε 100% ποσοστό ολοκλήρωσης. Συγκεκριμένα από τα 10 άτομα που έπαιξαν το παιχνίδι και οι 10 κατάφεραν να κερδίσουν το 4ο επίπεδο. Αυτό όμως δεν συνεπάγεται ότι οι συγκεκριμένοι χρήστες δε θα δυσκολευόντουσαν στα επόμενα επίπεδα, διότι

όπως έχει προαναφερθεί η δυσκολία των επίπεδων αυξάνεται δραματικά. Στην 2η ομάδα που είναι η ομάδα η οποία δεν έχει εμπειρία στον Ναρκαλιευτή, τα δεδομένα είναι διαφορετικά. Συγκεκριμένα, παρατηρείται ότι στην στήλη "Αριθμός προσπαθειών" και οι 10 προσπάθησαν όλα τα επίπεδα πέρα από το τελευταίο, όπου το δοκίμασαν μόνο 8 χρήστες. Στην στήλη όμως "Πετυχημένες Προσπάθειες", είναι ενδιαφέροντα τα αποτελέσματα, διότι όπως φαίνεται στο παρακάτω γράφημα, η 2η ομάδα δεν κατάφερε να ολοκληρώσει όλα τα επίπεδα χωρίς κάποια απώλεια. Αυτό σημαίνει ότι κάποιοι από τους χρήστες δεν μπορούσαν να κερδίσουν το επίπεδο σε έναν κανονικό χρόνο και ζήτησαν βοήθεια από τον δημιουργό του παιχνιδιού, χαρακτηρίζοντας έτσι την προσπάθεια τους ως μη επιτυχής, με αποτέλεσμα να υπάρχουν μη πετυχημένες προσπάθειες. Συγκεκριμένα, όλοι οι χρήστες κατάφεραν να λύσουν το 1ο και το 2ο επίπεδο αλλά στο 3ο έχασαν 2 χρήστες και στο τελευταίο 6 χρήστες.

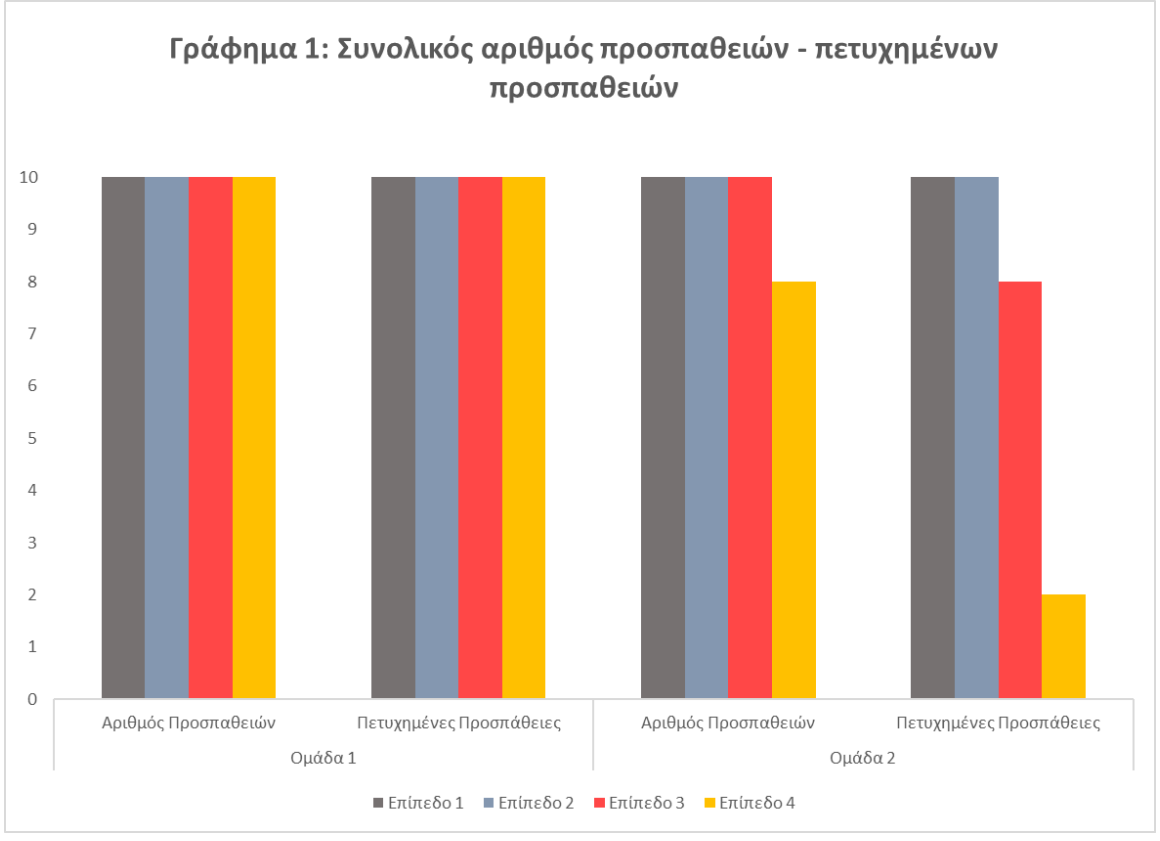

*Εικόνα 5.2 Στατιστικά δεδομένα συνολικών προσπαθειών και πετυχημένων προσπαθειών*

Με τα παραπάνω αποτελέσματα γίνεται κατανοητό αν η δυσκολία του παιχνιδιού είναι πολύ δύσκολη ή αντιθέτως πολύ εύκολη. Παρατηρείται ότι όλοι οι χρήστες και των δυο ομάδων δυσκολευτήκαν να ολοκληρώσουν τα τέσσερα

επίπεδα. Η μεγάλη διαφορά τους ήταν ότι η ομάδα που γνώριζε τους νόμους του Ναρκαλιευτή χρειάστηκε λιγότερες προσπάθειες, αλλά όχι μόνο μια, και δραματικά περισσότερο χρόνο. Αντιθέτως, η ομάδα που δεν γνώριζε πως να παίξει καλά Ναρκαλιευτή χρειάστηκε πολλές προσπάθειες για την ολοκλήρωση της πίστας -αν τα κατάφερναν μέχρι το τέλος-, όπου ο χρόνος τους στα αρχικά επίπεδα ανταγωνιζόντουσαν τους χρόνους της 1ης ομάδα αλλά με την εξέλιξη των επίπεδων, το κενό του χρόνου γινόταν όλο και μεγαλύτερο, κάτι το οποίο είναι πολύ φυσιολογικό όταν δεν έχουν μάθει κάποια μοτίβα που ακολουθεί γενικά το παιχνίδι του Ναρκαλιευτή.

Σε κάποιες περίπτωσης χρειάστηκε να βοηθήσει ο δημιουργός για να ολοκληρωθεί επιτυχώς το 3ο επίπεδο, συγκεκριμένα 2 άτομα χρειάστηκαν βοήθεια όπου ήταν της ομάδας ατόμων που δεν ήξεραν καλά Ναρκαλιευτή. Η βοήθεια η οποία χρειάστηκε δεν ήταν για τα κουμπιά ή την επεξήγηση των νόμων, αλλά για την αναγνώριση μοτίβων όπως προαναφέρθηκε. Αυτό σημαίνει ότι οι χρήστες σε ένα μεγαλύτερο χρονικό διάστημα που θα έπαιζαν το παιχνίδι και θα παρατηρούσαν περισσότερα μοτίβα, θα μπορούσαν να ολοκληρώσουν τα επόμενα επίπεδα τα οποία είναι πιο δύσκολα. Έτσι λοιπόν όπως φαίνεται και στις εικόνες που ακολουθούν η 1η ομάδα είχε 100% ολοκλήρωση των επίπεδων και η 2η ομάδα είχε 75% ολοκλήρωσης των επίπεδων.

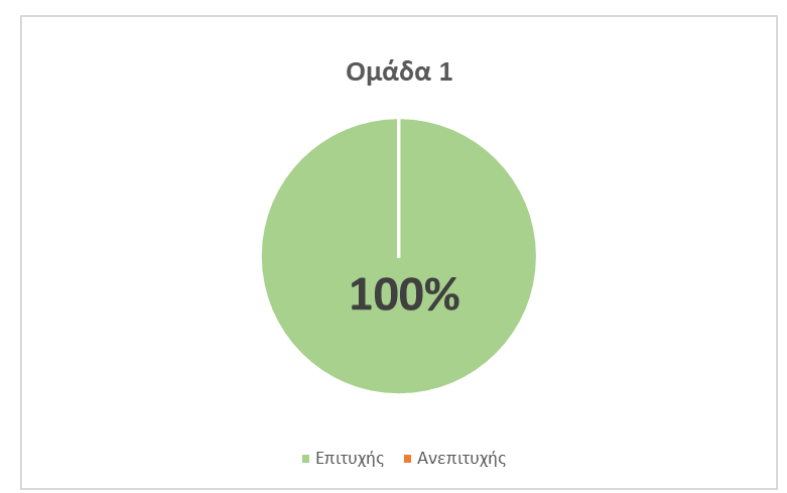

*Εικόνα 5.3 Ποσοστό επιτυχημένων προσπαθειών 1ης ομάδας*

Επομένως οι χρήστες της 2ης ομάδας για να καταφέρουν να κερδίσουν και τα επόμενα επίπεδα θα πρέπει να παίξουν περισσότερο για να μπορέσουν να ολοκληρώσουν όσο το δυνατόν πιο πολλά επίπεδα.

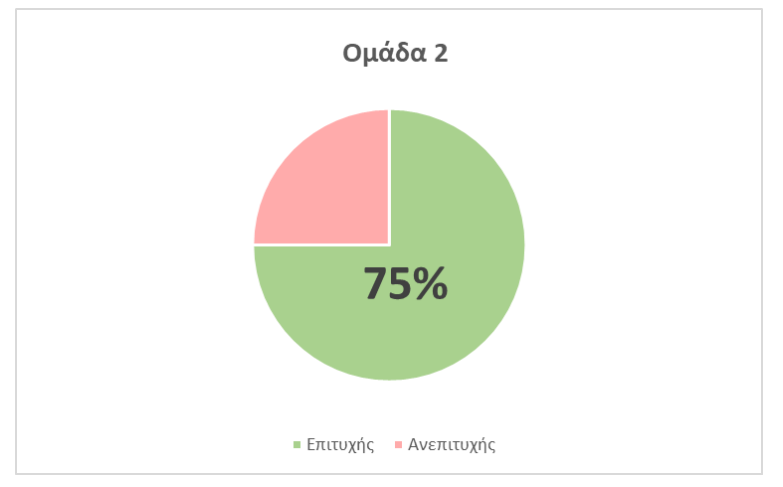

*Εικόνα 5.4 Ποσοστό επιτυχημένων προσπαθειών 2ης ομάδας*

Είναι επίσης σημαντικό να σημειωθεί ότι κατά την αναφορά του σκοπού στους συμμετοχόντες ο μέγιστος αριθμός λεπτών για να καταφέρουν τον σκοπό τους ήταν η μια ώρα, δηλαδή αν δεν είχαν καταφέρει να ολοκληρώσουν τα τέσσερα επίπεδα μέχρι το τέλος της ώρας, η προσπάθεια τους μετράει σαν αποτυχία για το επίπεδο που βρισκόντουσαν. Με τον ορισμό του συγκεκριμένου περιορισμού εμφανιστήκαν κάποια ενδιαφέροντα στατιστικά. Συγκεκριμένα 8 στους 10 από την 1 <sup>η</sup> ομάδα συνέχιζαν να παίζουν μέχρι την συμπλήρωση της ώρας, και εκεί εμφανίστηκε η δυσκολία του παιχνιδιού, συγκεκριμένα κανένας από τους 10 δεν κατάφερε να ξεπεράσει το επίπεδο 7, αυτό δηλώνει ότι ακόμα και άτομα που γνωρίζουν να παίζουν Ναρκαλιευτή σε ένα καλό σημείο, δεν μπορούσαν να ολοκληρώσουν το παιχνίδι, αναγκάζοντας τους έτσι να παίξουν περισσότερο για να καταφέρουν να ολοκληρώσουν όλα τα επίπεδα. Για τον συγκεκριμένο λόγο υπάρχει και η δυνατότητα να παίξουν και το sandbox game mode, όπου μπορούν να πειραματιστούν και να αλλάξουν τις ρυθμίσεις τους, ελέγχοντας το επίπεδο στο οποίο βρίσκονται. Αντιθέτως, όμως, από την 2η ομάδα οι 2 ερωτούμενοι που κατάφεραν να ολοκληρώσουν το 4ο επίπεδο κατάφεραν και οι δυο να φτάσουν μέχρι το 6ο επίπεδο που είναι πολύ εντυπωσιακό για άτομα τα οποία μόλις τότε αρχίσαν να καταλαβαίνουν το παιχνίδι. Αυτό το αποτέλεσμα δείχνει ότι όλοι μπορούν να παίξουν το παιχνίδι χωρίς να χρειαστεί να χρησιμοποιήσουν αντικείμενα για την ολοκλήρωση επίπεδων και ούτε να υπάρχει προηγουμένη γνώση στο παιχνίδι του Ναρκαλιευτή για να μπορέσουν να ολοκληρώσουν και να ευχαριστηθούν το παιχνίδι. Για αυτό τον λόγο λοιπόν όλοι οι συμμετέχοντες ήθελαν συνεχώς να προσπαθήσουν άλλη μια φορά να καταφέρουν να κερδίσουν το επίπεδο στο οποίο βρισκόντουσαν, που είναι ο τελικός στόχος του δημιουργού το παιχνιδιού, να μπορεί να ψυχαγωγήσει τους παίκτες.

## **ΚΕΦΑΛΑΙΟ 6**

## **ΣΥΜΠΕΡΑΣΜΑΤΑ**

Στόχος της συγκεκριμένης διπλωματικής εργασίας, ηταν η εκσυχρόνηση του γνωστού βιντεοπαιχνιδιού Ναρκαλιευτή, προσθέτοντας διάφορες νέες ιδιότητες, οι οποίες καθιστούν το παιχνίιδι πιο μοντέρνο, όπως για παράδειγμα η προσθήκη πρώτου προσώπου, η χρήση αντικειμένων για την περαιτέρω βοήθεια του χρήστη και διάφορα άλλα αντικείμενα. Επομένως, είναι σημαντικό να σημειωθεί ότι κατά την δημιουργία και ανάπτυξη τις συγκεκριμένης διπλωματικής εργασίας έγιναν κατανοητές πολλές πληροφορίες και λύθηκαν πολλές απορίες πάνω στην δουλειά και στις ανάγκες που χρειάζονται για να γίνει η σωστή ανάπτυξη ενός βιντεοπαιχνιδιού που υποστηρίζεται από Windows, Linux ή και macOS. Αυτό φαίνεται και από το συγκεκριμένο έγγραφο όπου καλύφθηκαν πολλά διαφορετικά θέματα, όπως ο ήχος του παιχνιδιού, τα animations των χαρακτήρων αλλά και της κάμερας, η δημιουργία χαρακτήρων και επιπέδων, και η δημιουργία διαγραμμάτων - συγκεκριμένα Use case και Activity diagram- όπως και διάφορα ακόμα που αναφέρθηκαν παραπάνω. Κατά την ανάλυση των αποτελεσμάτων του ερωτηματολογίου που μοιράστηκε στους συμμετέχοντες, έγιναν επίσης κατανοητές πολλές πληροφορίες πάνω στις δυσκολίες του παιχνιδιού, καθώς και μελλοντικές αλλαγές που επιθυμούνται να υλοποιηθούν και δόθηκε σημαντική βάση στο αρχικό ερώτημα που υπήρχε κατά την εξέλιξη της παρούσας διπλωματικής εργασίας. Το ερώτημα αυτό ήταν αν το παιχνίδι βοηθάει άτομα τα οποία δεν γνωρίζουν να παίζουν ναρκαλιευτή, αν τους βοηθάει να μάθουν και να το ξεκινήσουν με την εκσυχρόνησή του και την βοήθεια που παρέχεται με την χρήση των αντικειμένων, όπως και την ακολουθία μοντέλων δημιουργίας παιχνιδιών. Τα μοντέλα αυτά αποτελούν σχετικά καινούριες πληροφορίες πάνω στις ανάγκες και τις τεχνικές που πρέπει να χρησιμοποιηθούν κατά την ανάπτυξη και την δημιουργία ενός βιντεοπαιχνιδιού.

# **ΒΙΒΛΙΟΓΡΑΦΙΑ**

- 1. A history of the Unity game engine. (n.d.). https://core.ac.uk/download/pdf/212986458.pdf
- 2. Adriance, S., College, E., Brockway, C., Kanalley, C., Starr, J., Templeton, E., Daley, T., Reiser, C., Smith, C., Wagner, F. M., Snodgrass, L., Certain, K., Martinez, G., Stranger, J., O'Donnell, A., & Addis, B. (2019, October 16). *Why you should learn to play minesweeper*. The Odyssey Online. https://www.theodysseyonline.com/why-you-should-learn-to-playminesweeper
- 3. Barnes, S. P., Bailey, R., & Jones, S. M. (2021). Evaluating the impact of a targeted approach designed to build executive function skills: A randomized trial of Brain Games. *Frontiers in Psychology*, *12*, 655246.
- 4. Buyuksalih, I., Bayburt, S., Buyuksalih, G., Baskaraca, A., Karim, H., & Rahman, A. (2017). 3d modelling and visualization based on the Unity game engine-advantages and challenges.
- 5. Craighead, J., Burke, J., & Murphy, R. (2008, September). Using the Unity game engine to develop sarge: a case study. In Proceedings of the 2008 Simulation Workshop at the International Conference on Intelligent Robots and Systems (IROS 2008) (Vol. 4552).
- 6. dark32, & Instructables. (2017, October 9). *How to play minesweeper*. Instructables. https://www.instructables.com/How-to-play-minesweeper/
- 7. Dixon, W. J., & Massey Jr, F. J. (1951). Introduction to statistical analysis.
- 8. Egenfeldt-Nielsen, S., Smith, J. H., & Tosca, S. P. (2019). Understanding video games: The essential introduction. Routledge.
- 9. Encyclopædia Britannica, inc. (2023, May 26). Go. Encyclopædia Britannica. <https://www.britannica.com/topic/go-game>
- 10.Gaspers, S., Rümmele, S., Saffidine, A., & Tran, K. (2018, April). Minesweeper with limited moves. In *Proceedings of the AAAI Conference on Artificial Intelligence* (Vol. 32, No. 1)
- 11.Go, M., Golbin Jr, R., Velos, S., Dayupay, J., Dionaldo, W., Cababat, F., ... & Ocampo, L. (2022). Evaluating digital mathematical games in improving the basic mathematical skills of university students. International Journal of Mathematical Education in Science and Technology, 1-23.
- 12.Gray, P. (2015). Cognitive benefits of playing video games. Psychology today.
- 13.Green, G., & Kaufman, J. C. (2015). Video games and creativity. Academic Press.
- 14.Grogan, M. (2021, February 6). *How minesweeper can make us think differently about data*. Medium. https://towardsdatascience.com/howminesweeper-can-make-us-think-differently-about-data-439b31db8cc6
- 15.Hadji-Vasilev, A. (2022, August 8). 23 online gaming statistics, facts & trends for 2023. Cloudwards.
- 16.Halbrook, Y. J., O'Donnell, A. T., & Msetfi, R. M. (2019). When and how video games can be good: A review of the positive effects of video games on wellbeing. Perspectives on Psychological Science, 14(6), 1096-1104.
- 17.Halbrook, Y. J., O'Donnell, A. T., & Msetfi, R. M. (2019). When and how video games can be good: A review of the positive effects of video games on wellbeing. Perspectives on Psychological Science, 14(6), 1096-1104.
- 18.Hammad, N., Brierley, O., McKendrick, Z., Somanath, S., Finn, P., Hammer, J., & Sharlin, E. (2021, May). Homecoming: Exploring Returns to Long-Term Single Player Games. In Proceedings of the 2021 CHI Conference on Human Factors in Computing Systems (pp. 1-13).
- 19.Jacob, R. J. (1996). Human-computer interaction: input devices. ACM Computing Surveys (CSUR), 28(1), 177-179.
- 20.Kaye, R. (2000). Minesweeper is NP-complete. Mathematical Intelligencer, 22(2), 9-15.
- 21.Kestenbaum, G. I., & Weinstein, L. (1985). Personality, psychopathology, and developmental issues in male adolescent video game use. Journal of the American academy of child psychiatry, 24(3), 329-333.
- 22.Krouska, A., Troussas, C., & Sgouropoulou, C. (2020). A personalized brainbased quiz game for improving students' cognitive functions. In Brain Function Assessment in Learning: Second International Conference, BFAL 2020, Heraklion, Crete, Greece, October 9–11, 2020, Proceedings 2 (pp. 102- 106). Springer International Publishing.
- 23.KROUSKA, A., TROUSSAS, C., GIANNAKAS, F., SGOUROPOULOU, C., & VOYIATZIS, I. Enhancing the Effectiveness of Intelligent Tutoring Systems Using Adaptation and Cognitive Diagnosis Modeling, Novelties in Intelligent Digital Systems: Proceedings of the 1st International Conference (NIDS 2021), Athens, Greece, September 30-October 1, 2021 (Vol. 338, p. 40-45).
- 24.Lordeiro, I. Q., Haddad, D. B., & Cardoso, D. O. (2021). Multi-Armed Bandits for Minesweeper: Profiting From Exploration–Exploitation Synergy. *IEEE Transactions on Games*, *14*(3), 403-412.
- 25.Mandel, J. (2012). The statistical analysis of experimental data. Courier Corporation.
- 26.Marougkas, A., Troussas, C., Krouska, A., & Sgouropoulou, C. (2022, September). Virtual Reality in Education: Reviewing Different Technological Approaches and Their Implementations. In Novel & Intelligent Digital

Systems: Proceedings of the 2nd International Conference (NiDS 2022) (pp. 77-83). Cham: Springer International Publishing.

- 27.Mendoza, N. R., & Figueroa, F. P. (2012, October). Hand controlled 3D minesweeper. In *2012 XXXVIII Conferencia Latinoamericana En Informatica (CLEI)* (pp. 1-5). IEEE.
- 28.Newman, J. A. (2013). Videogames. Routledge.
- 29.Papakostas, C., Troussas, C., Krouska, A., & Sgouropoulou, C. (2021). Measuring user experience, usability and interactivity of a personalized mobile augmented reality training system. Sensors, 21(11), 3888.
- 30.Paris, D., & Paris, S. H. (2016). *History of video games*. Teacher Created Materials.
- 31.Perolat, J., De Vylder, B., Hennes, D., Tarassov, E., Strub, F., de Boer, V., ... & Tuyls, K. (2022). Mastering the game of Stratego with model-free multiagent reinforcement learning. Science, 378(6623), 990-996.
- 32.Project, T. F. V. G. (n.d.). The history of minesweeper. FreeMinesweeper.org. <https://freeminesweeper.org/minesweeper-history.php>
- 33.Sauvé, L., Villardier, L., & Probst, W. (2010). Online multiplayer games: A powerful tool for learning communication and teamwork. In Educational Gameplay and Simulation Environments: Case Studies and Lessons Learned (pp. 175-194). IGI Global.
- 34.Shotwell, P. (2011). Go! More than a game. Tuttle Publishing.
- 35.Squire, K. (2003). Video games in education. Int. J. Intell. Games & Simulation, 2(1), 49-62.
- 36.Susi, T., Johannesson, M., & Backlund, P. (2007). Serious games: An overview.
- 37.Team, G. (2022, July 4). 15 ways playing Minesweeper affects your brain & mental health. Gamesver. [https://www.gamesver.com/ways-playing](https://www.gamesver.com/ways-playing-minesweeper-affects-your-brain-mental-health/)[minesweeper-affects-your-brain-mental-health/](https://www.gamesver.com/ways-playing-minesweeper-affects-your-brain-mental-health/)
- 38.Team, G. (2022, July 4). *15+ good reasons to play minesweeper (benefits & Advantages)*. Gamesver. https://www.gamesver.com/good-reasons-to-playminesweeper-benefits-advantages/
- 39.Technologies, U. (n.d.). PlayerPrefs. Unity. <https://docs.unity3d.com/ScriptReference/PlayerPrefs.html>
- 40.Technologies, U. (n.d.-a). Audio mixer. Unity. <https://docs.unity3d.com/Manual/AudioMixer.html>
- 41.Technologies, U. (n.d.-b). Camera. Unity. <https://docs.unity3d.com/ScriptReference/Camera.html>
- 42.Technologies, U. (n.d.-c). Types of light. Unity. <https://docs.unity3d.com/Manual/Lighting.html>
Τρισδιάστατο παιχνίδι Ναρκαλιευτή πρώτου προσώπου

- 43.Ting, I. (2019, December 16). *Why no one knows how to play minesweeper.* Medium. https://medium.com/swlh/why-no-one-knows-how-to-playminesweeper-825a70ce8f97
- 44.*Tournament world ranking*. The Authoritative Minesweeper: Tournaments. (n.d.). https://www.minesweeper.info/tournaments.php
- 45.Troussas, C., Krouska, A., & Sgouropoulou, C. (2022). Enriching mobile learning software with interactive activities and motivational feedback for advancing users' high-level cognitive skills. Computers, 11(2), 18.
- 46.Turner, A., Author: Ash Turnerhttps://www.bankmycell.com/ Cell phone industry expert, Author:, & expert, C. phone industry. (2023, June 7). *How many people play video games in the world?*. BankMyCell. https://www.bankmycell.com/blog/how-many-people-play-video-games
- 47.Vomlel, J., & Tichavský, P. (2014). An approximate tensor-based inference method applied to the game of Minesweeper. In Probabilistic Graphical Models: 7th European Workshop, PGM 2014, Utrecht, The Netherlands, September 17-19, 2014. Proceedings 7 (pp. 535-550). Springer International Publishing.
- 48.Walker, J. J. (2010). Minesweeper and Hypothetical Thinking Action Research & Pilot Study. *Available at SSRN 2168017*.
- 49.Wattenhofer, R. Semester Thesis "MultiSweeper–A Multi-player MineSweeper".
- 50.West, G. L., Konishi, K., Diarra, M., Benady-Chorney, J., Drisdelle, B. L., Dahmani, L., ... & Bohbot, V. D. (2018). Impact of video games on plasticity of the hippocampus. Molecular psychiatry, 23(7), 1566-1574.
- 51.What are include and extend relationships in a use case diagram?. Educative. (n.d.). [https://www.educative.io/answers/what-are-include-and-extend](https://www.educative.io/answers/what-are-include-and-extend-relationships-in-a-use-case-diagram)[relationships-in-a-use-case-diagram](https://www.educative.io/answers/what-are-include-and-extend-relationships-in-a-use-case-diagram)
- 52.What is unified modeling language (UML)? (n.d.). [https://www.visual](https://www.visual-paradigm.com/guide/uml-unified-modeling-language/what-is-uml/)[paradigm.com/guide/uml-unified-modeling-language/what-is-uml/](https://www.visual-paradigm.com/guide/uml-unified-modeling-language/what-is-uml/)
- 53.Willings, A. (2023, February 22). Video games through the ages: How games have changed over time. Pocket. [https://www.pocket](https://www.pocket-lint.com/games/news/149572-then-vs-now-video-games-through-the-decades/)[lint.com/games/news/149572-then-vs-now-video-games-through-the](https://www.pocket-lint.com/games/news/149572-then-vs-now-video-games-through-the-decades/)[decades/](https://www.pocket-lint.com/games/news/149572-then-vs-now-video-games-through-the-decades/)
- 54.Wood, R. T., Griffiths, M. D., Chappell, D., & Davies, M. N. (2004). The structural characteristics of video games: A psycho-structural analysis. CyberPsychology & behavior, 7(1), 1-10.